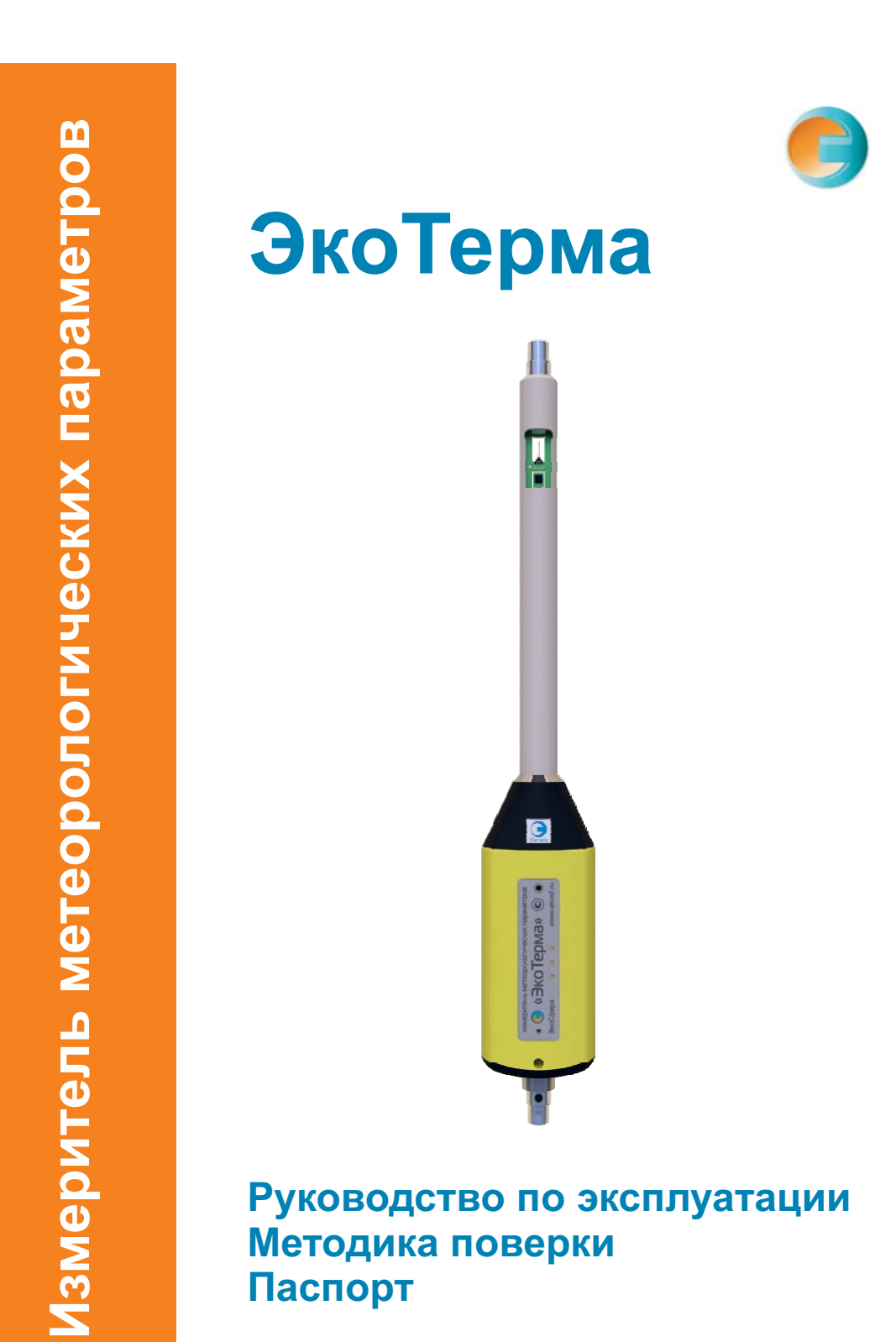

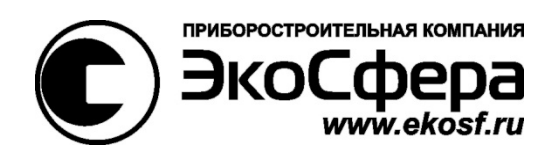

# **Измерители метеорологических параметров**

# **«ЭкоТерма»**

СФАТ.416328.003РЭ

Руководство по эксплуатации

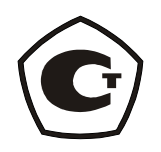

Москва 2012

#### СФАТ.416328.003РЭ

Настоящее руководство по эксплуатации содержит описание измерителей метеорологических параметров «ЭкоТерма» СФАТ.416328.003 (далее – измерители): принцип действия, характеристики, и другие указания, необходимые для правильной их эксплуатации, технического обслуживания, хранения и транспортирования.

Руководство по эксплуатации СФАТ.416328.003РЭ не распространяется на другие модели данного измерителя.

Изготовитель оставляет за собой право вносить изменения непринципиального характера в конструкцию и электрическую схему измерителя без отражения их в руководстве по эксплуатации. В измерителе могут быть установлены отдельные элементы, отличающиеся от указанных в документации, при этом метрологические и эксплуатационные характеристики измерителя не ухудшаются.

Поверка измерителя осуществляется в соответствии с методикой поверки № МП 2551-0086-2012, утвержденной ГЦИ СИ ФГУП «ВНИИМ им. Д.И. Менделеева».

Измерители метеорологических параметров «ЭкоТерма» прошли испытания утверждения типа (свидетельство RU.C.28.001.A № 48230 от 26 сентября 2012 г.), занесены в Государственный регистр средств измерений под № 51330-12 и допущены к применению в Российской Федерации.

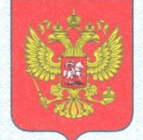

ФЕДЕРАЛЬНОЕ АГЕНТСТВО ПО ТЕХНИЧЕСКОМУ РЕГУЛИРОВАНИЮ И МЕТРОЛОГИИ

об утверждении типа средств измерений

RU.C.28.001.A Nº 48230

Срок действия до 26 сентября 2017 г.

НАИМЕНОВАНИЕ ТИПА СРЕДСТВ ИЗМЕРЕНИЙ Измерители метеорологических параметров "ЭкоТерма"

ИЗГОТОВИТЕЛЬ ООО "Эко-Сфера", г. Москва

РЕГИСТРАЦИОННЫЙ № 51330-12

ДОКУМЕНТ НА ПОВЕРКУ MN 2551-0086-2012

ИНТЕРВАЛ МЕЖДУ ПОВЕРКАМИ 2 года

Тип средств измерений утвержден приказом Федерального агентства по техническому регулированию и метрологии от 26 сентября 2012 г. № 780

Описание типа средств измерений является обязательным приложением к настоящему свидетельству.

Заместитель Руководителя Федерального агентства

Ф.В.Булыгин Of Eleks Wh 2012 r.

Серия СИ

Nº 006734

# СОДЕРЖАНИЕ

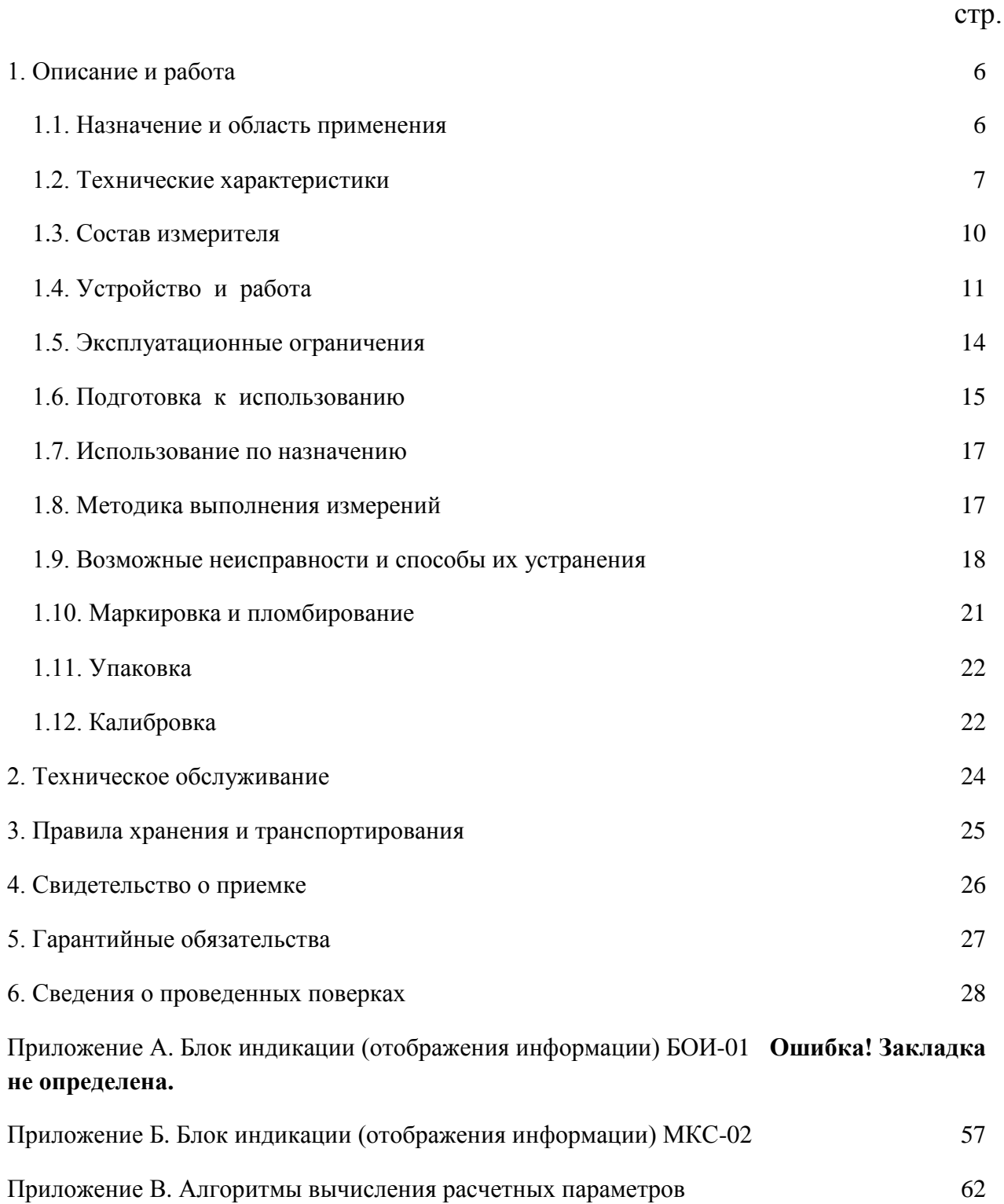

## <span id="page-6-0"></span>**1. ОПИСАНИЕ И РАБОТА**

## 1.1. НАЗНАЧЕНИЕ И ОБЛАСТЬ ПРИМЕНЕНИЯ

<span id="page-6-1"></span>Измеритель метеорологических параметров «ЭкоТерма» (далее измеритель) предназначен для преобразования в реальном времени значений температуры, относительной влажности, скорости движения воздуха, атмосферного (барометрического) давления в цифровой измерительный сигнал, предназначенный для дальнейшей индикации.

Непосредственно измерения метеорологических параметров и вычисления производятся измерителем, а блок индикации производит только отображение измерительной информации.

Сведения по эксплуатации измерителя совместно с блоком индикации (отображения информации) БОИ-01 приведены в приложении А.

Сведения по эксплуатации измерителя совместно с блоком индикации (отображения информации) МКС-02 приведены в приложении Б.

Сведения по эксплуатации измерителя совместно с другими блоками индикации приведены в руководстве по эксплуатации этих блоков.

В качестве дополнительных возможностей, выходной цифровой измерительный сигнал содержит также расчетные величины, вычисляемые на основе прямо измеряемых параметров: температура точки росы (инея), температура влажного шарика термометра.

При необходимости измеритель комплектуется шаровым термометром («черный шар»). При подключенном «черном шаре» цифровой измерительный сигнал измерителя содержит температуру внутри «черного шара» и следующие расчетные величины: индекс ТНС (WBGT), радиационная температура (средняя температура поверхностей), результирующая температура, интенсивность теплового облучения. В дополнение к указанным (по отдельному заказу), измерителем могут рассчитываться и другие величины (например, неопределенность измерений).

Измеритель предназначен для работы в составе измерительных приборов, установок, машин, систем или комплексов или автономной работы; он может применяться органами гигиены и эпидемиологии, испытательными лабораториями и научными учреждениями в областях санитарного и технического надзора в жилых и производственных помещениях, охраны труда, для определения условий труда и аттестации рабочих мест, сертификации продукции, научных исследований, производственного контроля, диагностики технического состояния машин и оборудования на производстве.

Измеритель используется для измерений в соответствии с требованиями СанПиН 2.2.4.548-96 «Гигиенические требования к микроклимату производственных помещений», СанПиН 2.1.2.2801-10 «Санитарноэпидемиологические требования к условиям проживания в жилых зданиях и помещениях», СанПиН 2.2.2776-10 «Гигиенические требования к оценке условий труда при расследовании случаев профессиональных заболеваний»,

ГОСТ 12.1.005-88 «ССБТ. Общие санитарно-гигиенические требования к воздуху рабочей зоны», МУК 4.3.3.2756-10 «Методические указания по измерению и оценке микроклимата производственных помещений», ГОСТ 30494-96 «Здания жилые и общественные. Параметры микроклимата в помещениях», СНиП 2.04.95-91 «Отопление, вентиляция и кондиционирование», СНиП 23-01-99 «Строительная климатология», приказа Министерства здравоохранения и социального развития России №1034н от 9 сентября 2011 г. и др.

### <span id="page-7-0"></span>1.2. ТЕХНИЧЕСКИЕ ХАРАКТЕРИСТИКИ

#### **Измеряемые параметры:**

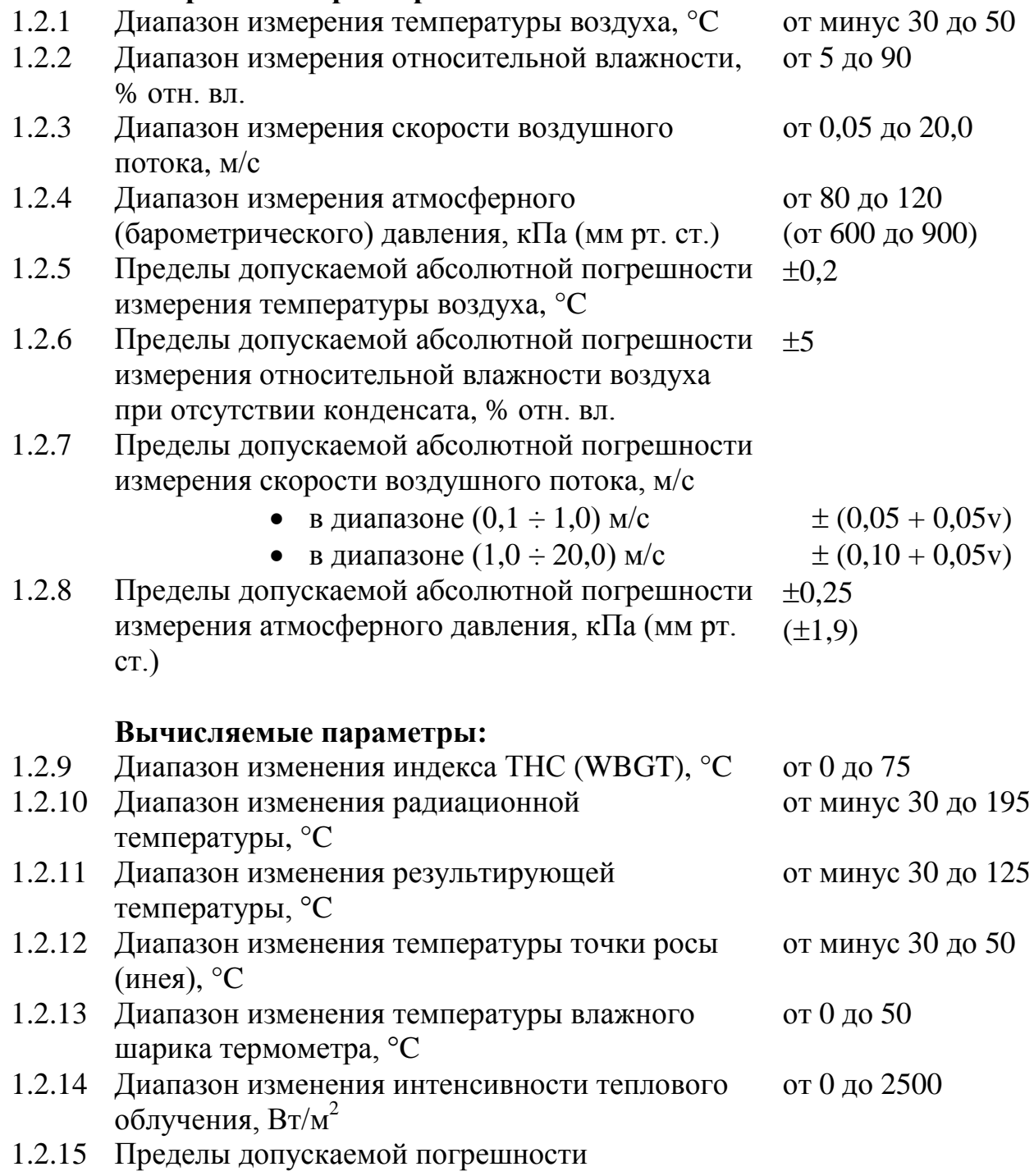

определения интенсивности теплового облучения абсолютной, в диапазоне от 0 до 350 Вт/м<sup>2</sup>, Вт/м<sup>2</sup>  $\;\pm 5$ абсолютной, в диапазоне от 350 до 1700 Вт/м<sup>2</sup>, Вт/м<sup>2</sup>  $\;\pm 50$ но не не более, относительной, в диапазоне от 10 до 500  $Br/m^2$ , % 10 **Эксплуатационные параметры:** 1.2.16 Время установления рабочего режима каналов измерения температуры, относительной влажности воздуха, температуры точки росы (инея), температуры влажного шарика термометра при наличии обтекающего потока не менее 1 м/с, не более, мин 3 1.2.17 Время установления рабочего режима канала измерения барометрического давления при установившемся режиме по каналу измерения температуры воздуха, не более, с 2 1.2.18 Время установления рабочего режима канала измерения скорости движения воздуха при активном режиме измерения скорости движения воздуха, не более, с 4 1.2.19 Время установления рабочего режима канала измерения скорости движения воздуха при переходе в режим измерения скорости движения воздуха, необходимое для нагрева датчика, не более, с 30 1.2.20 Время установления рабочего режима каналов определения индекса ТНС (WBGT), радиационной температуры, результирующей температуры, интенсивности теплового облучения (в том числе при выключенном измерителе), не более, мин 20 1.2.21 Время установления рабочего режима каналов измерения температуры, относительной влажности воздуха, температуры точки росы (инея), температуры влажного шарика термометра при отсутствии обтекающего потока и свободном теплообмене с окружающей воздушной средой, не более, мин 15 1.2.22 Напряжение питания, В  $5.0 \pm 0.5$ 1.2.23 Ток потребления, не более, мА при работе от внешнего блока индикации 200 при зарядке встроенного аккумулятора от сетевого адаптера 600

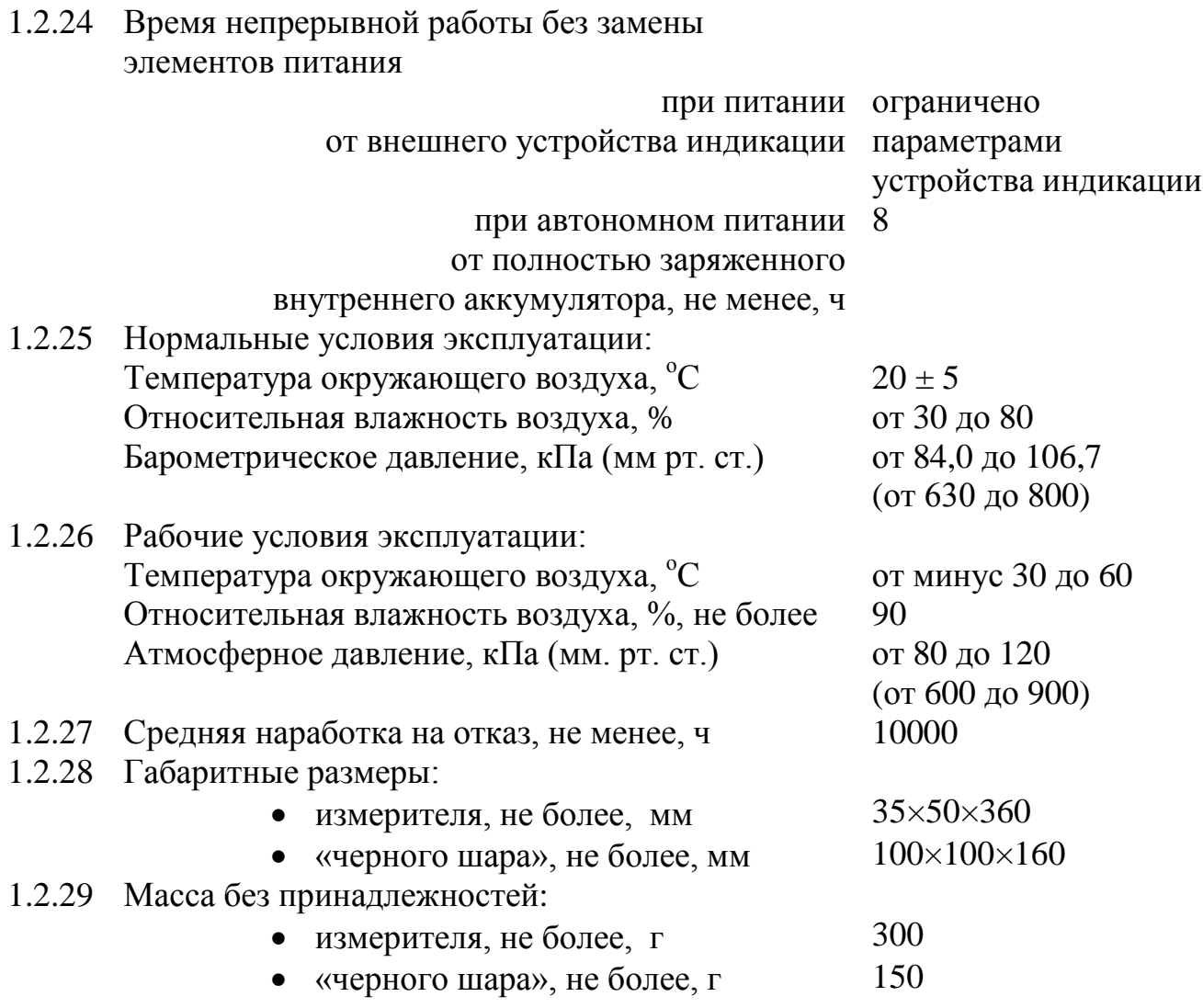

## <span id="page-10-0"></span>1.3. СОСТАВ ИЗМЕРИТЕЛЯ

1.3.1. Измеритель предназначен для работы в составе измерительных приборов, установок, машин, систем, комплексов. Комплект поставки зависит от применяемого устройства индикации или сбора данных.

1.3.2. Комплект поставки измерителя должен соответствовать перечню, приведенному в таблице 1.

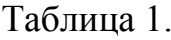

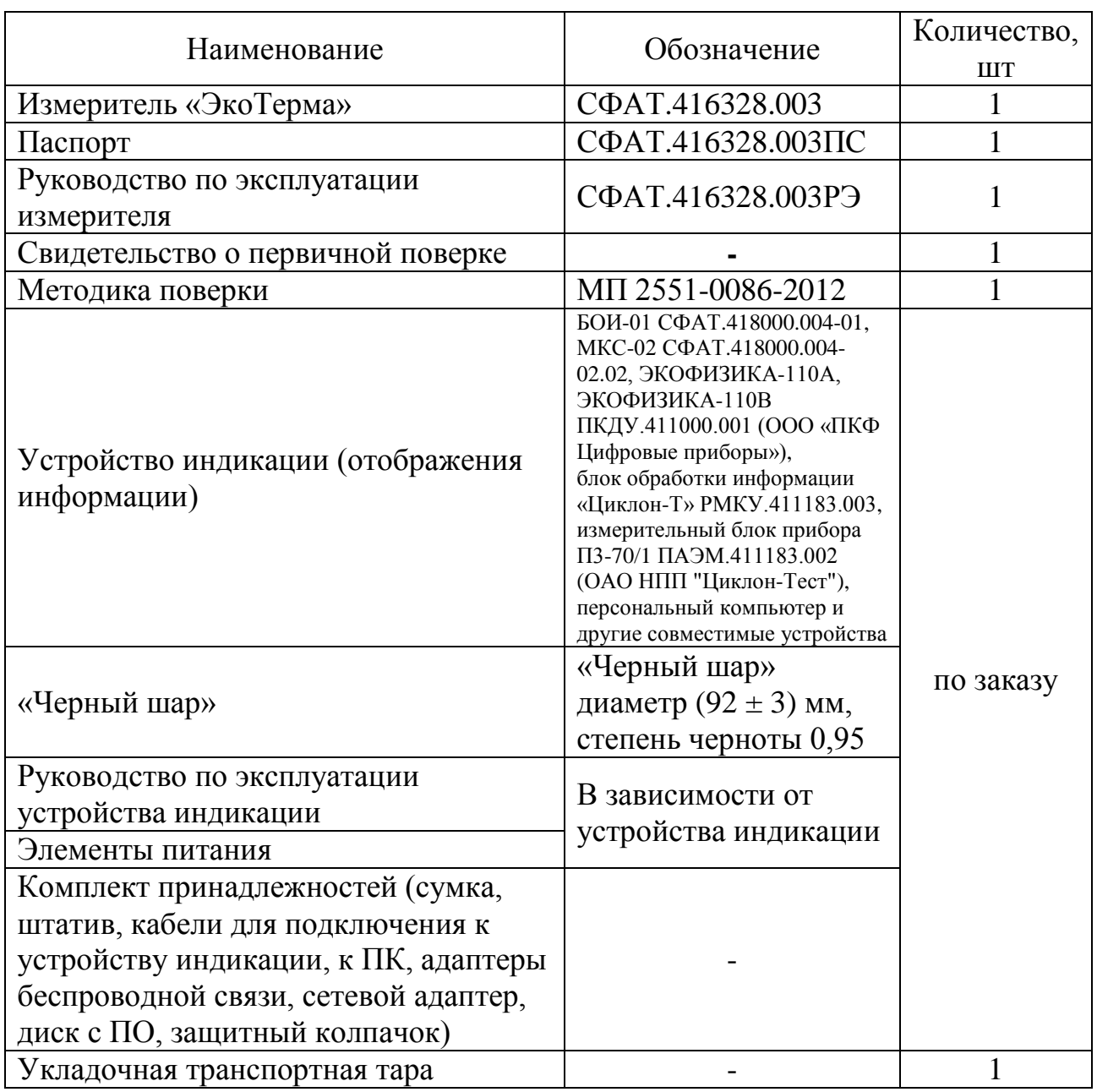

1.3.2. Дополнительно, по требованию заказчика, в комплект поставки могут входить иные принадлежности, не ухудшающие технических и метрологических характеристик измерителя.

### <span id="page-11-0"></span>1.4. УСТРОЙСТВО И РАБОТА

Измеритель представляет конструктивно законченный электронный блок, заключенный в корпус. В измеритель встроены датчики, микропроцессор, аккумуляторная батарея и вспомогательные электронные схемы. Он может питаться как от внешнего источника питания, так и от встроенной аккумуляторной батареи, что обеспечивает возможность его автономной работы.

Температурный датчик измерителя при использовании в соответствии с данным руководством конструктивно защищен от воздействия теплового облучения, при этом сохраняется циркуляции воздуха вокруг датчика.

Принцип работы измерителя основан на преобразовании электрических сигналов с датчиков в цифровые значения соответствующих параметров с помощью специализированного микропроцессора, расчете дополнительных параметров и дальнейшей передаче измеренных и рассчитанных значений во внешнее устройство индикации по защищенному каналу связи.

Вычисления проводятся в соответствии с ISO 7726:2001, ГОСТ Р ИСО 7243-2007, ГОСТ 8.524-85, ГОСТ 30494-96, СанПиН 2.2.4.548-96. Подробные сведения приведены в приложении В.

Диапазоны изменения и погрешности вычисляемых параметров определяются согласно МИ 2083-90.

Измеритель сопрягается с устройством индикации через проводной интерфейс асинхронного последовательного типа (UART) либо через специализированный адаптер стандартизованного беспроводного интерфейса (по радиоканалу) с помощью специальных команд, передаваемых в цифровом виде. Через указанный интерфейс в реальном времени передаются данные измерений, расчетов и информация о состоянии измерителя.

Измеритель соответствует ГОСТ Р 8.654-2009 «Требования к программному обеспечению средств измерений» и гарантирует корректность метрологической информации, защиту встроенного программного обеспечения и данных при подключении к внешнему устройству индикации или сбора данных любого типа, снабженного соответствующей аппаратной (совместимые кабели и разъемы, прием и передача данных по указанным выше интерфейсам) и программной поддержкой в соответствии с технической документацией изготовителя, в том числе:

– при работе в составе измерительных приборов, установок, машин, систем или комплексов;

– при подключении к компьютерам любых типов;

– при подключении к другим устройствам, снабженным устройством индикации (устройством отображения информации, дисплеем).

При этом только измеритель подлежит поверке.

Допускается подключение нескольких измерителей к единому моноканалу, в том числе радиоканалу, что позволяет организовывать на их базе измерительные сети.

По отдельному заказу поставляются кабели для подключения измерителя к компьютеру, адаптеры беспроводных интерфейсов и следующие блоки отображения информации для индикации данных измерителя:

– модель БОИ-01 СФАТ.418000.004-01 (Приложение А) с цветным дисплеем и возможностью хранения и передачи данных на компьютер через интерфейс USB;

– модель МКС-02 СФАТ.418000.004-02.02 (Приложение Б) упрощенной конструкции с монохромным дисплеем;

– индикаторный блок ЭКОФИЗИКА-110А, ЭКОФИЗИКА-110В ПКДУ.411000.001 (ООО «ПКФ Цифровые приборы»);

– блок обработки информации «Циклон-Т» РМКУ.411183.003, измерительный блок прибора П3-70/1 ПАЭМ.411183.002 (ОАО НПП «Циклон-Тест»).

Все указанные модели имеют возможность работы как от батарей, так и от аккумуляторов.

Данное руководство содержит сведения об измерителе, общие при использовании любого блока индикации.

#### СФАТ.416328.003РЭ

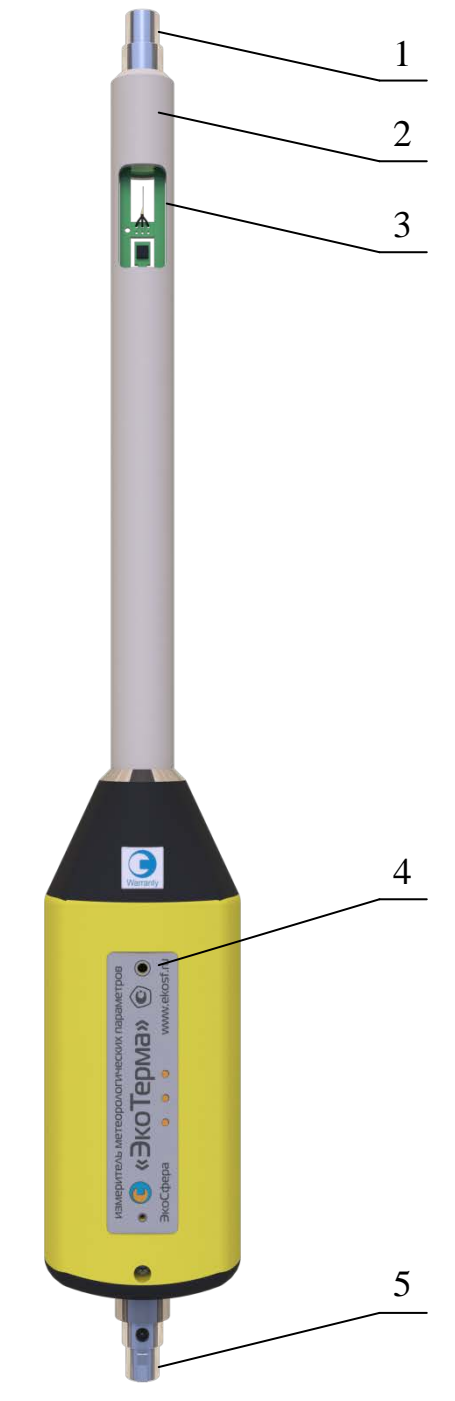

Рис.1 – Внешний вид измерителя

- 1 разъем для подключения «черного шара»;
- 2 зонд измерителя;

3 – окно зонда с датчиками температуры, влажности, скорости движения воздуха;

4 – светодиод состояния измерителя;

5 – разъем для подключения к блоку индикации (отображения информации) или адаптеру беспроводной связи.

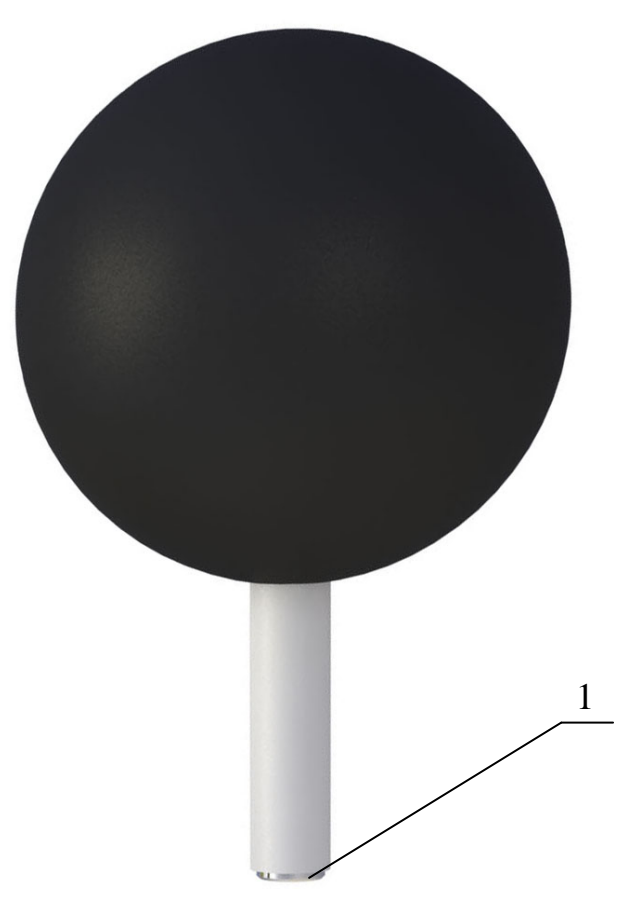

Рис. 2 – Внешний вид «черного шара»

1 – разъем для подключения измерителя

#### <span id="page-14-0"></span>1.5. ЭКСПЛУАТАЦИОННЫЕ ОГРАНИЧЕНИЯ

1.5.1. Запрещается самостоятельная замена аккумулятора измерителя.

1.5.2. Запрещается трогать, прикасаться какими-либо предметами или пальцами, погружать в жидкость, воздействовать дыханием или иным образом на датчики, находящиеся в окне 3 зонда 2 (рис. 1) измерителя.

1.5.3. Заявленные метрологические характеристики при измерении скорости движения воздуха гарантируются в расположениях измерителя, в которых зонд 2 (рис. 1) относительно плоскости земли не направлен вниз, а также при отсутствии прямого солнечного света, падающего на датчики в нижней части окна 3 зонда 2 (рис. 1).

1.5.4. Расчет значений радиационной температуры, результирующей температуры и интенсивности теплового облучения производится на основе измеренных значений температуры внутри «черного шара», температуры воздуха, скорости воздушного потока, что требует при проведении подобных измерений выхода на рабочий режим термоанемометрического датчика.

1.5.5. Заявленные метрологические характеристики для относительной влажности не гарантируются при наличии конденсата и/или воздействии на измеритель воздушной среды относительной влажности более 80% продолжительностью более 12 часов. Для восстановления метрологических характеристик датчика относительной влажности необходимо провести процедуры отжига и регидрации (п. 4.8).

1.5.6. При использовании измерителя в условиях с резкими перепадами температур (например, при переходе с улицы в помещение в холодный период года) следует выдержать измеритель в условиях, в которых предполагается проводить измерения, не менее 1 ч.

#### <span id="page-15-0"></span>1.6. ПОДГОТОВКА К ИСПОЛЬЗОВАНИЮ

1.6.1. После извлечения измерителя из транспортной тары необходимо осмотреть его на предмет отсутствия внешних повреждений.

1.6.2. До начала работы с измерителем следует изучить руководство по эксплуатации измерителя и блока индикации, ознакомиться с назначением измерителя, его техническим данными и характеристиками, устройством, принципом действия, а также с методикой проведения измерений.

1.6.3. Измеритель предназначен для работы в составе измерительных приборов, установок, машин, систем, комплексов, поэтому процедура проведения измерений с помощью измерителя зависит от используемого блока индикации (отображения информации). Поскольку в связке «измеритель-блок индикации (отображения информации)» только измеритель является метрологически значимой частью, то при оформлении протоколов измерений допускается указывать серийный (заводской) номер измерителя без серийного (заводского) номера применяемого блока индикации (отображения информации).

1.6.4. Перед началом работы необходимо соединить измеритель кабелем с блоком индикации (отображения информации) или подключить его к адаптеру беспроводной связи. Для этого разъем 5 (рис.1) совмещается ключом с ответной частью кабеля или адаптера беспроводной связи, а затем состыковывается приложением небольшого усилия.

1.6.5. «Черный шар» подключается при выключенном питании измерителя и блока индикации (отображения информации) через разъем 1 (рис.1) аналогично п. 1.6.4.

1.6.6. В случае необходимости отсоединение ответных частей от разъемов 1 и 5 (рис.1) производится путем нажатия на кнопку и приложения среднего усилия в направлении, параллельном зонду 2 (рис.1) измерителя, **без вращения разъемов**.

1.6.7. Детальные инструкции по подготовке к использованию измерителя совместно с блоком отображения информации БОИ-01 приведены в приложении А.

1.6.8. Детальные инструкции по подготовке к использованию измерителя совместно с блоком отображения информации МКС-02 приведены в приложении Б.

1.6.9. При использовании других устройств индикации, отличных от БОИ-01 и МКС-02, следует обратиться к руководству по эксплуатации используемого устройства индикации.

1.6.10. При включении измеритель автоматически производит самотестирование, об успешном завершении которого сообщает одним коротким звуковым сигналом.

Светодиод 4 (рис. 1) показывает текущее состояние измерителя:

- при успешном самотестировании и дальнейшей нормальной работе зеленый цвет включается раз в 2 секунды;
- если самотестирование не пройдено, красный цвет включается раз в 2 секунды;
- при низком уровне заряда встроенного аккумулятора измеритель издает длинный двухтональный звуковой сигнал, а красный цвет включается 2 раза в секунду, при этом измеритель в случае автономной работы автоматически выключается и не отвечает на команды устройства индикации.

Примечание. Если измеритель не прошел самотестирование (звуковой сигнал при включении отличается от одиночного короткого и красный светодиод включается 2 раза в секунду), следует воспользоваться рекомендациями п. 2.4.

1.6.11. При подключении сетевого адаптера к измерителю через 30 секунд начинается ускоренная зарядка встроенного аккумулятора, о чем измеритель сообщает коротким звуковым сигналом из двух звуков (от низкого к высокому). Продолжительность ускоренной зарядки может составлять до двух часов.

1.6.12. По завершению ускоренной зарядки измеритель воспроизводит короткий звуковой сигнал из двух звуков (от высокого к низкому).

1.6.13. При работе от устройства индикации измеритель автоматически подзаряжает встроенный аккумулятор малым током без каких-либо звуковых сигналов о начале и окончании зарядки. Продолжительность зарядки малым током может составлять до 10 часов.

1.6.14. В случае «зависания» измерителя возможно выполнение его сброса через отверстие в шильде, в нижней части боковины корпуса. Для сброса следует аккуратно нажать разогнутой канцелярской скрепкой на кнопку в отверстии до щелчка.

#### <span id="page-17-0"></span>1.7. ИСПОЛЬЗОВАНИЕ ПО НАЗНАЧЕНИЮ

1.7.1. Детальные инструкции по использованию измерителя совместно с блоком отображения информации БОИ-01 приведены в приложении А.

1.7.2. Детальные инструкции по использованию измерителя совместно с блоком отображения информации МКС-02 приведены в приложении Б.

1.7.3. При использовании других устройств индикации, отличных от БОИ-01 и МКС-02, следует обратиться к руководству по эксплуатации используемого устройства индикации.

#### <span id="page-17-1"></span>1.8. МЕТОДИКА ВЫПОЛНЕНИЯ ИЗМЕРЕНИЙ

1.8.1. Перед выполнением измерений следует ознакомиться с пп. 1.5 и 1.6.

1.8.2. При наличии на измерителе защитного колпачка перевести его в рабочее положение путем открытия окна зонда 2 (рис.1). При съемной конструкции колпачка следует снять его полностью.

1.8.3. Для исключения влияния оператора на результат измерения параметров микроклимата и уменьшения погрешности измерений рекомендуется использовать штатив для закрепления измерителя.

1.8.4. Все указания по расположению средства измерений относятся к измерителю. Блок индикации (отображения информации) может располагаться произвольно. Однако в случае, если оператор удерживает блок индикации (отображения информации) в руке, для уменьшения погрешности измерений следует избегать близкого расположения блока индикации (отображения информации) и измерителя.

1.8.5. При проведении измерений, не связанных с использованием «черного шара», следует отстыковать его от измерителя.

1.8.6. При проведении любых измерений следует дожидаться установления показаний измерителя не менее времени, указанного в пп. 1.2.16-1.2.21 (в зависимости от параметра).

1.8.7. При проведении измерений с использованием «черного шара» следует дожидаться установления показаний измерителя не менее 20 минут (по ГОСТ 30494-96). «Черный шар» для достижения теплового равновесия в течение этого времени должен находиться в неизменной тепловой обстановке.

1.8.8. При проведении измерений температуры, относительной влажности, барометрического давления, температуры точки росы (инея), температуры влажного шарика термометра следует располагать зонд 2 (рис. 1) измерителя горизонтально или вертикально, кроме положения, в котором разъем подключения «черного шара» 1 (рис.1) направлен вниз. При горизонтальном расположении измерителя метка в окне 3 зонда 2 (рис.1, круг с перекрестием в середине:  $\otimes$ ) должна быть направлена вверх, а стрелка **в верхнем торце окна 3 зонда 2 – вниз (рис. 1).** 

1.8.9. При проведении измерений скорости движения воздуха положение измерителя в пространстве должно быть аналогично указанному в п. 1.8.8, за исключением того, что при этом следует располагать измеритель меткой в окне 3 зонда 2 (рис.1, круг с перекрестием в середине:  $\otimes$ ) навстречу потоку. Направление потока также указано на верхнем торце окна 3 зонда 2 в виде стрелки  $\longrightarrow$  (рис. 1).

1.8.10. При проведении измерений с использованием «черного шара», если в нормативных документах отсутствуют особые указания по методике выполнения измерений, следует располагать «черный шар» стороной, противоположной разъему 1 (рис.2) в направлении источника теплового излучения. Если источник теплового изучения невозможно локализовать, следует располагать измеритель вертикально, разъемом 1 (рис.1) с подключенным к нему «черным шаром» вверх. В последнем случае допускается, но не рекомендуется горизонтальное размещение измерителя.

1.8.11. Для учета вклада воздушного потока при расчете радиационной, результирующей температур и интенсивности теплового облучения по истечении времени экспозиции черного шара следует найти направление движения воздуха (п.1.8.9) и считать значения указанных параметров в соответствующем не меняющемся положении измерителя в течение короткого периода времени (не более 30 с). Невыполнение последнего требования приведет к изменению температуры внутри «черного шара», что внесет значительную погрешность в результат.

1.8.12. Точка, в которой проводятся измерения, совпадает с центром окна 3 зонда 2 (рис. 1) измерителя. Если нормативные документы требуют проведения измерений на определенной высоте, следует измерять эту высоту от пола до:

- центра окна 3 зонда 2 (рис.1) в случае измерений температуры, относительной влажности, скорости движения воздуха, барометрического давления, температуры точки росы (инея), температуры влажного шарика термометра;
- центра «черного шара» (рис.2) в случае измерений других параметров.

Измеритель при этом должен располагаться так, как указано в пп. 1.8.8- 1.8.10 (в зависимости от параметра).

1.8.13. При проведении измерений в труднодоступных местах рекомендуется использовать подключение измерителя к блоку индикации (отображения информации) по радиоканалу.

### <span id="page-18-0"></span>1.9. ВОЗМОЖНЫЕ НЕИСПРАВНОСТИ И СПОСОБЫ ИХ УСТРАНЕНИЯ

Наиболее вероятные неисправности и способы их устранения приведены в таблице 2. В случае появления неисправностей, не предусмотренных таблицей 2, следует обращаться в отдел обслуживания поставщика измерителя.

Таблица 2.

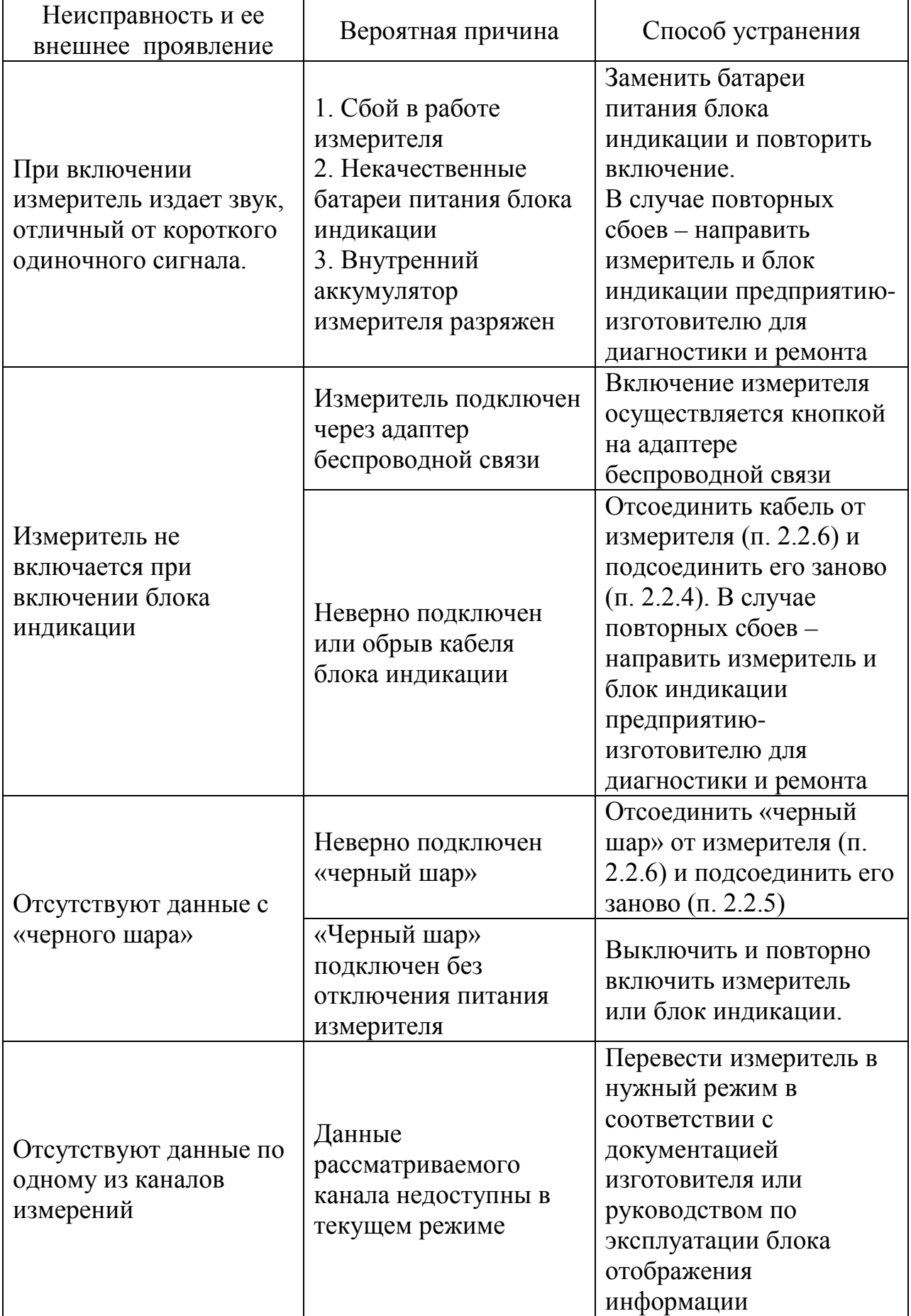

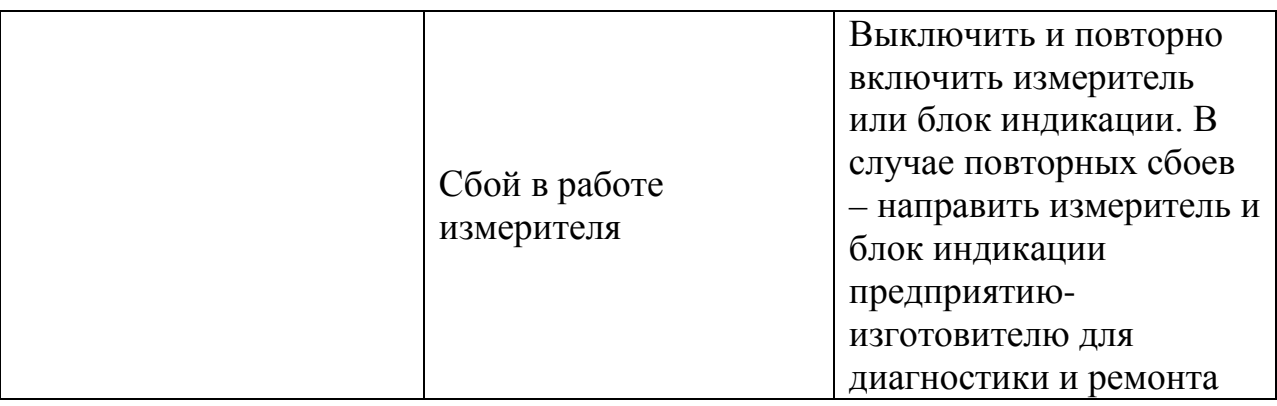

### <span id="page-21-0"></span>1.10. МАРКИРОВКА И ПЛОМБИРОВАНИЕ

1.10.1. На измерителе должны быть нанесены следующие надписи:

- товарный знак изготовителя;
- заводской номер;
- обозначение модели измерителя;
- знак утверждения типа средств измерений.

1.10.2. Пломбы должны быть установлены на винтах корпуса измерителя (рис. 3). Пломбирование измерителя производится путем наклейки бумажной метки с логотипом производителя, разрушающейся при попытке вскрытия корпуса измерителя. Нарушение пломб происходит при разборке корпуса измерителя. В случае нарушения пломбы предприятиепоставщик вправе отказаться от гарантийного ремонта измерителя.

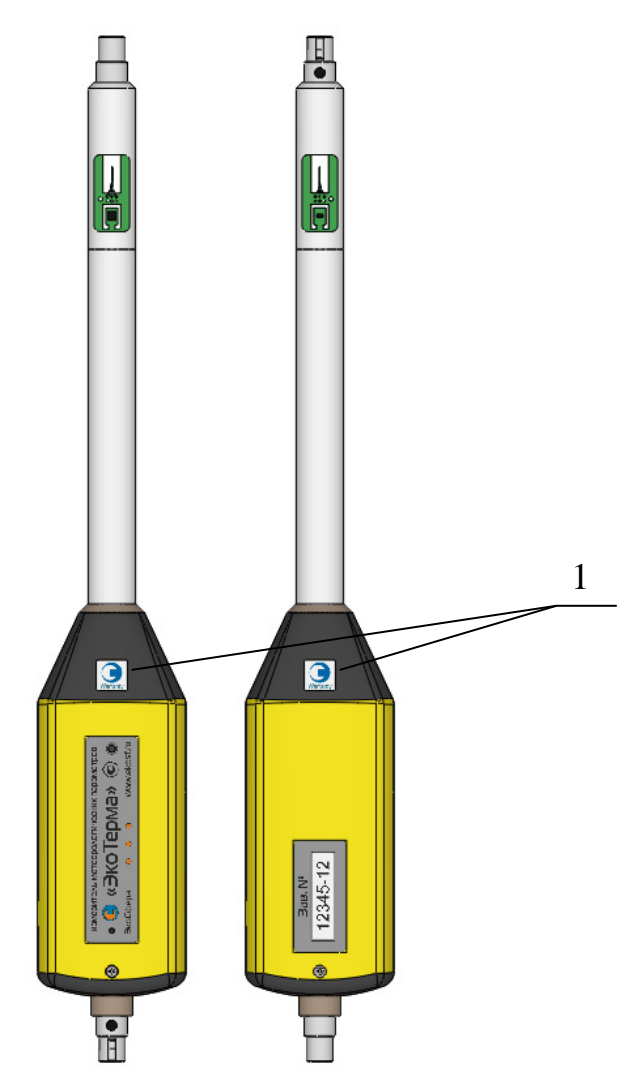

Рис.3 – Схема пломбирования измерителя

1 – пломбы

<span id="page-22-0"></span>1.11. УПАКОВКА

1.11.1. Упаковка измерителя должна обеспечивать его сохранность при транспортировке.

1.11.2. Перед упаковкой измеритель должен быть законсервирован. Консервация измерителя должна производиться по варианту защиты ВЗ-10 ГОСТ 9.014 с осушителем в изолированном объеме упаковки из воздушнопузырчатой пленки.

1.11.3. Хранение в условиях относительной влажности свыше 60 % допускается только в герметичной упаковке с большим количеством осушителя.

1.11.4. При этом если относительная влажность внутри упаковки превышает 80 % в течение более чем 12 ч, перед введением измерителя в эксплуатацию необходимо выполнить процедуру отжига и регидрации (п. 4.8).

1.11.5.Сопроводительная документация в закрытом полиэтиленовом пакете должна быть уложена в тару так, чтобы её можно было извлечь, не нарушая влагонепроницаемой укладки измерителя.

1.11.6. Измеритель должен быть упакован в соответствии с комплектом поставки в укладочную транспортную тару для хранения и транспортировки.

#### 1.12. КАЛИБРОВКА

<span id="page-22-1"></span>1.12.1. Возможно проведение калибровки измерителя по любым каналам измерений как при производстве, так и одновременно с проведением первичной и периодической поверок.

1.12.2. Независимо от устройства индикации калибровке подвергается только измеритель путем подключения к любому персональному компьютеру (ПК). При проведении калибровки одновременно с поверкой измерителя в соответствии с методикой поверки в качестве устройства индикации следует использовать ПК.

1.12.3. ПО калибровки предназначено для корректировки передаточных функций измерителя по отдельным каналам измерений уполномоченными компетентными организациями.

1.12.4. ПО калибровки применяется только для калибровки измерителей «ЭкоТерма». Допускается применение ПО калибровки для получения результатов измерений с измерителей в режиме реального времени.

1.12.5. ПО предназначено для работы в 32- и 64-разрядных операционных системах семейства Windows не старше Windows XP.

1.12.6. Соединение измерителя с ПК осуществляется кабелем EKONNECT или EKONNECT2, который вместе с ПО калибровки предоставляется производителем уполномоченным компетентным организациям, осуществляющим калибровку, поверку, испытания и т.д.

1.12.7. Для установки ПО калибровки и драйвера кабеля EKONNECT или EKONNECT2 следует запустить файл установки ПО (setup\_calibration.exe или setup\_calibration.msi).

1.12.8. Детальные сведения о ПО калибровки и порядке его использования приведены в руководстве пользователя к нему. Для получения доступа к руководству следует запустить ПО, последовательно выбирая пункты меню «Пуск» - «Все программы» - «Ekosfera» - «Измеритель ЭкоТерма» - «Калибровка», и в интерфейсе программы нажать клавишу F1.

1.12.9. В ПО калибровки осуществляется привязка программного к аппаратному обеспечению, в связи с чем изменение метрологически значимой калибровочной информации неуполномоченными пользователями или организациями невозможно.

## <span id="page-24-0"></span>**2. ТЕХНИЧЕСКОЕ ОБСЛУЖИВАНИЕ**

Техническое обслуживание измерителя осуществляется после тщательного ознакомления с настоящим руководством по эксплуатации.

2.1. При эксплуатации измеритель следует оберегать от ударов, а датчики в окне зонда от загрязнений.

2.2. Измеритель подлежит поверке раз в 2 года согласно прилагаемой методике поверки. Дата и место поверки должны быть проставлены в руководстве по эксплуатации измерителя.

#### <span id="page-25-0"></span>**3. ПРАВИЛА ХРАНЕНИЯ И ТРАНСПОРТИРОВАНИЯ**

3.1. Транспортировка измерителей, в том числе с устройствами индикации, в упаковке изготовителя допускается всеми видами транспорта на любое расстояние в соответствии с правилами перевозки грузов для этого вида транспорта.

3.2. Условия транспортирования в части механических воздействий должны быть средние (С) по ГОСТ 23170.

3.3. Трюмы судов, кузова автомобилей и пр., используемые для перевозки измерителей, практически не должны иметь следов цемента, угля, химикатов и т.д.

3.4. Климатические условия хранения измерителей в транспортной таре должны быть аналогичны условиям транспортирования.

3.5. Условия хранения измерителей без упаковки должны быть аналогичны условиям эксплуатации.

3.6. В помещении для хранения содержание пыли, паров кислот и щелочей, агрессивных газов и других вредных примесей, вызывающих коррозию, не должны превышать содержание коррозионно-активных агентов для атмосферы типа 1 по ГОСТ 15150.

3.7. Измерители в упаковке должны храниться на стеллажах не более чем в пять рядов.

3.8. Для восстановления метрологических характеристик датчика влажности в случае воздействия на него относительной влажности более 80% в течение более чем 12 ч производят отжиг измерителя при температуре (48  $\pm$ 2) °С и относительной влажности менее 5 % в течение 36 часов, затем регидрацию при температуре от  $(25 \pm 5)$  °С и относительной влажности (75  $\pm$ 5) % в течение 12 часов.

# <span id="page-26-0"></span>**4. СВИДЕТЕЛЬСТВО О ПРИЕМКЕ**

Свидетельство о приемке приведено в паспорте на измеритель.

# <span id="page-27-0"></span>**5. ГАРАНТИЙНЫЕ ОБЯЗАТЕЛЬСТВА**

5.1. Изготовитель гарантирует работоспособность измерителя и соответствие основным техническим и метрологическим характеристикам при соблюдении потребителем условий эксплуатации и хранения.

5.2. Срок гарантии – 12 месяцев с момента продажи.

5.3. При отказе измерителя в течение гарантийного срока следует составить акт с указанием характера неисправности и времени выхода измерителя из строя. Направить измеритель изготовителю, приложив настоящее руководство по эксплуатации и Акт.

5.4. Изготовитель не несет гарантийных обязательств в случае механических повреждений корпуса измерителя, соединительного кабеля, блока индикации (отображения информации), «черного шара» и других приспособлений, указанных в таблице 1.

## <span id="page-28-0"></span>**6. СВЕДЕНИЯ О ПРОВЕДЕННЫХ ПОВЕРКАХ**

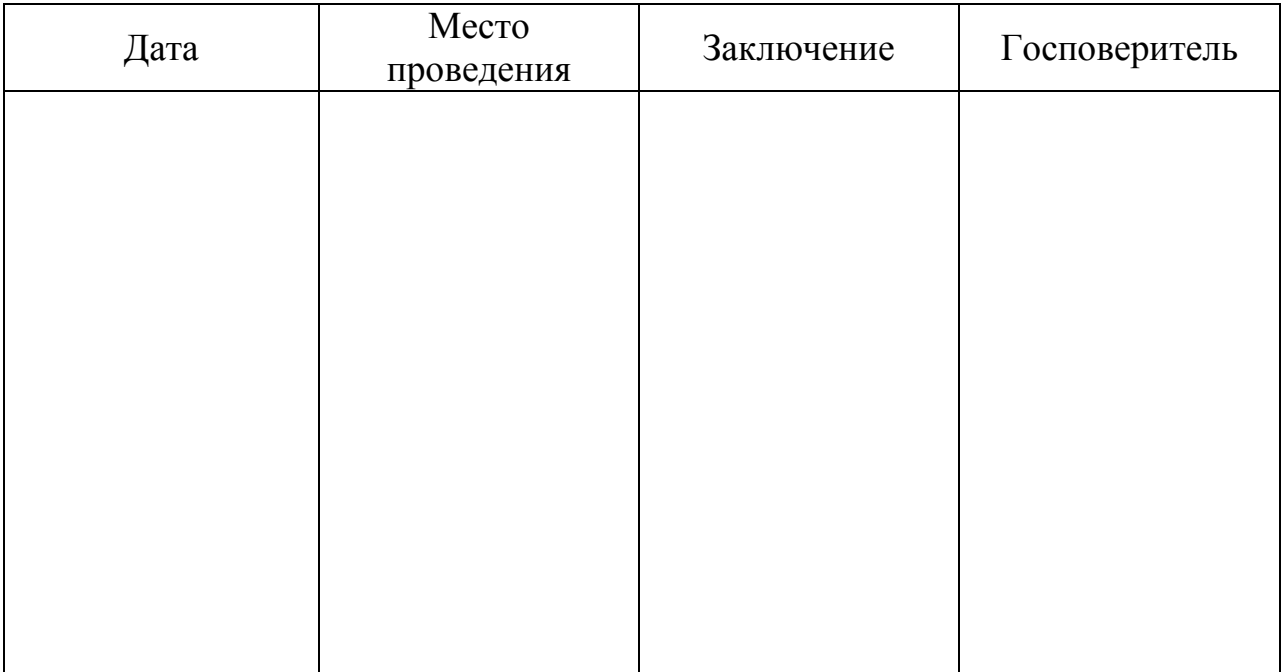

Рекомендуемые центры для проведения периодической поверки»:

1. ГЦИ СИ ФГУП «ВНИИМ им. Д.И. Менделеева». 190005, Санкт-Петербург, Московский пр., 19. Тел./факс: (812) 251-3789, (812) 251-7601, (812) 327-5835 Факс: (812) 713-0114 E-mail: info@vniim.ru

#### **Изготовитель:**

Приборостроительная компания ООО «Эко-Сфера» 115409, Москва, Каширское шоссе, д. 31, стр. 4 тел./факс: (495) 725-5510, (495) 954-4822 www.ekosf.ru E-mail: info@ekosf.ru

# **Приложение А**

(рекомендуемое)

## **Блок индикации (отображения информации) БОИ-01**

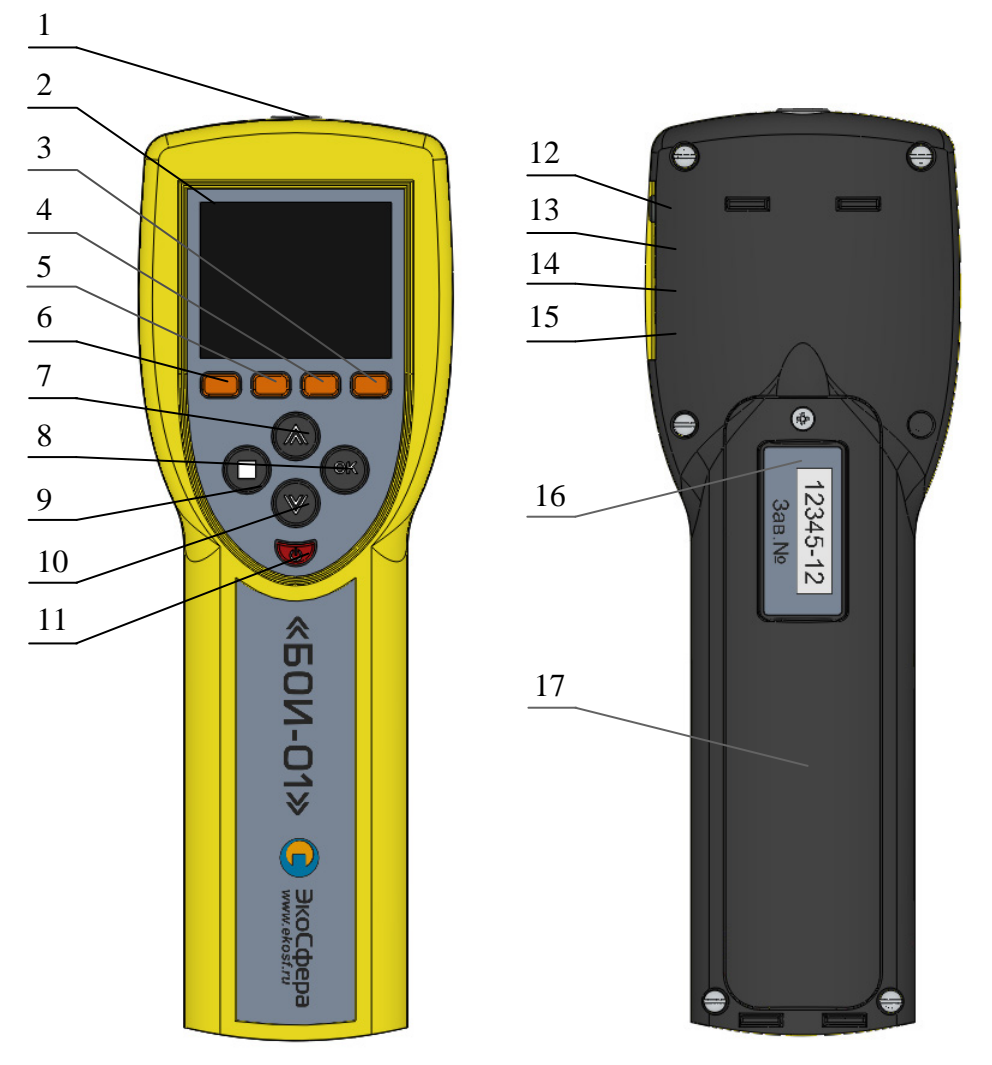

### Рис. 1 – Внешний вид блока отображения информации БОИ-01

- 1 расположение разъема для подсоединения кабеля к измерителю;
- 2 дисплей;
- 3 кнопка режима «настройки»;
- 4 кнопка режима измерения дополнительных параметров и индексов «ИНД»;
- 5 –кнопка режима измерения «скорость движения воздуха»;
- 6 кнопка режима измерения «температура и влажность»;
- 7, 10 кнопки перемещения по пунктам меню и ячейкам памяти;
- 8, 9 кнопки управления;
- 12 кнопка включения/выключения прибора;
- 13 расположение разъема для подключения ПК (com. порт RS-232);
- 14 расположение разъема для подключения ПК (USB mini);
- 15 расположение источника звуковой индикации;
- 16 расположение разъема для подключения сетевого адаптера;
- 17 расположение надписей маркировки;
- 18 крышка батарейного отсека.

#### **1. Подготовка к работе**

1.1. Включение блока отображения информации БОИ-01 станции метеорологический автоматизированной «ЭкоТерма-01» производится нажатием кнопки 11 (рис.1). При включении прибора с работоспособными элементами питания происходит автоматическое самотестирование прибора и проверка элементов питания. Отрицательный результат самотестирования при включении прибора сопровождается сообщением об ошибке со звуковой сигнализацией и автоматическим выключением прибора.

При этом на дисплее в течение 5 секунд отображается заставка, содержащая информацию (рис. 2):

- название, логотип изготовителя и адрес его сайта;
- название блока отображения информации БОИ-01 с указанием его заводского номера и версией программного обеспечения.

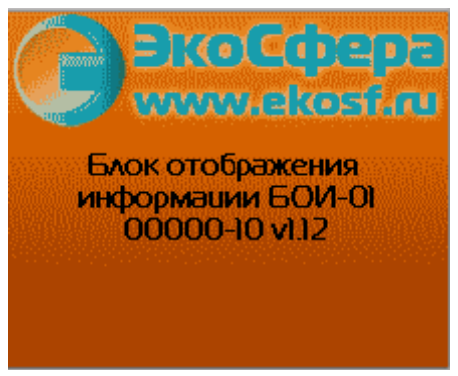

Рис.2 – Стартовая заставка

Через приблизительно 5 сек. заставка отключается, и прибор переходит в рабочий режим, пытаясь подключить измерительную головку и определить ее тип (здесь и далее под измерительной головкой понимается измеритель «ЭкоТерма»).

Если БОИ-01 не удаётся распознать подключение измерительной головки, то он переходит в режим просмотра результатов измерений, сохранённых в его памяти.

Если БОИ-01 удалось распознать факт подключения измерительной головки, но не получилось установить с ней связь (обрыв в кабеле, измерительная головка неподдерживаемого типа и т.п.), то на дисплей выводится информация о необходимости подключения измерительной головки к БОИ-01 (Рис. 3).

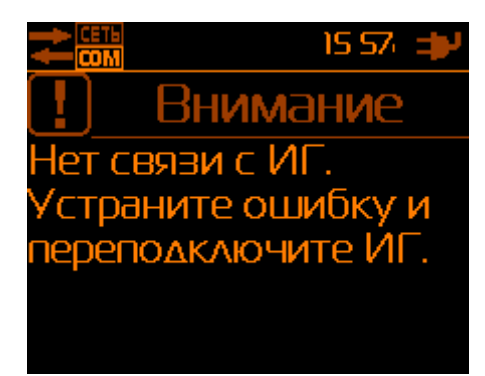

Рис.3 – Сообщение об отсутствии связи с измерительной головкой

Если БОИ-01 удалось установить связь с измерительной головкой, то он переходит в режим измерения температуры и влажности воздуха.

1.2. После включения следует проконтролировать работоспособность элементов питания по расположенному в верхней части дисплея индикатору уровня заряда батареи.

1.3. Если при включении прибора индикатор состояния батареи (рис.4), индицирует глубокий разряд батареи (пиктограмма индикатора заряда на дисплее «пустая» и окрашена в красный цвет), необходимо выключить прибор и осуществить замену батарей питания. При замене батареи данные в БОИ-01 не стираются, поскольку хранятся в энергонезависимой памяти в течение 10 лет.

1.4. В качестве штатного источника питания БОИ-01 используется наборная кассета из 4-х щелочных батарей типоразмера AA (LR6) (входят в базовый комплект поставки) или аккумуляторов типоразмера АА напряжением  $1,2 \div 1,5$  В, емкостью не менее 2 А $\cdot$ ч каждый (приобретаются дополнительно). Дополнительно БОИ-01 может быть укомплектован штатной аккумуляторной сборкой. В этом случае становится возможна автоматическая зарядка штатной аккумуляторной сборки от внешнего источника питания при помощи встроенного в БОИ-01 автоматического зарядного устройства (ЗУ), обеспечивающего полный уровень заряда аккумуляторов сборки менее чем за 4,5 часа. Процесс зарядки сопровождается заполнением сегментов (анимацией) на индикаторе батареи. Окончание зарядки батареи отображается остановкой анимации индикатора батареи ( $\Box \rightarrow \Box \rightarrow \Box$ ). При остановленном ЗУ БОИ-01 и работе от внешнего источника питания на индикаторе батареи отображается символ сетевой вилки . Зарядка штатной аккумуляторной сборки прибора встроенным ЗУ происходит независимо от того, включен прибор или нет. Встроенное в БОИ-01 ЗУ заряжает только штатную аккумуляторную сборку, зарядка других аккумуляторов автоматически блокируется.

#### **2. Работа блока отображения информации**

2.1. Выбор режимов работы осуществляется нажатием одной из кнопок 3, 4, 5, 6 (рис.1) БОИ-01 и подтверждается увеличением яркости соответствующего индикатора внизу на дисплее над нажатой кнопкой.

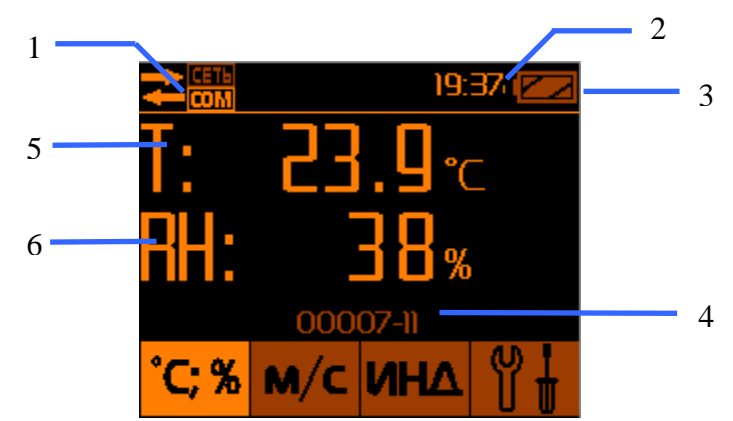

Рис.4 – Измерение температуры и влажности воздуха

- 1 индикатор подключенной измерительной головки;
- 2 часы реального времени;
- 3 индикатор состояния батареи;
- 4 заводской номер подключенной измерительной головки;
- 5 температура воздуха;
- 6 влажность воздуха.

Выбор другого режима работы осуществляется нажатием соответствующей кнопки (3, 4, 5, 6), либо выключением прибора нажатием кнопки 11 (рис.1).

2.2. Соответствие режимов работы прибора индикаторным надписям:

- измерение температуры и относительной влажности воздуха

- измерение скорости воздуха

- измерение и расчёт дополнительных параметром и индексов ;

- настройки прибора .

2.3. Дополнительная строка информации выводится постоянно в верхней части дисплея, независимо от выбранного режима работы и показывает следующую информацию:

- пиктограмма подключения/отключения измерительной головки (1, рис.4);

- календарное (текущее) время (2, рис.4);

- уровень заряда батареи питания БОИ-01 (3, рис.4).

#### 2.4. **Выбор режима измерения температуры и влажности воздуха**

осуществляется нажатием кнопки <sup>С</sup>СТ % (кнопка 6, рис.1). Если измерительная головка подключена к БОИ-01, на дисплее высвечиваются численные значения температуры ( Т: ) в °С и относительной влажности ( RH: ) в % относительной влажности воздуха (Рис.6).

Временной интервал обновления численных значений на дисплее БОИ-01 составляет 2 сек.

2.4.1. В случае отсоединения измерительной головки от БОИ-01 в режиме измерения температуры и влажности, БОИ-01 переходит в режим просмотра результатов измерений температуры и влажности, сохранённых в памяти БОИ-01.

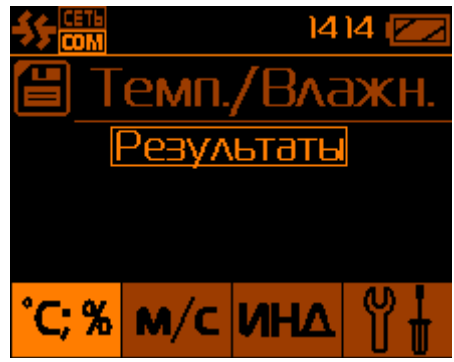

Рис.5 – Просмотр результатов температуры и влажности при отключении измерительной головки

2.4.2. **Режим «Пауза»** в режиме измерения температуры и влажности

осуществляется нажатием кнопки «**□**» (кнопка 9, рис.1). При этом происходит остановка текущих измерений (Рис.6.) и на дисплее удерживается последнее измеренное значение температуры. Значение влажности воздуха пропадает. Выход из режима «Пауза» и возобновление

текущих измерений осуществляется повторным нажатием кнопки «**□**».

2.4.3. **Запись измеренных значений в память** блока отображения информации, находящегося в режиме «Пауза» (после первого нажатия

кнопки «**□**») осуществляется выбором пункта меню «Сохранить тчк.:№» (рис.6) и подтверждается нажатием кнопки «**ОК**» (позиция 8, рис.1). При этом в память под указанным номером точки в текущей сессии измерений заносятся удерживаемые на дисплее значения температуры ( T: ), последнего измеренного значения влажности ( RH: ) и календарное время замера данных параметров. Блок отображения информации после записи переходит в режим текущего измерения температуры и влажности.

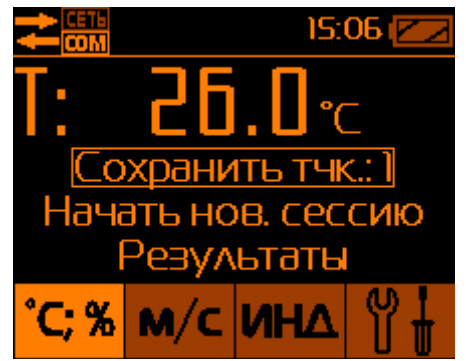

Рис.6 – Подготовка к записи результатов в память БОИ

2.4.4. **Создание новой сессии для записи результатов измерений в память** Точки измерений при записи можно объединять в сессии (группы), что в последующем помогает при сортировке записанных данных (например, группировка по объектам измерений). Пункт «Начать новую сессию» начинает запись текущей точки в новую сессию, название которой формируется из даты и времени записи в память первой точки в сессии.

2.4.5. **Просмотр значений температуры и влажности, записанных в памяти,** БОИ-01 производится в режиме «Пауза» выбором пункта меню «Результаты». После подтверждения кнопкой «**ОК**» пункта «Результаты», на дисплее высвечивается заводской номер измерительной головки, показания которой записывались в память.

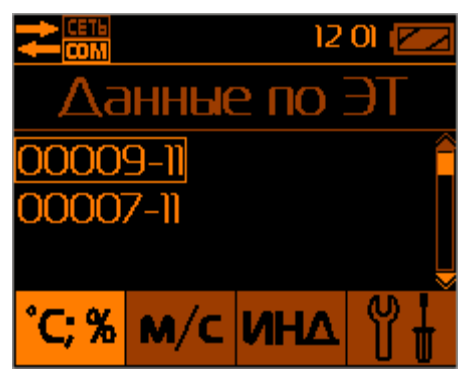

Рис.7 – Список сохранённых результатов измерений от измерительных головок (с заводскими номерами №00007-11, №00009-11)

В случае работы с разными измерительными головками, высвечивается список из нескольких измерительных головок. (Рис.7)

Просмотр данных, относящихся к конкретной измерительной головке, осуществляется выбором ее заводского номера кнопками «А» или «У» и подтверждается нажатием кнопки «**ОК**». При этом на дисплее высвечиваются параметры измерительных сессий выбранной измерительной головки, т.е. дата и время проведения замеров (год–месяц–число часы:минуты) (рис.8).

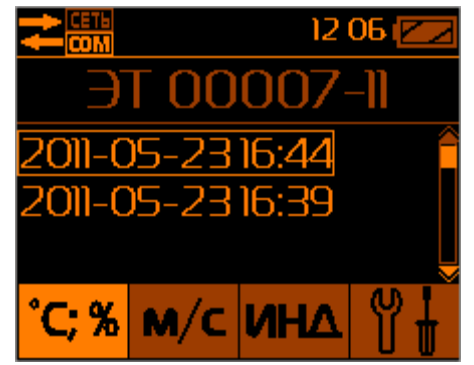

Рис.8 – Индикация сохраненных в памяти БОИ-01 2-х сессий, измеренных с помощью измерительной головки с заводским номером №00007-11

Примечание: При включении питания БОИ-01 или при подключении к нему измерителя ВСЕГДА будет начата новая сессия для сохраняемых данных. Новая сессия будет называться по дате и времени записи первого сохраняемого в памяти БОИ-01 результата.

Выбором сессии и подтверждением кнопкой «**ОК**» происходит переход непосредственно к ячейкам памяти блока обработки информации (рис.11)

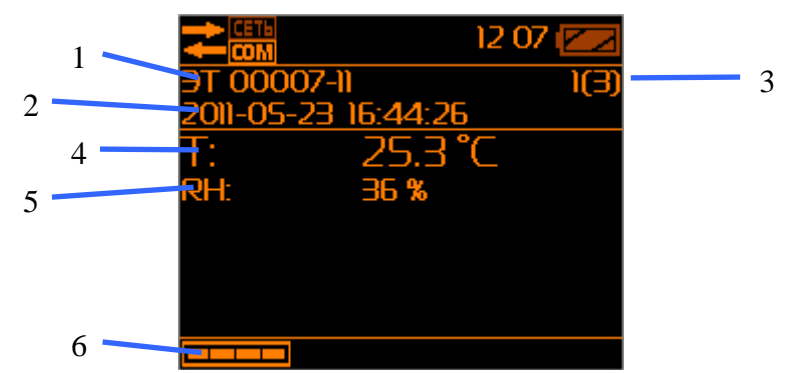

Рис.9 – Режим просмотра первого измерения измерительной головки с заводским № 00007-11

Результаты измерения в записаны в следующей последовательности (Рис.9):

1 - название и заводской номер измерителя, с помощью которого осуществлялось данное измерение;

2 - дата и время замера.

3 - номер замера в пределах выбранной сессии (например, обозначение «1(3)» - означает, что показано на экране первое значение из трёх записанных в память в данной сессии);

4 – сохранённое в памяти значение температуры воздуха;

5 - сохранённое в памяти значение влажности воздуха;

6 – напоминание, что при нажатии на кнопку 6 (Рис.1) будет выведено меню перехода в режим измерений по кнопкам 6, 5, 4, 3 (Рис.1, Рис.12).
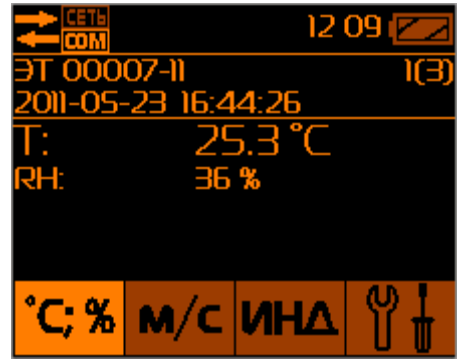

Рис.10 – Меню выхода в режим измерений из режима просмотра памяти БОИ-01

2.4.6. **Выход из режима просмотра памяти** измеренных данных температуры и влажности в меню выбора номера сессии сохранённых данных (Рис.10) осуществляется нажатием кнопки «**□**».

# 2.5 **Режим измерения скорости воздуха, радиационной температуры, интенсивности теплового облучения и результирующей температуры.**

Измеритель «ЭкоТерма» может измерять скорость воздушного потока (V), а также рассчитывать следующие параметры микроклимата, при расчёте которых учитывается скорость воздуха:

- радиационную температуру (среднюю температуру поверхностей) (Tr);
- интенсивность теплового облучения (W);

- результирующую температуру (To).

Для измерения радиационной температуры (Tr), интенсивности теплового облучения (W) и результирующей температуры (To) необходимо подключить к измерителю «ЭкоТерма» датчик «чёрный шар» (Рис.1, Рис.2 РЭ «Измерители метеорологических параметров «ЭкоТерма»).

## 2.5.1. **Режим измерения скорости воздушного потока и вычисления**

**сопутствующих параметров** включатся нажатием кнопки **M/C** (позиция 5, Рис.1). Перед началом измерения производится прогрев датчика скорости воздушного потока, о чём выводится соответствующее сообщение на дисплей БОИ-01 (Рис.11).

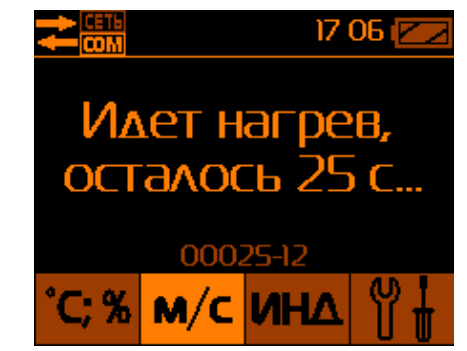

Рис.11 – Прогрев датчика скорости воздуха

После прогрева датчика прибор переходит в режим измерения скорости воздушного потока. При этом на дисплее высвечиваются численные значения скорости воздуха в м/с, температуры воздуха в °С и относительной влажности в % (Рис.12).

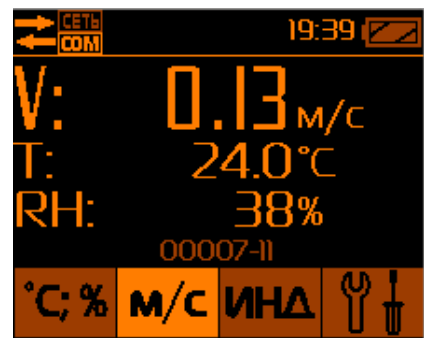

Рис.12 – Измерения скорости воздушного потока, температуры и влажности

Временной интервал обновления численных значений на дисплее БОИ-01 составляет 2 сек.

2.5.2. **Режим измерения радиационной температуры (средней температуры поверхностей) (Tr)** включатся после повторного нажатия

кнопки  $\mathsf{M}/\mathsf{C}$  (позиция 5, Рис.1) в режиме измерения скорости воздушного потока. При этом на дисплее высвечиваются численные значения радиационной температуры (Tr) в °С, температуры воздуха в °С и относительной влажности в % (Рис.13).

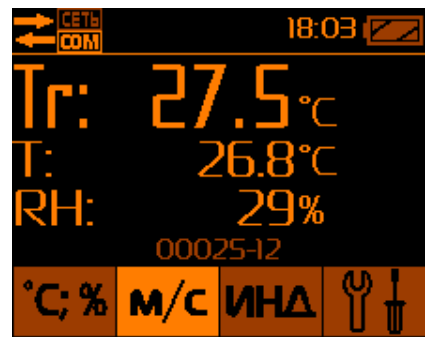

Рис.13 – Измерение радиационной температуры, температуры и влажности.

### 2.5.3. **Режим измерения интенсивности теплового облучения (W)**

включатся после повторного нажатия кнопки  $\overline{\mathbf{M}/\mathbf{C}}$  (позиция 5, Рис.1) в режиме измерения радиационной температуры (Tr). При этом на дисплее высвечиваются численные значения интенсивности теплового облучения (W) в Вт/м<sup>2</sup>, температуры воздуха в °С и относительной влажности в % (Рис.14).

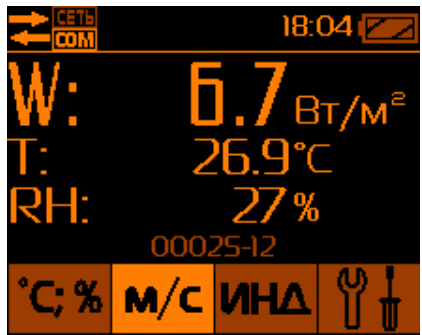

Рис.14 – Измерение интенсивности теплового облучения, температуры и влажности.

#### 2.5.3. **Режим измерения результирующей температуры (То)**

включатся после повторного нажатия кнопки  $M/C$  (позиция 5, Рис.1) в режиме измерения интенсивности теплового облучения (W). При этом на дисплее высвечиваются численные значения результирующей температуры (To) в °С, температуры воздуха в °С и относительной влажности в % (Рис.15).

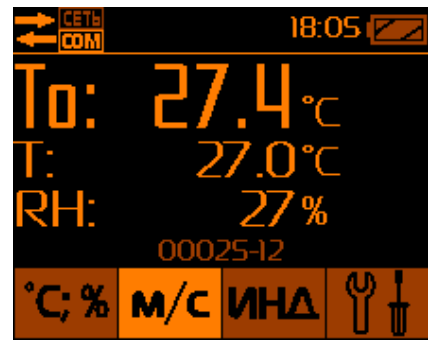

Рис.15 – Измерение результирующей температуры, температуры и влажности.

2.5.4. **Режим «пауза», «запись» и просмотр записанных в память БОИ-01 значений скорости воздуха** выполняются аналогично пп.2.4.1 - 2.4.6.

# 2.6. **Выбор режима измерения дополнительных климатических параметров.**

Измеритель «ЭкоТерма» также может определять следующие параметры микроклимата:

- индекс тепловой нагрузки среды (ТНС-индекс) при отсутствии солнечной нагрузки (ТНС);

- индекс тепловой нагрузки среды при наличии солнечной нагрузки (ТНСс);

- температуру внутри «чёрного шара» (Ts);

- температуру точки росы (инея) Td;

- температуру влажного шарика термометра Tw;

- атмосферное давление P.

Переход к отображению дополнительных параметров микроклимата и их последовательный циклический перебор согласно приведённому списку

осуществляется нажатием клавиши

**Режим «пауза», «запись» и просмотр записанных в память БОИ-01 значений дополнительных климатических параметров** выполняются аналогично пп. 2.4.1 - 2.4.6.

2.6.1. **Выполнение процедуры измерения индекса тепловой нагрузки среды (ТНС-индекса)** возможно только при наличии датчика «чёрный шар», который подключён кабелем К6-ХГ-ХВ к разъёму 1 на корпусе измерителя (см. Рис.1 руководства по эксплуатации измерителя).

Первым дополнительным параметром микроклимата в БОИ-01 представлен ТНС-индекс при отсутствии солнечной нагрузки. Режим отображения этого параметра активируется при первом нажатии на клавишу

#### **UHA** .

Вместе со значением ТНС-индекса ( ТНС: )на дисплей БОИ-01 выводится информация о текущей температуре и относительной влажности воздуха (Рис.16).

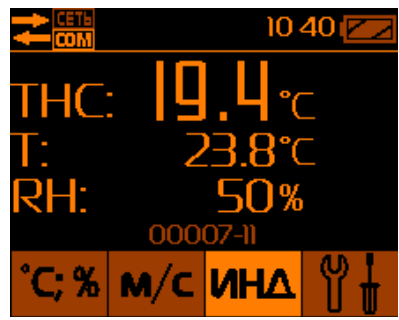

Рис.16 – Определение ТНС-индекса с подключённым датчиком «чёрный шар»

При отсутствии подключённого «чёрного шара» буден выведен прогноз индекса ТНС, о чём будет индицировать надпись «ПРОГНОЗ» рядом с рассчитанным значением ТНС (Рис.17).

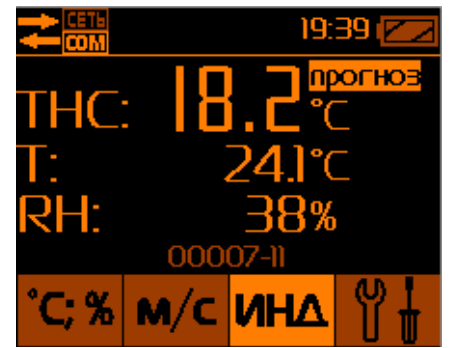

Рис.17 – Прогнозный расчёт ТНС-индекса при отсутствии подключённого «чёрного шара»

## 2.6.2. **Режим определения ТНС-индекса при наличии солнечной**

**нагрузки** включается однократным нажатием кнопки **ИНД** при нахождении прибора в режиме измерения ТНС-индекса без солнечной нагрузки (п.2.6.1.). Вместе со значением ТНС-индекса ( ТНСs: ) на дисплей БОИ-01 выводится информация о текущей температуре и относительной влажности воздуха (Рис.18).

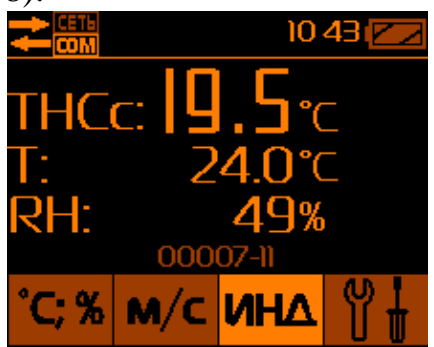

Рис.18 – Определение ТНС-индекса с солнечной нагрузкой

## 2.6.3. **Выбор режима измерения температуры внутри «чёрного**

шара» осуществляется однократным нажатием кнопки **При при** нахождении прибора в режиме измерения ТНС-индекса при наличии солнечной нагрузки (п.2.6.2.). Вместе со значением температуры внутри «чёрного шара» ( Ts: ) на дисплей БОИ-01 выводится информация о текущей температуре и относительной влажности воздуха (Рис.19).

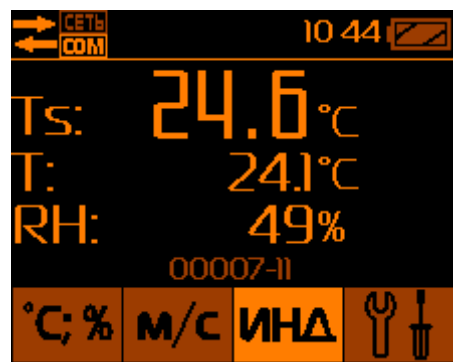

Рис.19 – Режим отображения температуры «чёрного шара»

2.6.4. **Выбор режима измерения точки росы (инея) (Td)**

осуществляется однократным нажатием кнопки **ИНД** при нахождении прибора в режиме измерения температуры внутри «чёрного шара» (п.2.6.5.). Вместе со значением точки росы (инея) ( Td: ) на дисплей БОИ-01 выводится информация о текущей температуре и относительной влажности воздуха (Рис.20).

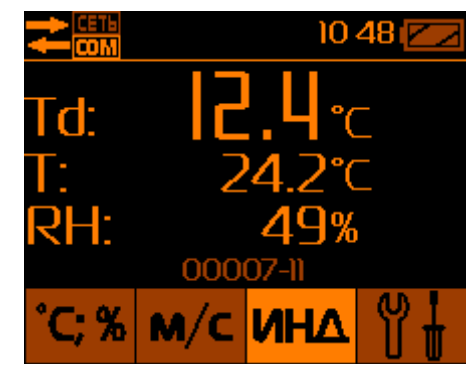

Рис.20 – Режим определения точки росы

# 2.6.5. **Выбор режима измерения температуры влажного шарика**

**термометра (Tw)** осуществляется однократным нажатием кнопки **THE** при нахождении прибора в режиме измерения точки росы (инея) (п.2.6.6.). Вместе со значением температуры влажного шарика термометра ( Tw: ) на дисплей БОИ-01 выводится информация о текущей температуре и относительной влажности воздуха (Рис.21).

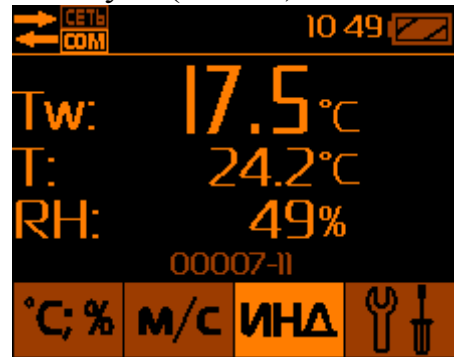

Рис.21 – Режим определения температуры влажного шарика термометра

### 2.6.6. **Выбор режима измерения атмосферного давления**

осуществляется однократным нажатием кнопки **ИНА** при нахождении прибора в режиме определения температуры влажного шарика термометра (п.2.6.5.). Вместе со значением атмосферного давления в мм рт.ст. ( P: ) на дисплей БОИ-01 выводится информация о текущей температуре и относительной влажности воздуха (Рис.22). При этом единица измерения мм рт. ст. отображается на дисплее БОИ-01 как «мм».

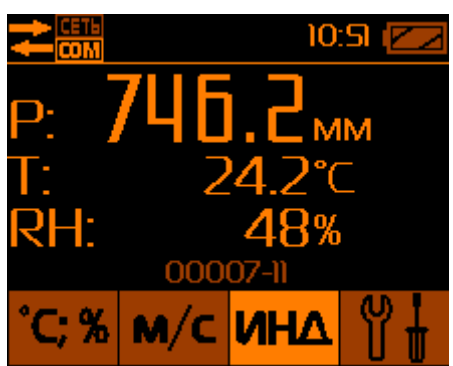

Рис.22 – Режим измерения атмосферного давления.

2.7. **Выбор режима «Настройка»** осуществляется нажатием кнопки (позиция 3, Рис.1). При этом на дисплее отображается меню (Рис.23),

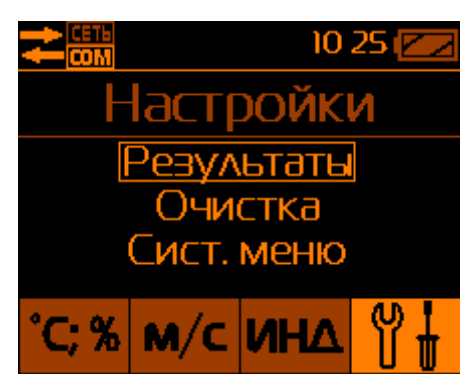

Рис.23 – Вид меню в режиме «Настройка»

включающее в себя следующие пункты:

- «Результаты» – просмотр записанных в память значений температуры, влажности, скорости воздуха, дополнительных параметров микроклимата;

- «Очистка» – удаление из памяти записанных ранее данных;

- «Системное меню» - настройки системных параметров прибора.

2.7.1. **Просмотр результатов измерений, хранящихся в памяти блока отображения информации** осуществляется выбором пункта меню «Результаты» в меню Настроек, внутри которого с помощью кнопок «А» или « » осуществляется выбор для просмотра записанных в память прибора значений температуры/влажности, или скорости воздуха, или дополнительных климатических параметров (пункт «Индексы») (см. пп. 2.4.5, 2.5.1 и 2.6, Рис.24).

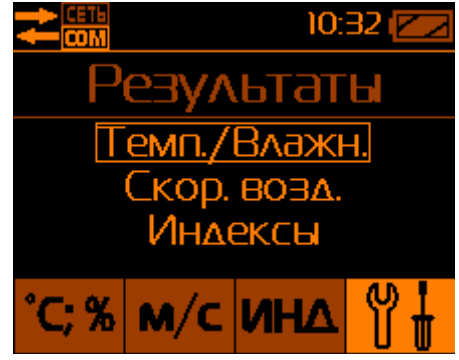

Рис.24 – Выбор типа результатов записанных в память БОИ-01 для просмотра

2.7.2. **Удаление всех результатов измерений из памяти блока отображения информации** осуществляется выбором пункта «Очистка» в меню Настроек. Происходит **одновременное удаление всех** результатов измерения температуры, влажности, скорости воздуха и дополнительных параметров микроклимата, хранящихся в памяти БОИ-01. Для предотвращения случайного удаления данных на дисплей выводится информация для подтверждения действий оператора (Рис.25).

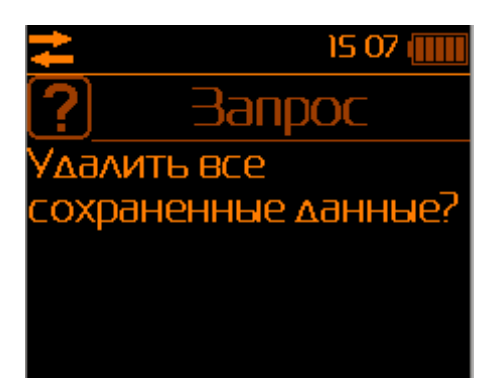

Рис.25 – Запрос подтверждения удаления всех данных при выборе меню «Очистка»

Подтверждение удаления всех данных в памяти блока отображения информации осуществляется нажатием кнопки «**ОК**», а отказ от удаления – нажатием кнопки «**□**».

2.7.3. **Установка или корректировка текущего времени и даты в блоке отображения информации** осуществляется выбором пункта меню «Системное меню» и в нём пункта «Дата/время» (Рис.26).

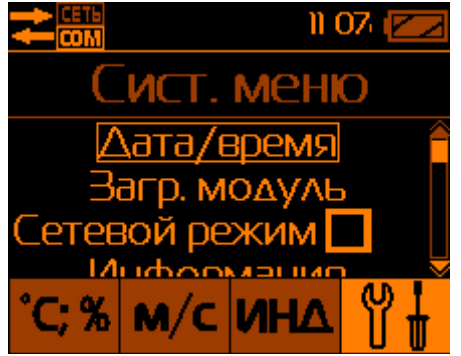

Рис.26 – Системное меню блока отображения информации

Вход в режим коррекции даты или времени осуществляется нажатием кнопки «**ОК**». Коррекция даты и времени осуществляется поразрядно (Рис.27) с помощью кнопок « $\mathbb{A}$ » или « $\mathbb{V}$ ». Подтверждение текущей цифры и переход к следующей цифре времени или даты осуществляется нажатием кнопки «**ОК**».

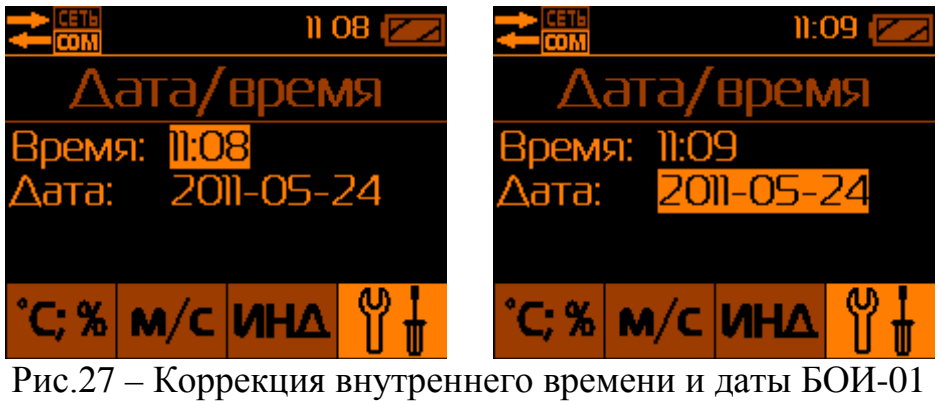

2.7.4. **Пункт системного меню «Загрузочный модуль»** позволяет пользователю вручную осуществить переключение встроенного программного обеспечения БОИ-01 на работу с другими типами измерительных головок, например, с фотоголовкой ФГ-01 и т.д., если БОИ-01 поддерживает работу с этими типами измерительных головок (Рис.28).

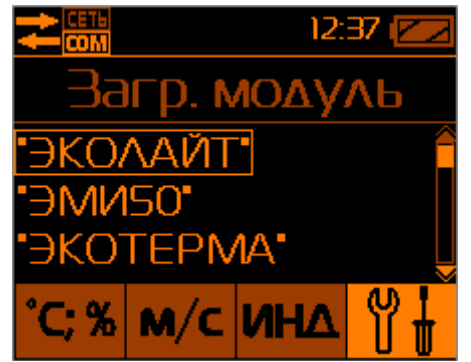

Рис.28 – Выбор программного модуля БОИ-01 вручную

Этот режим позволяет без подключения соответствующих измерительных головок осуществить просмотр хранящихся в памяти БОИ-01 результатов измерений, сделанных этими типами измерительных головок.

2.7.5. **Включение Сетевого (режима работы с несколькими измерительными головками) режима работы БОИ-01** осуществляется выбором пункта «Сетевой режим» Системного меню (при нажатии кнопки «**ОК**» напротив этого пункта Системного меню появляется отметка о его включении. Сетевой режим позволяет подключать к БОИ-01 до 255 измерительных головок одного или разных типов при помощи беспроводных модулей «Радиоконнект» (приобретаются отдельно) и организовывать беспроводную измерительную сеть из измерительных головок с целью проведения комплексных измерений.

Отключение Сетевого режима производится повторным выбором этого пункта в Системном меню или выключением питания БОИ-01.

2.7.6. **Получение системной информации о БОИ-01** осуществляется выбором пункта «Информация» «Системного меню». После входа в этот пункт путём нажатия на нём кнопки «**ОК**», на дисплей выводится системная информация о заводском номере БОИ-01, установленной версии программного обеспечения БОИ-01 и аппаратный код (Рис.29).

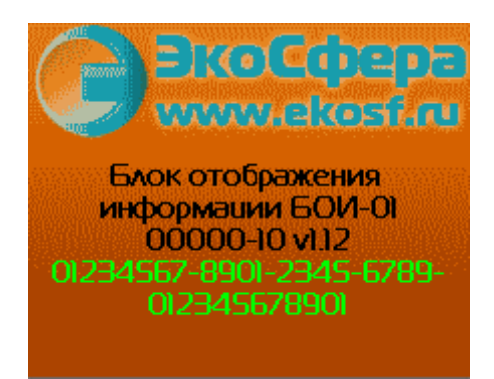

Рис.29 – Системная информация БОИ-01

2.7.7. **Полная очистка памяти блока отображения информации** осуществляется выбором пункта «Полная очистка» Системного меню». В этом режиме происходит полное удаление всех результатов измерений, сохранённых в памяти блока отображения информации (по всем параметрам, не только по температуре, влажности, скорости воздуха и дополнительным параметрам микроклимата). Для предотвращения нежелательной потери результатов, БОИ-01 выводит запрос на подтверждение полной очистки памяти результатов (Рис.30).

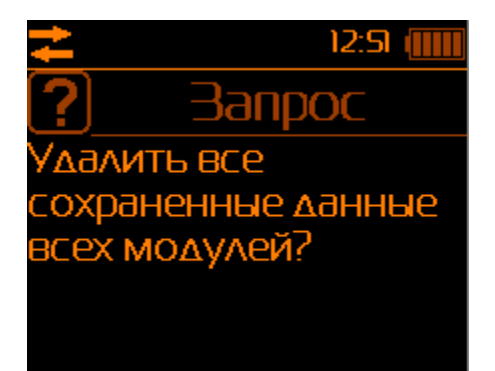

Рис.30 – Запрос подтверждения на полное удаление результатов измерений

Подтверждение удаления всех данных в памяти блока отображения информации осуществляется нажатием кнопки «**ОК**», а отказ от удаления –

нажатием кнопки «**□**»

**2.8. Выключение прибора** осуществляется нажатием кнопки 11 (Рис.1), при этом на дисплей выводится запрос «Выключить прибор?» (Рис.31). Выключение прибора осуществляется нажатием кнопки «**ОК**». Все записанные в память БОИ-01 данные и установки сохраняются. Данные хранятся в энергонезависимой памяти в течение 10 лет даже в случае разряда и при замене батареи питания БОИ-01.

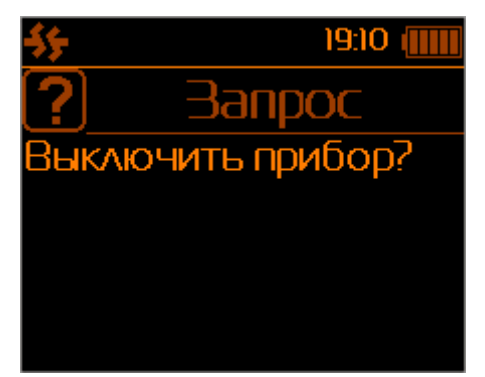

Рис.31 – Запрос на дисплее выключения прибора

**2.9. Укладку выключенного блока отображения информации и измерителя «ЭкоТерма»** необходимо осуществить в транспортную тару для хранения и транспортировки.

## 2.10. **Передача данных на ПК.**

2.10.1. Для передачи данных из БОИ-01 на ПК используется Многофункциональная Расширяемая Программная Оболочка (далее - МРПО) «Экосфера» (Ekosfera Shell)

## 2.10.2. **Общее описание МРПО «Экосфера».**

МРПО построена по модульному принципу. Небольшое основное исполняемое ядро, само по себе не несущее никакой функциональности,

дополняется, по необходимости, подключаемыми модулями, выполняющими определенные задачи. Для измерителя параметров микроклимата предназначен модуль менеджера данных и конфигуратора БОИ-01 «BOI-01 data manager». Модули, поставляемые с оболочкой, автоматически регистрируются в ней при загрузке основного ядра. Зарегистрированные модули, сгруппированные по выполняемым задачам, показаны в селекторе, слева от основного рабочего окна. В зависимости от конкретной задачи, пользователь может активировать тот или иной модуль двойным щелчком мыши на пиктограмме модуля в селекторе (Рис.32).

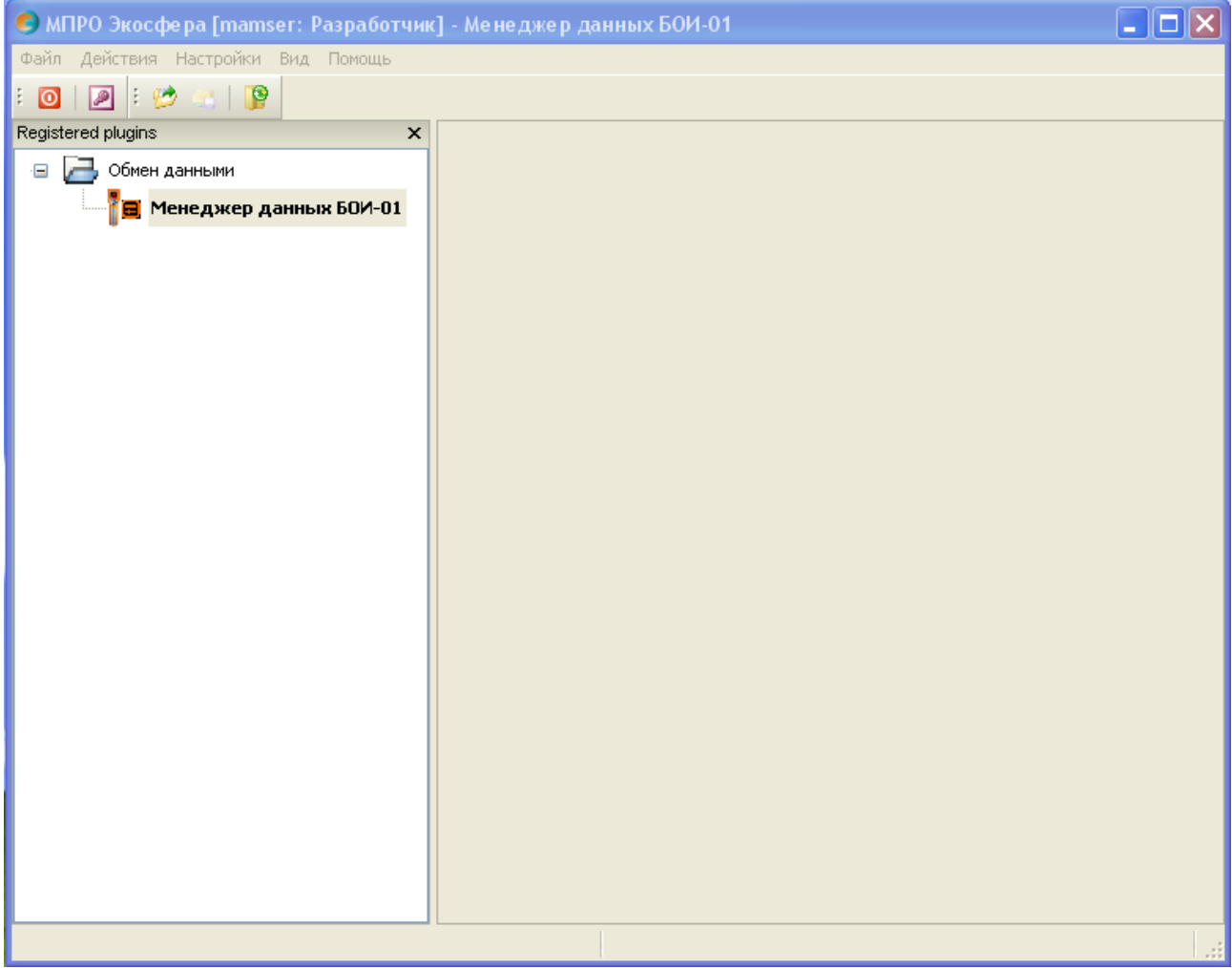

Рис.32 – Общий вид МРПО **«**Экосфера»

Оболочка поддерживает переключение языков интерфейса пользователя (после выбора языка необходим перезапуск программы).

# 2.10.3. **Инсталляция МРПО «Экосфера».**

Для автоматизации процесса установки МРПО на ПК пользователя, реализован интерактивный инсталлятор оболочки (Рис.33), копирующий необходимые файлы, и вносящий соответствующие изменения в ПК пользователя. Инсталлятор поддерживает русский и английский языки.

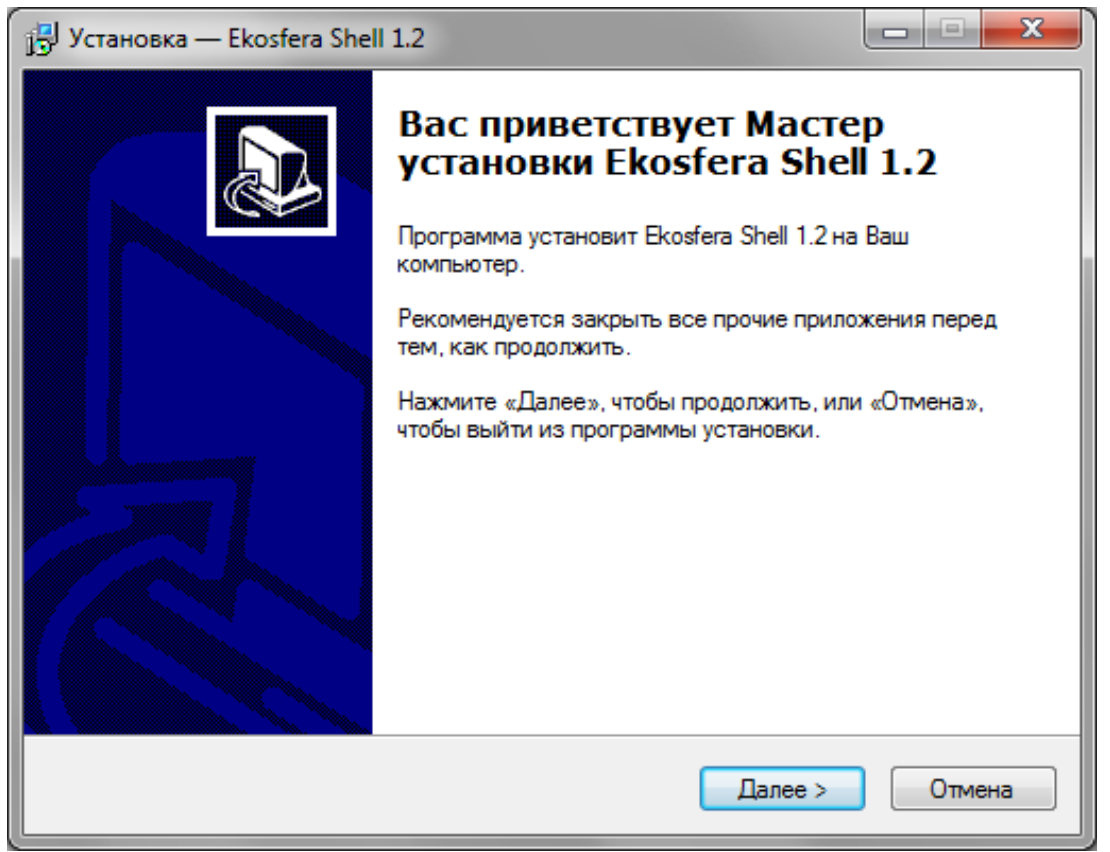

Рис.33 – Инсталлятор МРПО «Экосфера»

# 2.10.4. **Модуль Эксперта управления устройством.**

Управление БОИ-01 осуществляется при помощи Эксперта управления устройством.

2.10.4.1. **Запуск Эксперта управления устройством** осуществляется выбором элемента меню «Действия» - «Управление устройством». В результате запускается окно «Эксперта управления устройством» (Рис.34),

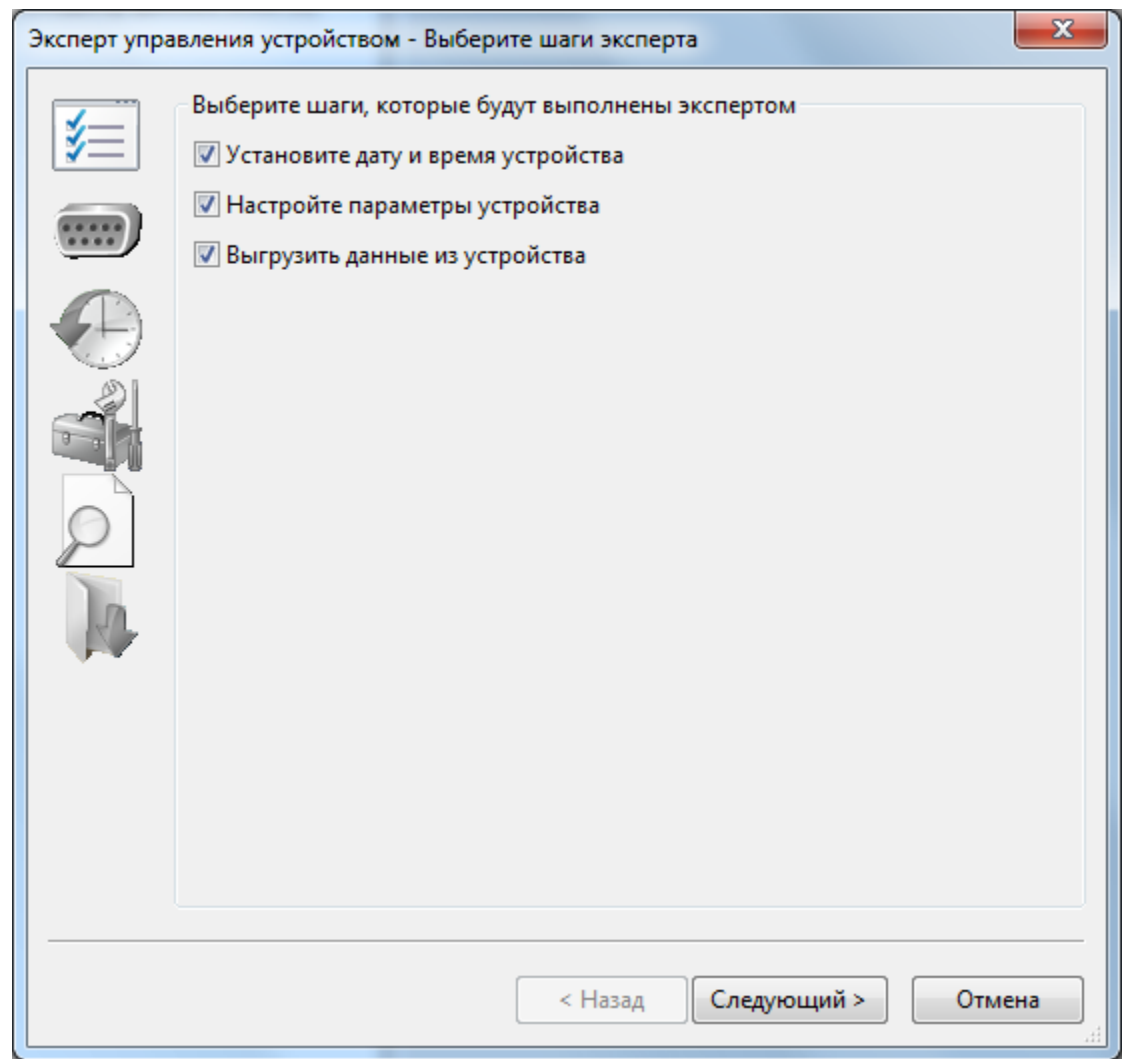

Рис.34 – Окно запуска Эксперта управления устройством

который позволяет выполнить следующие действия:

- установить внутренние время и дату БОИ-01;
- настроить внутренние параметры БОИ-01;
- выполнить считывание данных, хранящихся в памяти БОИ-01.

Оператор имеет возможность выбрать из этого списка действий только необходимые ему в данный момент путём выставления или снятия соответствующих отметок в указанном списке.

Нажатием на кнопку «Следующий» оператор переходит в окно настройки коммуникационного канала к БОИ-01.

## 2.10.4.2. **Настройка коммуникационного канала** производится через следующее окно (Рис.35):

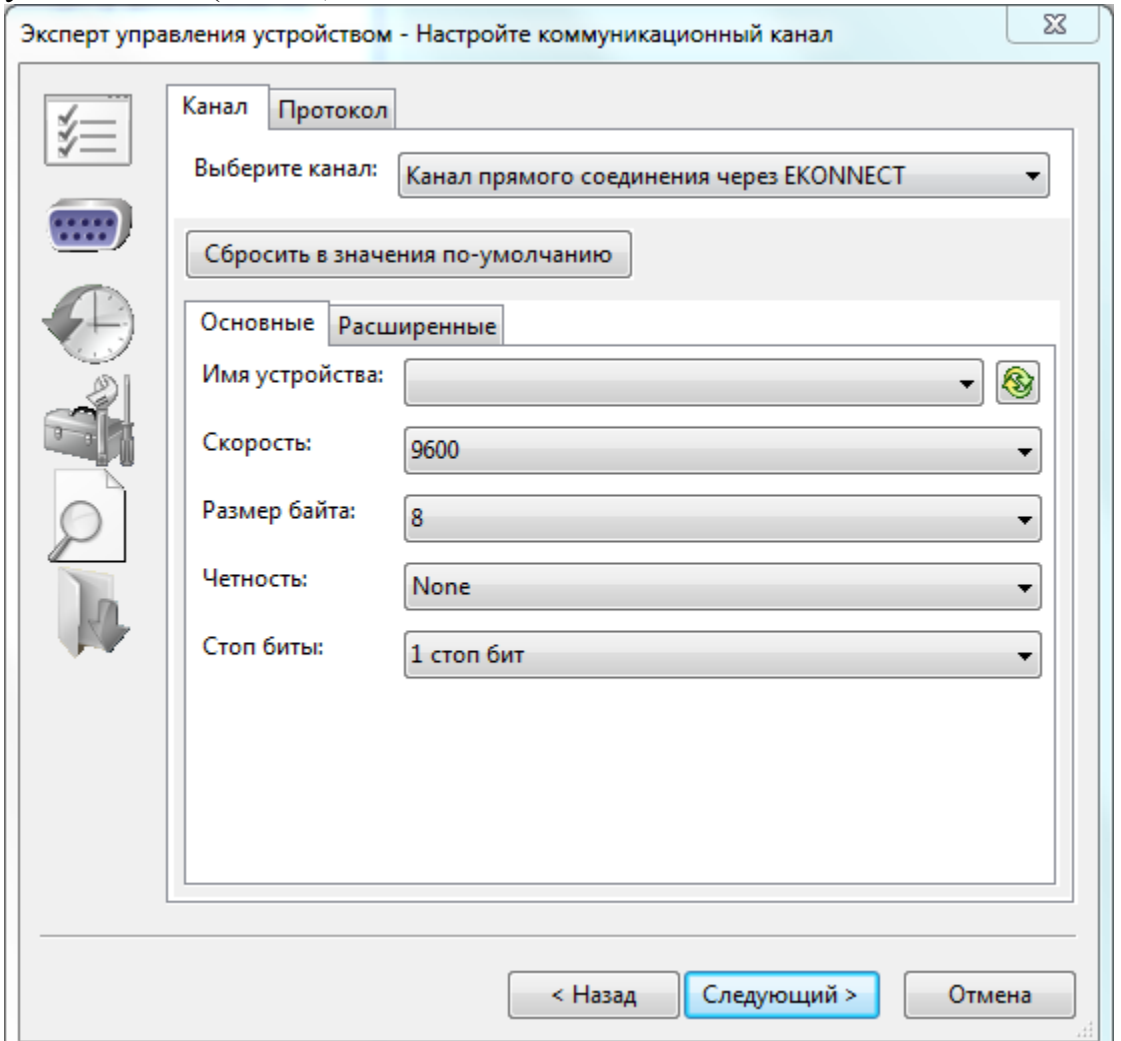

Рис.35 – Настройка коммуникационного канала с БОИ-01

Через меню «Выберите канал» необходимо выбрать один из следующих вариантов возможного подключения БОИ-01 к компьютеру:

- Канал прямого соединения через EKONNECT (необходимо подключение БОИ-01 через модуль EKONNECT (приобретается отдельно));
- Клиентский сетевой канал (зарезервировано для будущего использования подключения через компьютерные сети);
- Серверный сетевой канал (зарезервировано для будущего использования подключения через компьютерные сети);
- Канал-заглушка (для сервисного использования);
- Канал прямого соединения через RS232 (через специальный кабель, приобретаемый отдельно).

Примечание 1: Обычно используется «Канал прямого соединения через RS232» или «Канал прямого соединения через EKONNECT».

Примечание 2: При подключении БОИ-01 к компьютеру через порт USB БОИ-01 необходимо выбрать «Канал прямого соединения через RS232» и в меню «Имя порта» пункт «BOI-01», появляющийся при подключении включённого БОИ-01 к компьютеру в случае, если операционная система компьютера поддерживает драйвер USB-порта БОИ-01 и распознала его при подключении (рис. 36).

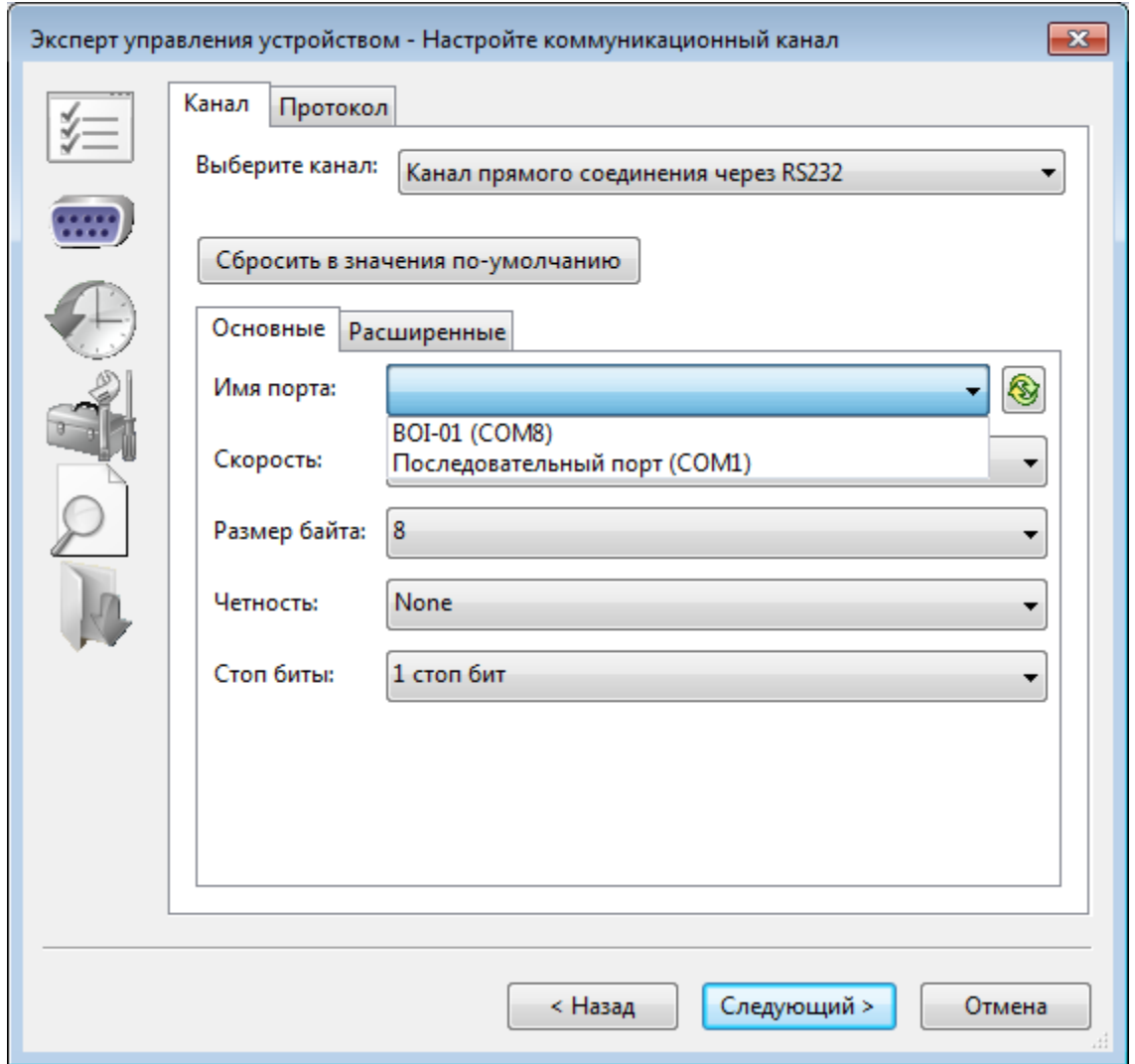

Рис.36 – Настройки подключения БОИ-01 к ПК при подключении через порт USB

Меню «Скорость» предлагает выбор скоростей обмена с БОИ-01. Стандартной (рекомендуемой) является скорость «9600».

В меню «Размер байта» стандартным значением является «8».

В меню «Чётность» стандартным значением является «None».

В меню «Стоп биты» стандартным значением является «1 стоп бит».

В закладках «Расширенные» и «Протокол» содержатся расширенные настройки коммуникационного канала, которые не рекомендуется изменять пользователю.

Восстановить все параметры в стандартные работоспособные значения можно нажатием на кнопку «Сбросить в значения по-умолчанию».

При нажатии кнопки «Следующий» программа переходит к следующему пункту действий, согласно выбранным пунктам на первом шаге работы с Экспертом управления устройством (п.2.10.4.1).

## 2.10.4.3. **Установка даты и времени БОИ-01** производится в соответствующем окне установки даты и времени, показанном на Рис.37:

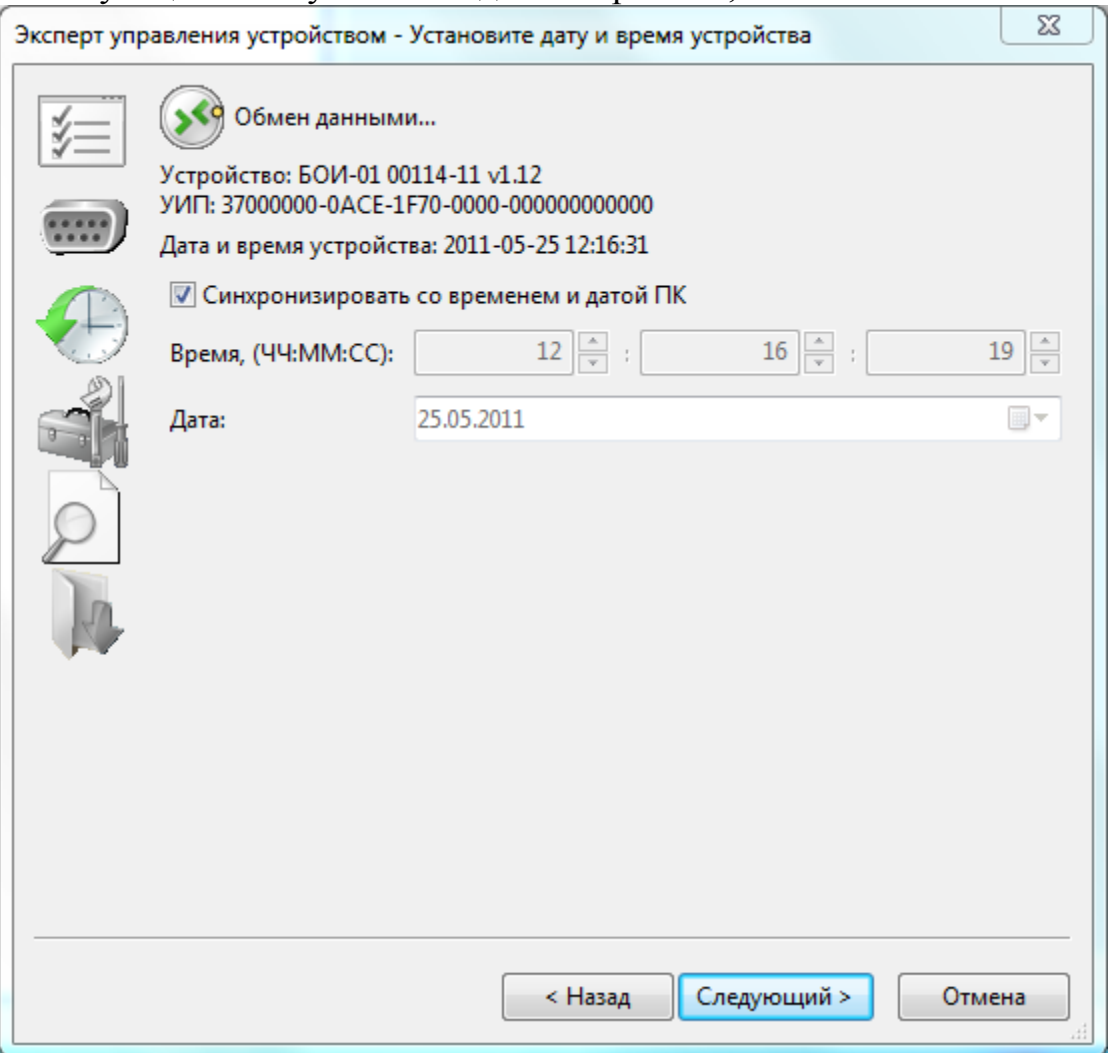

Рис.37 – Окно установки даты и времени в БОИ-01

В случае, если связь с БОИ-01 установить не удалось, то будет выведен значок Ошибка и разъясняющее сообщение. Значок Обмен данными... говорит о том, что связь с БОИ-01 успешно установлена и идёт обмен данными. Под этим значком содержится считанная с подключённого БОИ-01 системная информация с его номером, текущими внутренними временем и датой.

Внутреннее время БОИ-01 можно либо синхронизировать с внутренними временем и датой подключённого компьютера, выставив отметку «Синхронизировать со временем и датой ПК», либо записать любое значение времени и даты, сняв указанную отметку и вписав необходимые значения времени и даты в соответствующие окна.

При нажатии кнопки «Следующий» программа переходит к следующему пункту действий, согласно выбранным пунктам на первом шаге работы с Экспертом управления устройством (п.2.10.4.1).

2.10.4.4. **Настройка параметров БОИ-01** производится в соответствующем окне настроек, показанном на Рис.38:

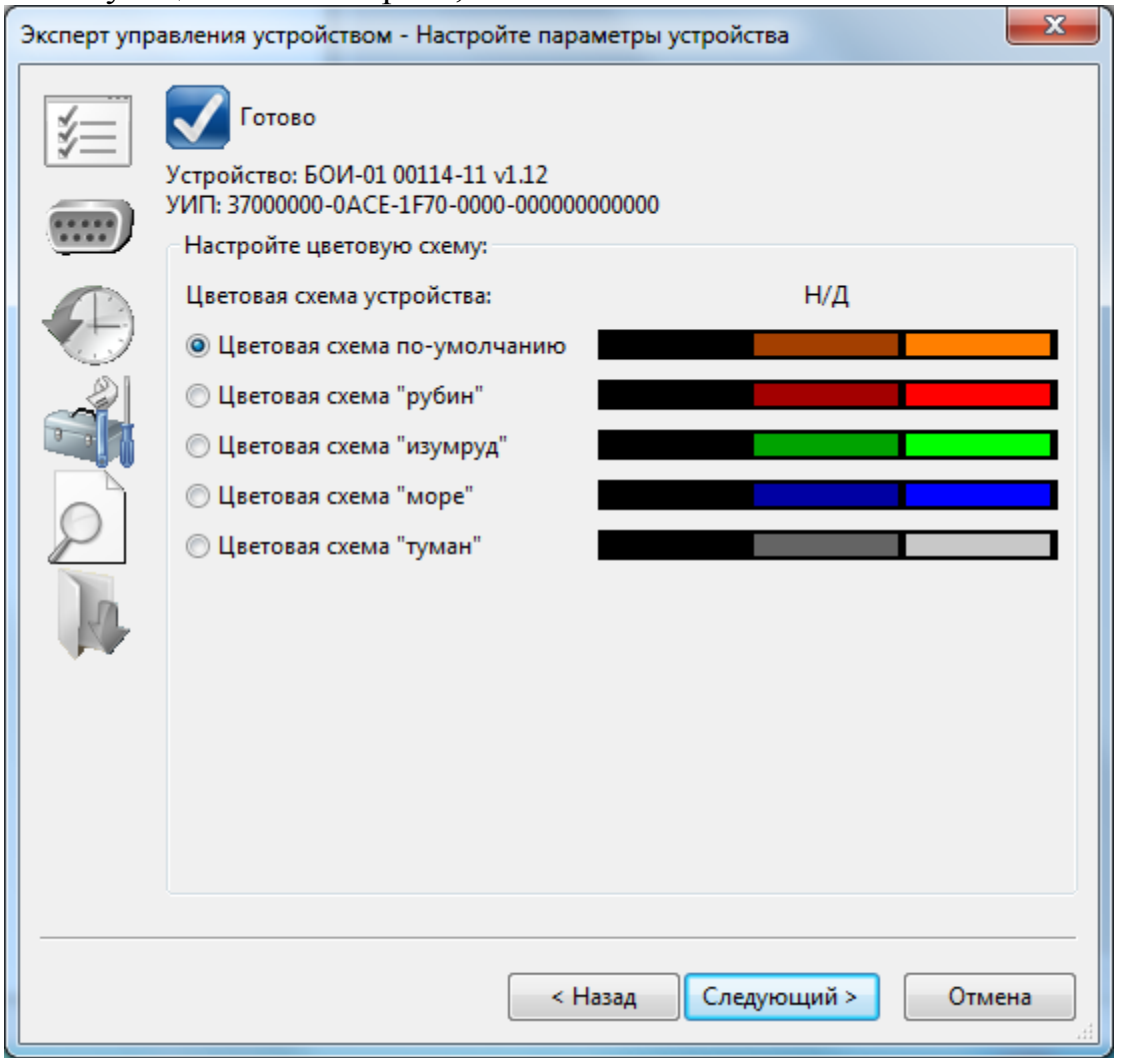

Рис.38 – Окно настроек параметров БОИ-01

Окно настроек параметров БОИ-01 позволяет выбрать цветовую схему для информации, выводимой на дисплей БОИ-01.

При нажатии кнопки «Следующий» программа переходит к следующему пункту действий, согласно выбранным пунктам на первом шаге работы с Экспертом управления устройством (п.2.10.4.1).

2.10.4.5. **Настройка загрузки БОИ-01** производится в соответствующем окне настроек, показанном на Рис.39:

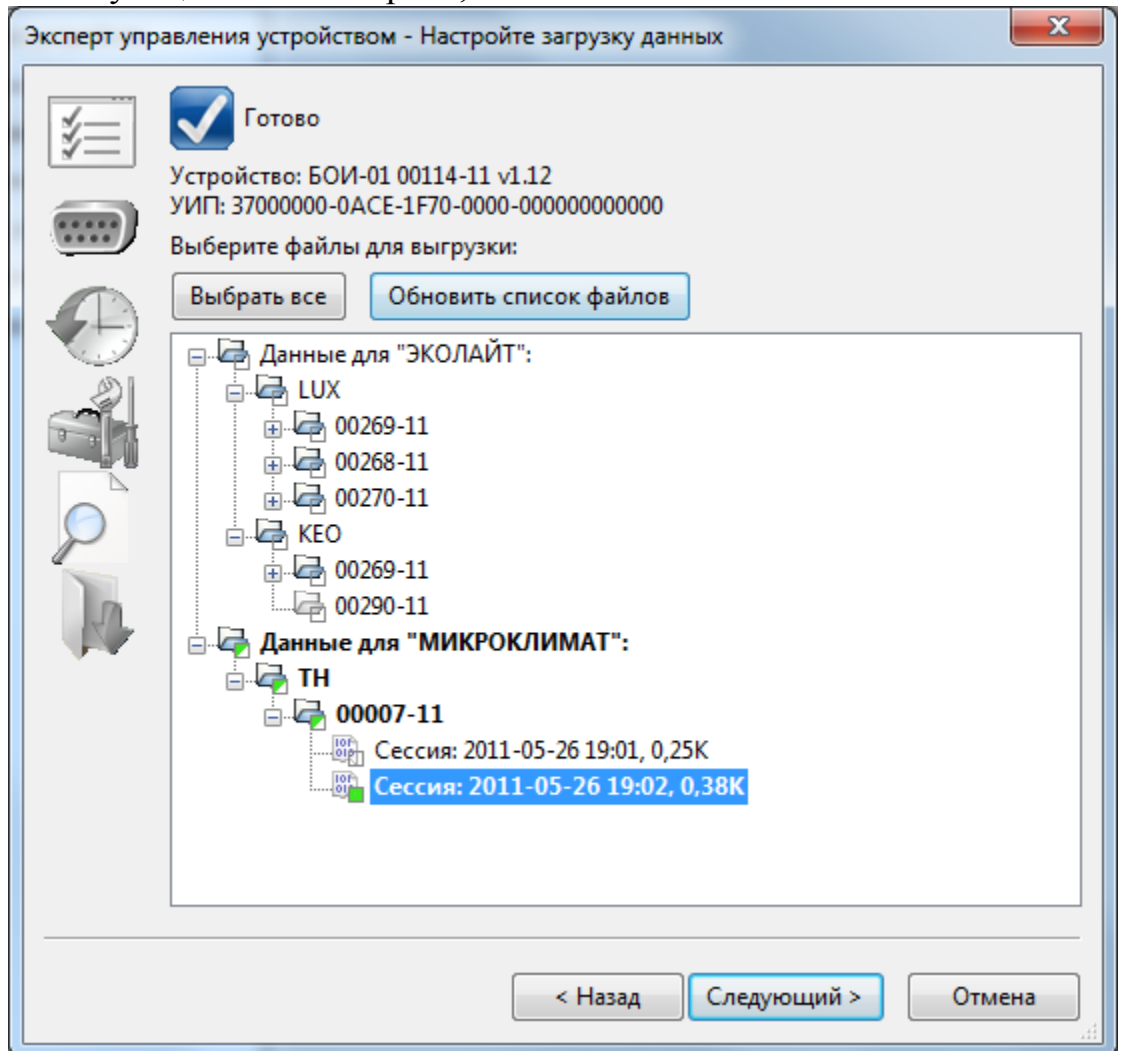

Рис.39 – Окно настройки загрузки данных из БОИ-01

Окно настройки загрузки данных позволяет оператору выбрать из полного списка данных, хранящихся в памяти БОИ-01 все данные или только те, которые он хочет считать в компьютер в данный момент.

Данные, предназначенные для считывания, пользователь отмечает кликом мышки на соответствующей группе, типе, или сессии данных. При этом на выбранных для считывания данных ставится зелёная метка. Если из какой-то группы данных выбраны для скачивания не все данные, то эта группа отмечается меткой окрашенной зелёным цветом наполовину. Для удобства просмотра, списки групп данных можно разворачивать кликом мыши на значке «+» и сворачивать кликом мышки на значке «-».

Кнопка «Выбрать все» позволяет одним нажатием выбрать для считывания все данные, хранящиеся в памяти БОИ-01.

Нажатие кнопки «Обновить список файлов» заново запрашивает у БОИ-01 полный список данных, хранящихся в его памяти и обновляет содержимое окна списка доступных данных.

Доступные данные в списке сгруппированы по типам измерительных головок, которые поддерживаются текущей прошивкой БОИ-01. Внутри каждого типа измерительных головок данные разбиты по типам сохранённых параметров (температура + влажность, скорость движения воздуха + температура + влажность и т.д.). Внутри каждой группы параметров данные разбиты по заводским номерам измерительных головок, с которых сохранялись данные, а для каждой измерительной головки данные сохранены по дате и времени сессии измерений, в течение которой производилось сохранение результатов измерений в памяти БОИ-01.

При нажатии кнопки «Следующий» производится считывание всех выбранных данных из памяти БОИ-01 на компьютер (Рис.40).

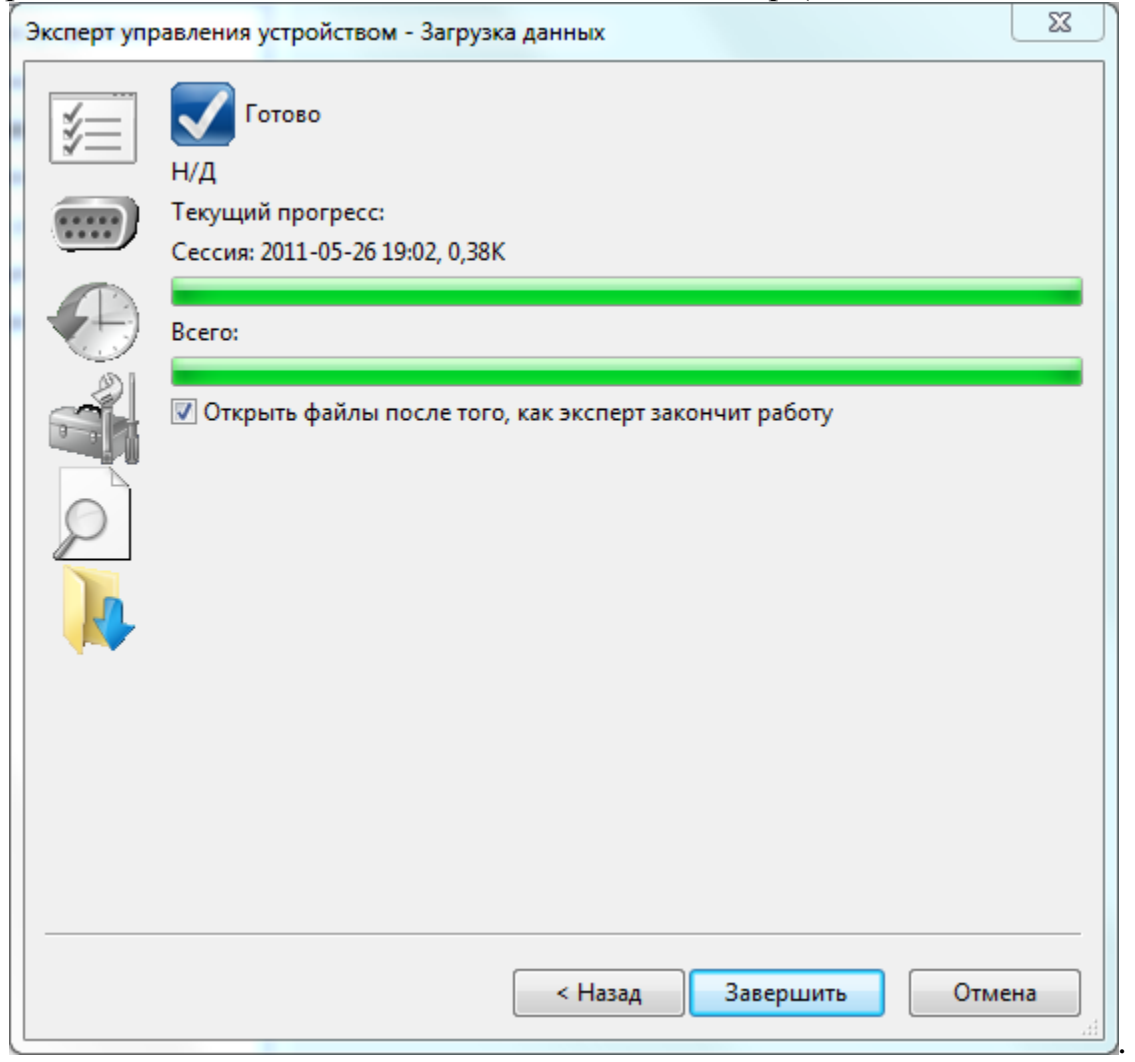

Рис.40 – Окно передачи данных из памяти БОИ-01 на компьютер

Данные, загруженные из прибора, хранятся в директории, указанной в пункте «Настройки модуля» меню «Настройки». в стандартном формате размеченного текста XML. Это позволяет не только легко преобразовывать их в любой формат, но и просматривать в любом текстовом редакторе, например, в блокноте Windows, в том числе обрабатывать данные на усмотрение оператора – удалять, усреднять и т.п.

# **3. Возможные неисправности и способы их устранения.**

Наиболее вероятные неисправности и способы их устранения приведены в таблице 1.

В случае появления неисправностей, не предусмотренных таблицей 1, обращаться в отдел обслуживания поставщика прибора.

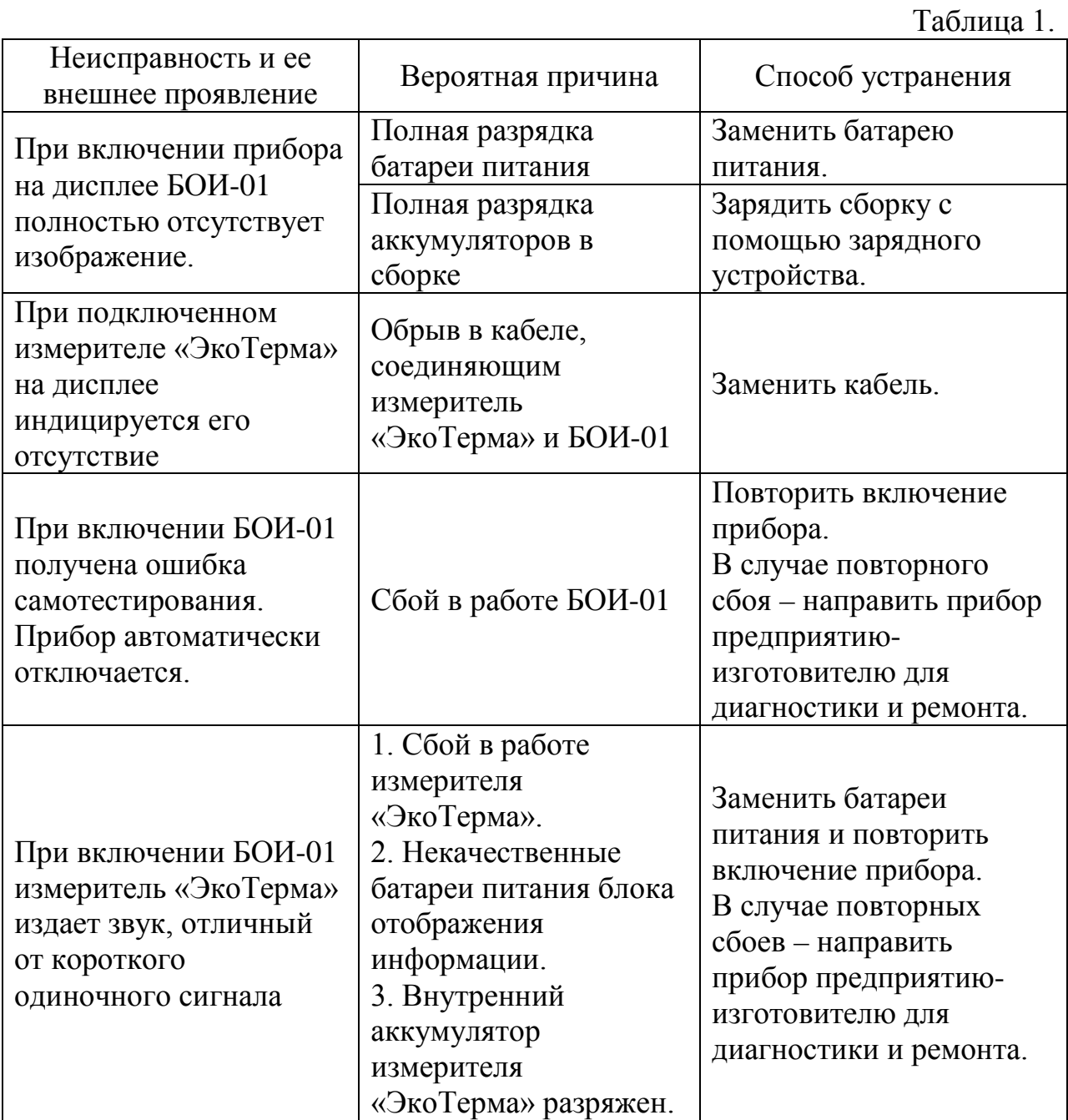

# **Приложение Б** (рекомендуемое) **Блок индикации (отображения информации) МКС-02**

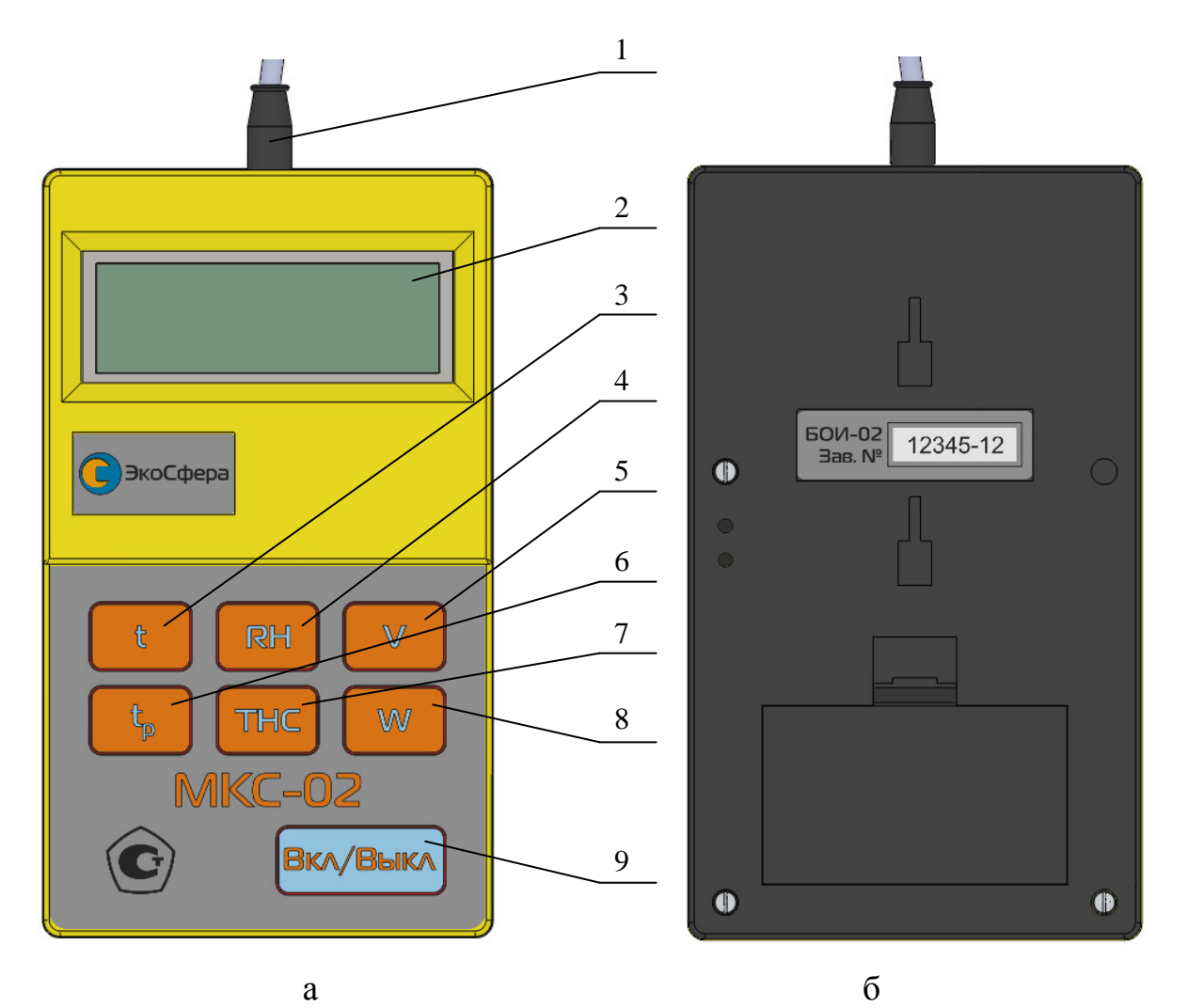

Рис. 1 – Внешний вид блока отображения информации МКС-02 (а - лицевая сторона, б – тыльная сторона)

- 1 кабель для подсоединения измерителя;
- 2 цифровой индикатор;
- 3 кнопка режима «температура воздуха»;
- 4 кнопка режима «влажность воздуха»;
- 5 кнопка режима «скорость движения воздуха»;
- 6 кнопка режима «радиационная температура»;
- 7 кнопка режима «индекс ТНС»;

8 – кнопка режимов «интенсивность теплового облучения» и «барометрическое давление»;

9 – кнопка включения/выключения прибора.

## **1. Подготовка к работе**

1.1. Работа МКС-02 должна проводиться в условиях, соответствующих условиям эксплуатации измерителя.

1.2. Перед началом работы необходимо установить батареи питания (если это не было сделано на предприятии-изготовителе), входящие в комплект поставки. Для этого необходимо открыть крышку батарейного отсека на тыльной стороне блока индикации и установить батареи питания. Необходимо также соединить измеритель кабелем с МКС-02.

1.3. Включение МКС-02 производится нажатием кнопки «Вкл/Выкл», кнопка 9 (рис. 1) на корпусе МКС-02. При этом на дисплее отображается заставка, содержащая информацию (рис. 2):

- название блока отображения информации с указанием его заводского номера и версией программного обеспечения;
- заводской номер и версия программного обеспечения подключенного измерителя.

Время удержания заставки на дисплее составляет 2 секунды, после чего МКС-02 автоматически переходит в режим измерения температуры.

Примечание. Если при включении прибора измеритель не подсоединен к МКС-02, происходит автоматическое выключение прибора с появлением надписи «Подключите климатическую головку».

1.4. Перед началом выполнения измерений следует убедиться в работоспособности элементов питания. Если в поле цифрового индикатора символ уровня заряда батареи  $\Box$  указывает на разряд батареи (светлый фон внутри батареи), то необходимо выключить прибор и заменить разряженные батареи.

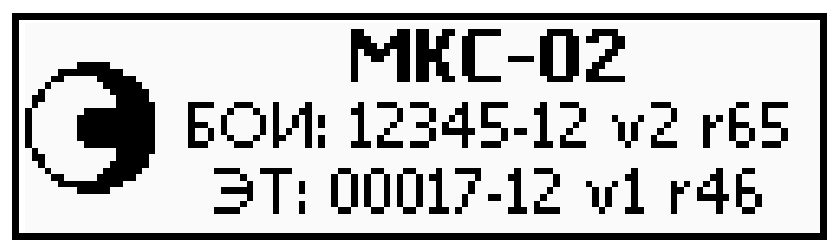

Рис. 2 – Заставка на дисплее при включении прибора

## **2. Работа блока отображения информации**

- 2.1. Выбор режима работы осуществляется нажатием одной из кнопок:
- «**t**» (кнопка 3, рис. 1) режим измерения температуры воздуха (рис. 1);
- «**RH**» (кнопка 4, рис. 1) режим измерения относительной влажности воздуха. При длительном нажатии на кнопку (по отдельному заказу) включается или выключается подогрев датчика влажности, при этом на экране появляется или пропадает символ ». **При использовании нагревателя данные по всем каналам измерения становятся некорректными; после отключения**

**нагревателя необходимо дождаться установления теплового равновесия датчиков с окружающим воздухом;**

- «**V**» (кнопка 5, рис. 1) режим измерения скорости движения воздуха;
- $\bullet$  « $t_n$ » (кнопка 6, рис. 1) режим вычисления результирующей температуры и радиационной температуры (только при наличии «черного шара»);
- «**ТНС**» (кнопка 7, рис. 1) режим индикации температуры внутри «черного шара» и вычисления индекса ТНС. При отсутствии «черного шара» прибор показывает значение ТНС, рассчитанное в предположении, что температура внутри «черного шара» совпадает с температурой воздуха. Соответствующее значение является прогнозным и **не может быть использовано в качестве результата измерения**;
- «**W**» (кнопка 8, рис. 1) режим измерения интенсивности теплового облучения (только при наличии «черного шара») и барометрического давления.

Измерение индекса ТНС возможно как при наличии, так и при отсутствии солнечной нагрузки. Для переключения между двумя указанными режимами следует повторно нажать кнопку «**ТНС**». При измерении индекса ТНС при наличии солнечной нагрузки отображается надпись вида ЩО, при отсутствии солнечной нагрузки - надпись тнг.

Для переключения между режимами «радиационная температура» и «результирующая температура» следует повторно нажать кнопку «**tр**».

2.2. Соответствие режимов работы прибора надписям на лицевой панели:

- измерение температуры воздуха «**t**»;
- измерение относительной влажности воздуха «**RH**»;
- измерение скорости движения воздуха  $-\ll V$ »;
- измерение результирующей температуры и радиационной температуры  $-\ll t_n$ »;
- индикация температуры внутри «черного шара» и измерение индекса ТНС – «**ТНС**»;
- измерение интенсивности теплового облучения, измерение барометрического давления – «**W**».

2.3. Измеренные цифровые значения удерживаются на дисплее МКС-02 в течение двух секунд, после чего данные обновляются. В случае быстрого изменения цифровые значения могут обновляться чаще, чем раз в две секунды.

Примечание 1: Отсоединение измерителя от МКС-02 в процессе работы прибора приводит к удержанию на дисплее последнего из измеренных значений в течение 2-4 секунд с последующим появлением надписи «Подключите климатическую головку» и дальнейшему отключению

прибора. Для возобновления работы прибора необходимо подключить измеритель к МКС-02 и осуществить его включение.

Примечание 2: Если в процессе работы МКС-02 произойдет полный разряд батарей питания, на экране появится надпись «Замените батареи» и прибор автоматически выключится.

Примечание 3: Если в течение 60 минут не нажимаются никакие кнопки МКС-02, происходит его автоматическое выключение.

2.3.4. Подсветка дисплея МКС-02 выключается автоматически после отсутствия нажатий на кнопки в течение одной минуты. Чтобы включить подсветку, необходимо нажать на любую кнопку.

2.3.5. Выключение прибора осуществляется нажатием кнопки «Вкл/Выкл» (кнопка 9, рис. 1). При этом вывод на дисплей измеренных данных прекращается и на дисплее прибора в течение двух секунд удерживается заставка с изображением предприятия – изготовителя и далее вывод на дисплей информации прекращается. При выключении измеритель издает короткий звуковой сигнал.

2.3.6. Выключенный индикаторный блок и измеритель необходимо уложить в транспортную тару для хранения и транспортировки.

2.3.7. Измерение скорости воздушного потока и вычисление радиационной, результирующей температур и интенсивности теплового облучения требует разогрева термоанемометрического датчика, что сопровождается отображением надписи «Нагрев» и обратного счетчика секунд до завершения нагрева.

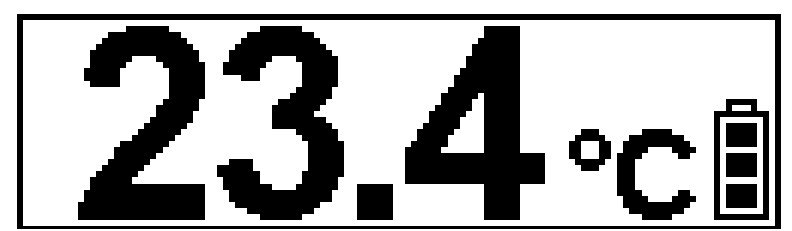

Рис. 3 – Вид дисплея прибора в режиме «**Температура воздуха**»

## **3. Возможные неисправности и способы их устранения.**

Наиболее вероятные неисправности и способы их устранения приведены в таблице 1.

В случае появления неисправностей, не предусмотренных таблицей 1, обращаться в отдел обслуживания поставщика прибора.

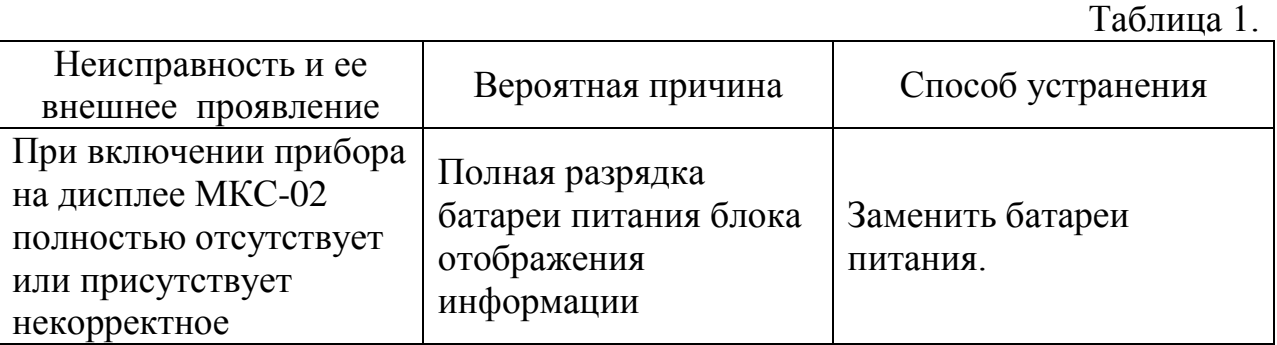

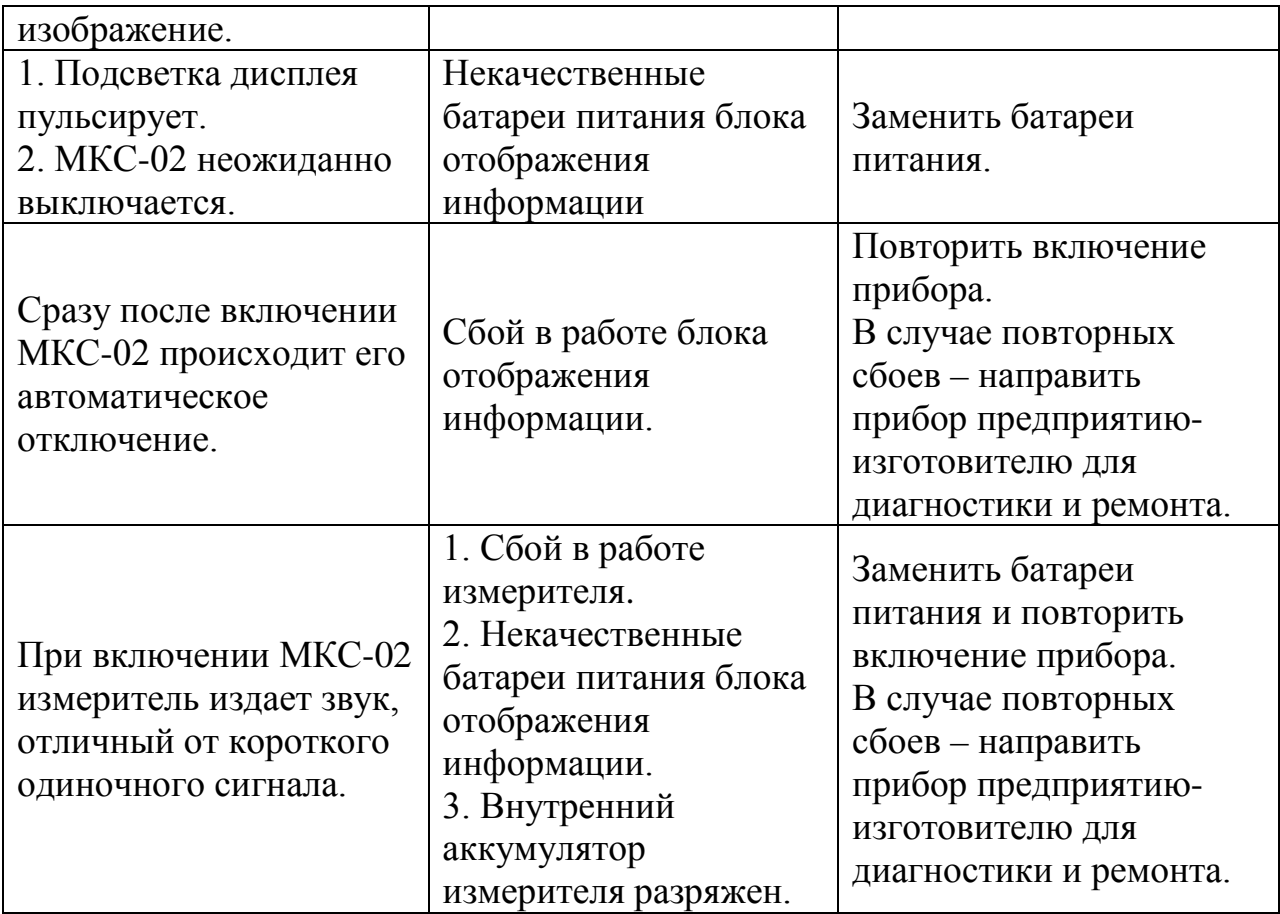

#### **Приложение В**

(обязательное)

#### **Алгоритмы вычисления расчетных параметров.**

Температуры точки росы и влажного шарика термометра определяются на основе измеренных значений температуры и относительной влажности воздуха по психрометрическим таблицам (ГОСТ 8.524-85).

Индекс тепловой нагрузки среды (индекс ТНС, WBGT) рассчитывается в соответствии с СанПиН 2.2.4.548-96, ГОСТ Р ИСО 7243-2007.

В зданиях и вне зданий без солнечной нагрузки:

$$
\text{THC}(t_w, t_g) = 0.7 \cdot t_w + 0.3 \cdot t_g
$$

где t<sub>w</sub> – температура влажного шарика термометра,

tg – температура внутри «черного шара».

Вне зданий с солнечной нагрузкой:

$$
THCc(t_w, t_g, t_a) = 0.7 \cdot t_w + 0.2 \cdot t_g + 0.1 \cdot t_a
$$

где  $t_a$  – температура воздуха.

Прогнозный ТНС рассчитывается в предположении, что температура внутри «черного шара» совпадает с температурой воздуха  $(t_g = t_a)$ .

Вычисление радиационной температуры помещения, результирующей температуры, интенсивности теплового облучения производится на основе измеренных значений температуры внутри «черного шара» (метрологические характеристики «черного шара» по ГОСТ 30494-96), температуры воздуха, скорости воздушного потока, что требует при проведении подобных измерений выхода на рабочий режим термоанемометрического датчика.

Радиационная  $t_r$  и результирующая  $t_o$  температуры помещения рассчитываются в соответствии с ГОСТ 39494-96:

$$
t_r(t_b, t_a, u) = t_b + m \cdot \sqrt{u \cdot (t_b - t_a)}
$$

$$
t_o(t_a, t_r, u) = \begin{cases} \frac{t_a + t_r}{2}, & u \le 0.2 \frac{M}{c} \\ 0.6 \cdot t_a + 0.4 \cdot t_r, & 0.2 < u \le 0.6 \frac{M}{c} \end{cases}
$$

где  $t_b$  – температура внутри «черного шара»,

m – константа, определяемая как  $m = 2.2 \cdot (\frac{0.15}{d})^{0.4}$ , где d – диаметр сферы, м,

u – скорость воздушного потока, м/с.

В случаях если значение  $t_b < t_a$  (что может иметь место, в частности, в случае нестационарной тепловой обстановки, неустановившегося теплового равновесия «черного шара» с окружающей средой, нарушения методики выполнения измерений, приведенной в ГОСТ 30494-96 и др.) или значение u  $> 0.6 \frac{M}{c}$  (указанные обстоятельства можно обнаружить путем считывания показаний по соответствующим каналам измерений), используются соответствующие экстраполяции приведенных выше соотношений:

$$
t_r(t_b, t_a, u) = t_b + sgn(t_b - t_a) \cdot m \cdot \sqrt{u \cdot |t_b - t_a|}
$$

$$
t_o(t_a, t_r, u) = 0.6 \cdot t_a + 0.4 \cdot t_r
$$

Вычисление интенсивности теплового облучения человека производится в соответствии с соотношениями, приведенными в ISO 7726. Соответствующее выражение учитывает внешний тепловой поток и тепловой поток с поверхности одежды человека:

$$
W = \varepsilon_g \sigma T_r^4 - \varepsilon_b \sigma T_b^4
$$

где  $\varepsilon_g$ ,  $\varepsilon_b$  – степени черноты шарового термометра и одежды соответственно ( $\varepsilon_g \approx \varepsilon_b \approx 0.95$  для инфракрасного излучения),

σ – постоянная Стефана-Больцмана, σ ≈ 5.67 · 10<sup>−8 <u>вт</u><br>− —</sup>

 $T_r$ ,  $T_b$  – соответственно средняя температура излучения и температура поверхности одежды (в термодинамической шкале температур), приближенно принимаемая соответствующей температуре воздуха  $T_a$ .

Уравнение теплового баланса «черного шара», приведенное в ISO 7726, имеет вид:

$$
\varepsilon_g \sigma (T_r^4 - T_g^4) + h_{cg}(T_a - T_g) = 0
$$

где h<sub>cg</sub> – коэффициент конвективной теплоотдачи от поверхности «черного шара» окружающему воздуху, определяемый по формуле:

$$
h = \begin{cases} 1.4 \left( \frac{\Delta T}{D} \right)^{\frac{1}{4}} \text{в случае естественной конвекции} \\ 6.3 \frac{u^{0.6}}{D^{0.4}} \text{ в случае вынужденной конвекции} \end{cases}
$$

где  $\Delta T = |T_a - T_a|$ ,

D – диаметр «черного шара», м.

Из указанных соотношений следует исключить температуру  $T_r$ :

$$
W = \varepsilon_b \sigma (T_g^4 - T_a^4) + h_{cg} \frac{\varepsilon_b}{\varepsilon_g} (T_g - T_a)
$$

Получение отрицательной величины при расчете по указанной формуле соответствует отрицательному тепловому потоку (направленному изнутри наружу) через «черный шар». При соблюдении методики выполнения измерений указанный случай соответствует непревышению тепловым облучением нормируемого значения, при этом измеритель принимает соответствующую величину нулевой.

Приведенные соотношения для индекса ТНС, радиационной результирующей температур, интенсивности теплового облучения верны только в случае установившегося теплового режима «черного шара». Строго запрещается записывать в протокол или иным способом учитывать любые результаты измерений и вычислений, полученные с использованием «черного шара», до истечения соответствующего времени экспозиции (20 минут по ГОСТ 30494-96).

В течение указанного промежутка времени допускается отключать питание прибора, так как наличие питания не сказывается на установлении теплового режима «черного шара».

Для учета вклада воздушного потока при расчете радиационной, результирующей температур и интенсивности теплового облучения по истечении времени экспозиции черного шара следует найти направление движения воздуха (п.1.8.9) и считать значения указанных параметров в соответствующем не меняющемся положении измерителя в течение короткого периода времени (не более 30 с). Невыполнение последнего требования приведет к изменению температуры внутри «черного шара», что внесет значительную погрешность в результат.

#### УТВЕРЖДАЮ

Руководитель ГЦИ СИ ФГУП «ВНИИМ им. Д.И.Менделеева»

\_\_\_\_\_\_\_\_\_\_\_\_\_\_\_Н.И.Ханов

«\_\_\_\_»\_\_\_\_\_\_\_\_\_\_\_\_\_2012 г.

# ИЗМЕРИТЕЛИ МЕТЕОРОЛОГИЧЕСКИХ ПАРАМЕТРОВ «ЭкоТерма»

## МЕТОДИКА ПОВЕРКИ

№ МП 2551-0086-2012

Руководитель лаборатории ГЦИ СИ ФГУП «ВНИИМ им.Д.И.Менделеева»

\_\_\_\_\_\_\_\_\_\_\_\_\_\_\_\_\_\_\_\_В.П.Ковальков

г. Санкт-Петербург 2012 г.

#### МП 2551-0086-2012

Настоящая методика поверки распространяется на измерители метеорологических параметров «ЭкоТерма» (далее измерители «ЭкоТерма»), которые предназначены для автоматических измерений метеорологических параметров: температуры воздуха, относительной влажности воздуха, скорости воздушного потока и атмосферного давления, и устанавливает методы и средства их первичной и периодической поверки.

Интервал между поверками – 2 года.

1.Операции поверки

Таблица 1

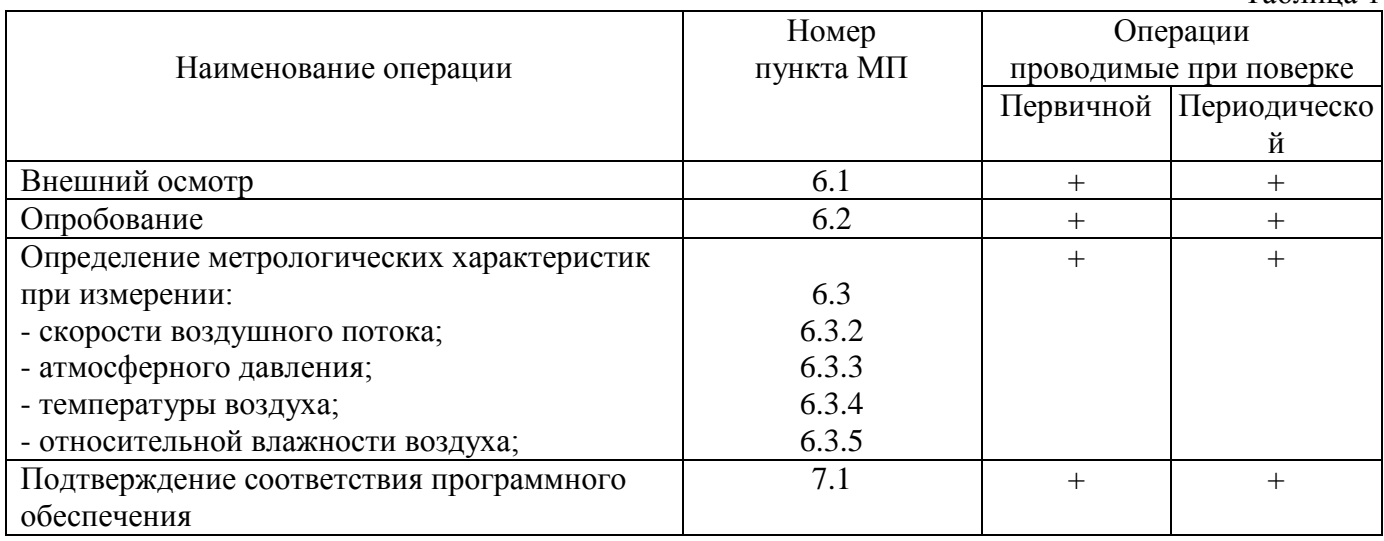

1.2 При отрицательных результатах одной из операций поверка прекращается.

#### 2.Средства поверки

Таблица 2

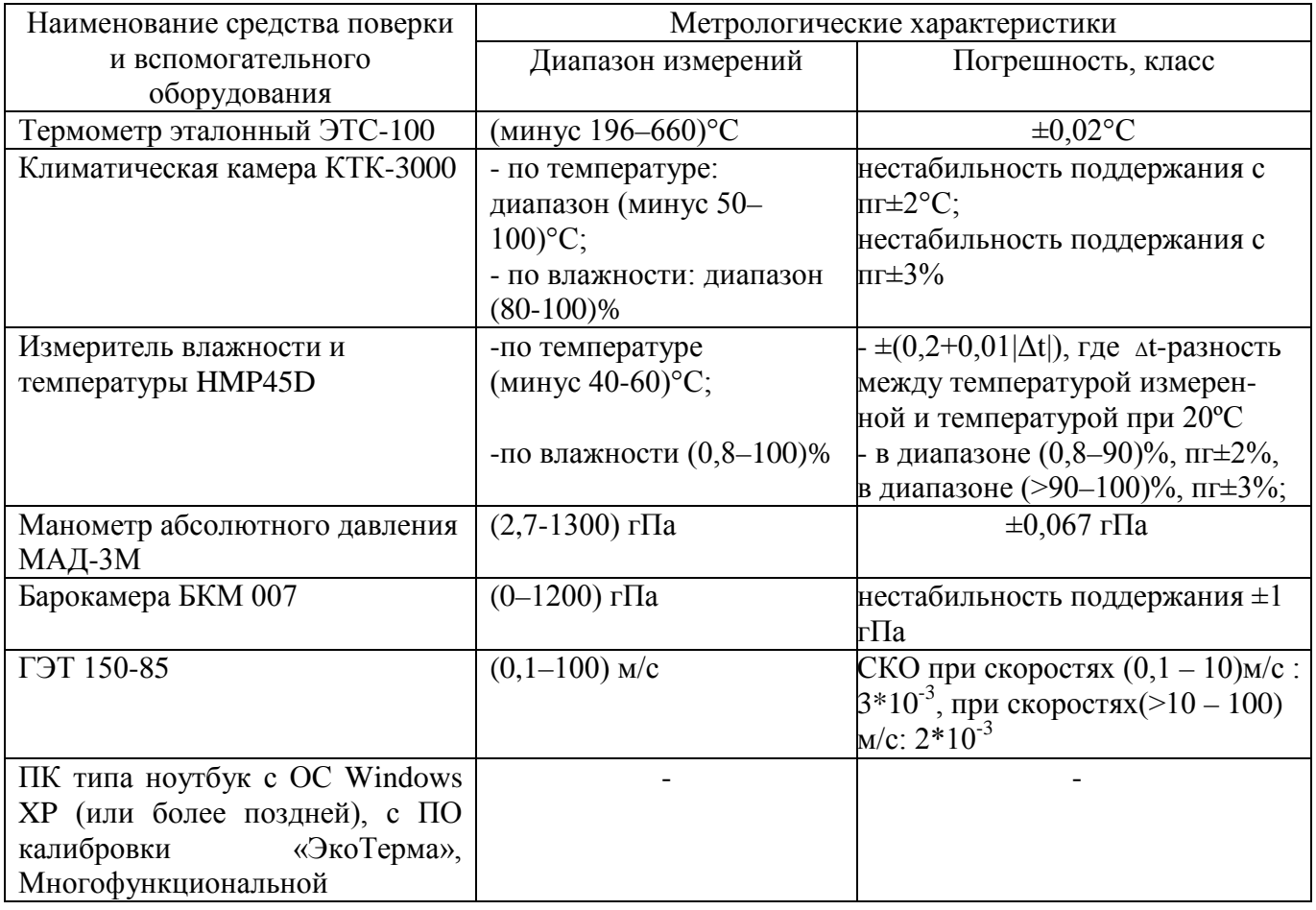

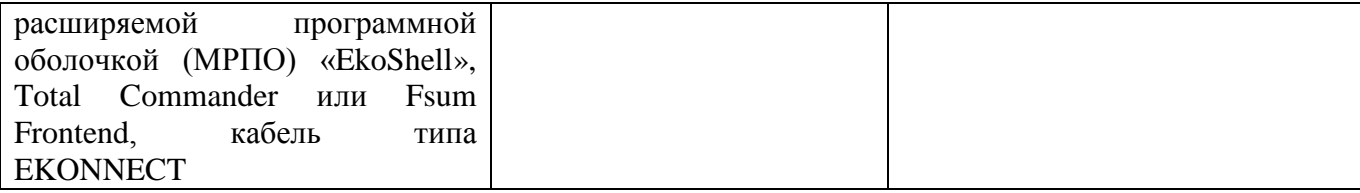

2.1 Средства измерений должны иметь действующие свидетельства о поверке.

2.2 При поверке измерителей «ЭкоТерма» могут применяться средства измерений других типов и марок с характеристиками не хуже указанных.

3. Требования безопасности

3.1 К проведению поверки допускаются лица, прошедшие специальное обучение и имеющие право на проведение поверки, изучившие настоящую методику и эксплуатационную документацию (далее ЭД), прилагаемую к измерителям «ЭкоТерма».

3.2 При проведении поверки должны соблюдаться:

- требования безопасности по ГОСТ 12.3.019, ГОСТ 12.3.006;

- требования безопасности, изложенные в эксплуатационной документации;

- «Правила технической эксплуатации электроустановок потребителей»;

- «Правила ТБ при эксплуатации электроустановок потребителей».

4. Условия поверки

При поверке должны быть соблюдены следующие условия:

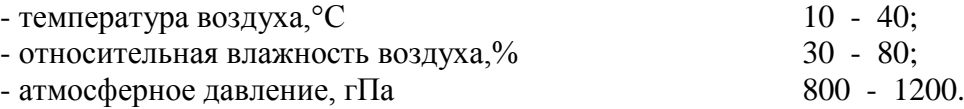

5. Подготовка к поверке

Перед проведением поверки должны быть выполнены следующие подготовительные работы:

5.1 Проверка комплектности измерителей «ЭкоТерма».

5.2 Проверка электропитания измерителей «ЭкоТерма».

5.3 Подготовить к работе и включить измерители «ЭкоТерма» согласно ЭД.

5.4 Подготовка к работе средств поверки и вспомогательного оборудования согласно ЭД.

6. Проведение поверки

При проведении поверки с помощью ПО калибровки «ЭкоТерма» допускается коррекция передаточных функций измерителя «ЭкоТерма» (калибровка) по всем каналам измерений в соответствии с руководством к указанному ПО.

#### 6.1. Внешний осмотр

При проведении внешнего осмотра должно быть установлено соответствие измерителей «ЭкоТерма» следующим требованиям:

6.1.1 Измерители «ЭкоТерма» не должны иметь механических повреждений или иных дефектов, влияющих на качество работы.

6.1.2 Соединения в разъемах питания измерителей «ЭкоТерма» должны быть надежными.

6.1.3 Маркировка измерителей «ЭкоТерма» должна быть целой, четкой, хорошо читаемой.

#### 6.2. Опробование

Опробование измерителей «ЭкоТерма» должно осуществляться в следующем порядке:

6.2.1 Подключите измеритель «ЭкоТерма» к внешнему устройству индикации через интерфейсный кабель и проверьте его работоспособность.

6.2.2 Проверьте осуществление вывода показаний метеорологических параметров на внешнее устройство индикации.

МП 2551-0086-2012

6.3. Определение метрологических характеристик

6.3.1 Первичная и периодическая поверка измерителей «ЭкоТерма» производится в лабораторных условиях в аккредитованном метрологическом центре или в условиях эксплуатации в соответствии с методикой поверки.

6.3.2 Определение погрешности измерений скорости воздушного потока выполняется в следующем порядке:

6.3.2.1 Закрепите измеритель «ЭкоТерма» на поворотном координатном столе в зоне равных скоростей рабочего участка аэродинамического стенда.

6.3.2.2 Подключите измеритель «ЭкоТерма» к внешнему устройству индикации через интерфейсный кабель.

6.3.2.3 Установите скорости воздушного потока в рабочем участке аэродинамического стенда равные (0.1, 0.5, 1, 3, 5, 10, 15, 20) м/с при прямом порядке следования.

6.3.2.4 На каждой скорости фиксируйте средние показания измерителей «ЭкоТерма» на дисплее внешнего устройства индикации (осреднение проводить по 3 показаниям).

6.3.2.5 Вычислите допустимую абсолютную погрешность измерений скорости воздушного потока по формуле

$$
\Delta V = |V_{\text{3T}} - V_{\text{H3M}}|,
$$

где  $V_{3T}$  - значения скорости воздушного потока эталонные,  $V_{N3M}$  - значения скорости воздушного потока измеренные.

6.3.2.6 Погрешность измерений скорости воздушного потока измерителей ЭкоТерма

 $\Delta V$ ≤ ±(0,05 + 0,05V) м/с, в диапазоне (0,10 - 1,00) м/с;

 $\Delta V \leq \pm (0.10 + 0.05 V)$  м/с, в диапазоне (более 1,00 - 20,00) м/с,

где V – измеренная скорость воздушного потока.

6.3.3 Определение погрешности измерений атмосферного давления выполняется в следующем порядке:

6.3.3.1 Установите измеритель «ЭкоТерма» на одном уровне с эталонным манометром.

6.3.3.2 Поместите измеритель «ЭкоТерма» в барокамере.

6.3.3.3 Подключите измеритель «ЭкоТерма» к внешнему устройству индикации через интерфейсный кабель.

6.3.3.4 Последовательно установите значения давления, соответствующие началу, середине и концу диапазона измерений.

6.3.3.5 Проведите измерения в каждой точке не менее 3 раз.

6.3.3.6 Фиксируйте показания измерителя «ЭкоТерма» Ризм и эталонного манометра Рэт.

6.3.3.7 Определите абсолютную погрешность измерений  $\Delta P_c$  по формуле

 $\Delta P_c = |P_{3T} - P_{113M}|$ 

где  $P_{3T}$  - значение атмосферного давления эталонное,  $P_{143M}$  значение атмосферного давления измеренное.

6.3.3.8 Погрешность измерений атмосферного давления при использовании измерителя «ЭкоТерма» составляет:

#### $\Delta P \leq \pm 2.5$  гПа

6.3.4 Определение погрешности измерений температуры воздуха выполняется в следующем порядке:

6.3.4.1 Поместите в климатическую камеру измеритель «ЭкоТерма» и эталонный термометр ЭТС-100.

6.3.4.2 Подключите измеритель «ЭкоТерма» к внешнему устройству индикации через интерфейсный кабель. Подключите эталонный термометр к ноутбуку.

6.3.4.3 Последовательно задавайте значения температуры воздуха, соответствующие началу, середине и концу диапазона измерений.

6.3.4.4 Фиксируйте показания измерителя «ЭкоТерма» - Т<sub>изм</sub> и эталонного термометра ЭТС-100  $T_{\text{3T}}$  на экране ноутбука.

6.3.4.5 Абсолютная погрешность измерений - ΔТ - определяется по формуле

$$
\Delta T = |T_{\text{3T}} - T_{\text{H3M}}|
$$

где  $\rm T_{\rm 3T}$  - значение температуры воздуха эталонное,  $\rm T_{\rm 43M}$  значение температуры воздуха измеренное.

6.3.4.6 Погрешность измерений температуры воздуха при использовании измерителя «ЭкоТерма» составляет:

$$
\Delta T \leq \pm 0.2^{\circ}C.
$$

6.3.5 Для определения погрешности измерений относительной влажности воздуха выполните следующие операции:

6.3.5.1 Поместите в климатическую камеру измеритель «ЭкоТерма» и измеритель влажности и температуры HMP45D.

6.3.5.2 Подключите измеритель «ЭкоТерма» к внешнему устройству индикации через интерфейсный кабель. Подключите измеритель влажности и температуры к ноутбуку.

6.3.5.3 Последовательно задавайте значения относительной влажности воздуха, соответствующие началу, середине и концу настроенного диапазона измерений.

6.3.5.4 Фиксируйте показания измерителя «ЭкоТерма» - Н<sub>изм</sub> и измерителя влажности и температуры HMP45D - Hэт на экране ноутбука.

6.3.5.5 Абсолютная погрешность измерений - ΔH - определяется по формуле

$$
\Delta H = |H_{\rm 3T} - H_{\rm H3M}|
$$

где  $H_{3T}$  - значение относительной влажности воздуха эталонное,  $H_{11}$  значение относительной влажности воздуха измеренное.

6.3.5.6 Абсолютная погрешность измерений относительной влажности воздуха при использовании измерителя «ЭкоТерма» составляет:

#### ΔH<±5%.

7. Подтверждение соответствия программного обеспечения.

7.1 Программное обеспечение идентифицируется путем определения номера версии автономного и встроенного ПО, цифрового идентификатора автономного ПО.

7.1.1 Проверить опломбирование измерителя по схеме пломбирования, указанной в РЭ «Измерители метеорологических параметров «ЭкоТерма».

7.1.2 Определить номер версии встроенного ПО одним из нижеперечисленных способов:

7.1.2.1 Подключить измеритель при помощи кабеля EKONNECT к ПК. С помощью ПО калибровки «ЭкоТерма» в соответствии с руководством к нему считать номер версии на экране ПК.

7.1.2.2 Подключить измеритель при помощи кабеля EKONNECT к любому ПО, которое использует коммуникационный модуль МРПО (escomm.dll). Считать номер версии встроенного ПО в свойствах стороннего ПО.

7.1.2.3 При использовании блока индикации БОИ-01 соединить кабелем измеритель «ЭкоТерма» с БОИ-01, включить питание и дождаться появления показаний по каналу температуры. Затем войти в меню настроек, выбрать пункт «Сист. меню». В появившемся меню выбрать пункт «Информация». В появившемся окне будет указан номер версии встроенного ПО БОИ-01. Перемещаясь по экранам кнопкой «стрелка вниз», следует дойти до экрана с номером версии встроенного ПО измерителя «ЭкоТерма».

7.1.2.4 При использовании блока индикации МКС-02 соединить кабелем измеритель «ЭкоТерма» с МКС-02, включить питание. Номер версии встроенного ПО считывается при включении блока индикации.

7.1.3 Определить номер версии коммуникационного модуля МРПО «EkoShell» (escomm.dll, имя файла может отличаться суффиксом) одним из нижеперечисленных способов.

7.1.3.1 В меню файла следует выбрать пункт «Свойства» и в появившемся окне найти номер версии.

7.1.3.2 В МРПО «EkoShell» выбрать пункт «Об оболочке» меню «Справка» и перейти на закладку «Загружаемые модули». В появившемся списке следует найти модуль и номер его версии.

#### МП 2551-0086-2012

7.1.4 Определить цифровой идентификатор коммуникационного модуля МРПО «EkoShell» (CRC32 файла escomm.dll, имя файла может отличаться суффиксом) с помощью одной из программ: Total Commander или Fsum Frontend

7.2 Результаты идентификации программного обеспечения считают положительными, если номер версии ПО измерителей «ЭкоТерма» соответствует указанному в таблице 3.

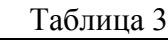

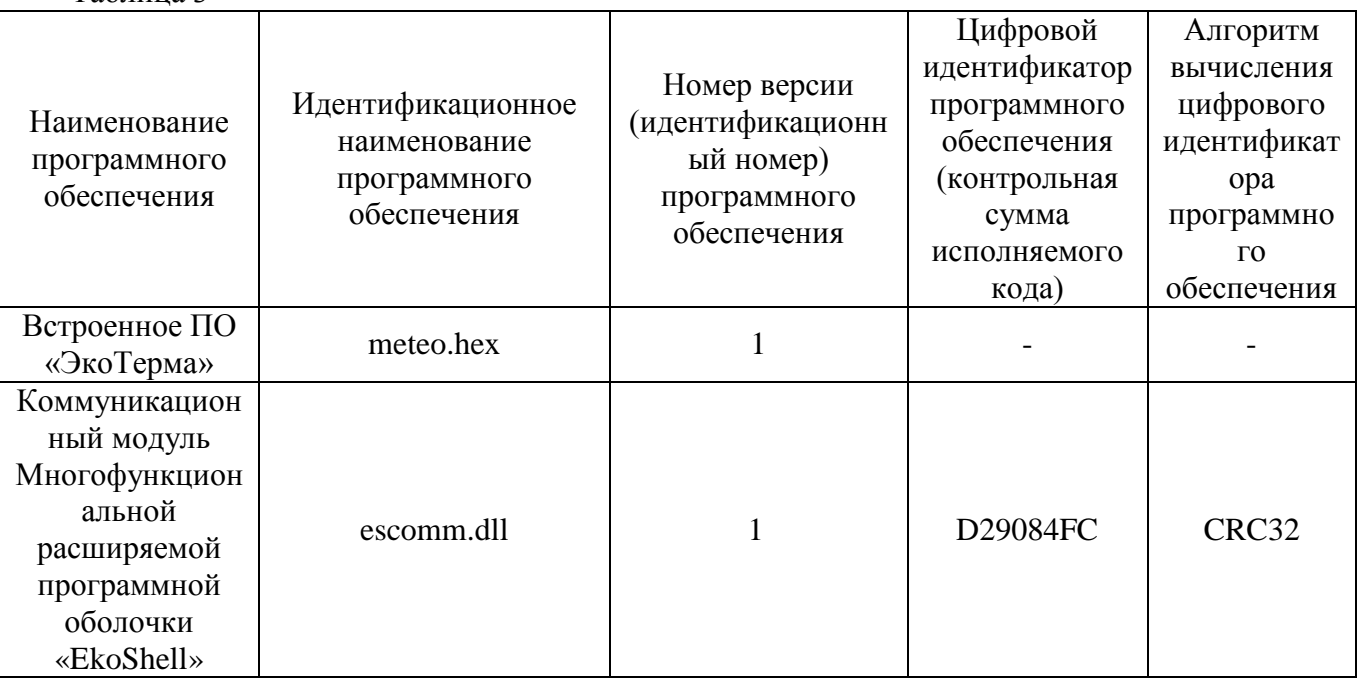

8.Оформление результатов поверки

8.1 Результаты поверки вносят в протокол, форма которого приведена в Приложении 1.

8.2 Измеритель «ЭкоТерма», удовлетворяющий требованиям настоящей методики поверки, признается годным, положительные результаты оформляются свидетельством о поверке установленного образца.

8.3 Измеритель «ЭкоТерма», не удовлетворяющий требованиям настоящей методики поверки к эксплуатации не допускается, на него выписывается извещение о непригодности с указанием причин.

### МП 2551-0086-2012 Приложение 1

# Форма протокола поверки

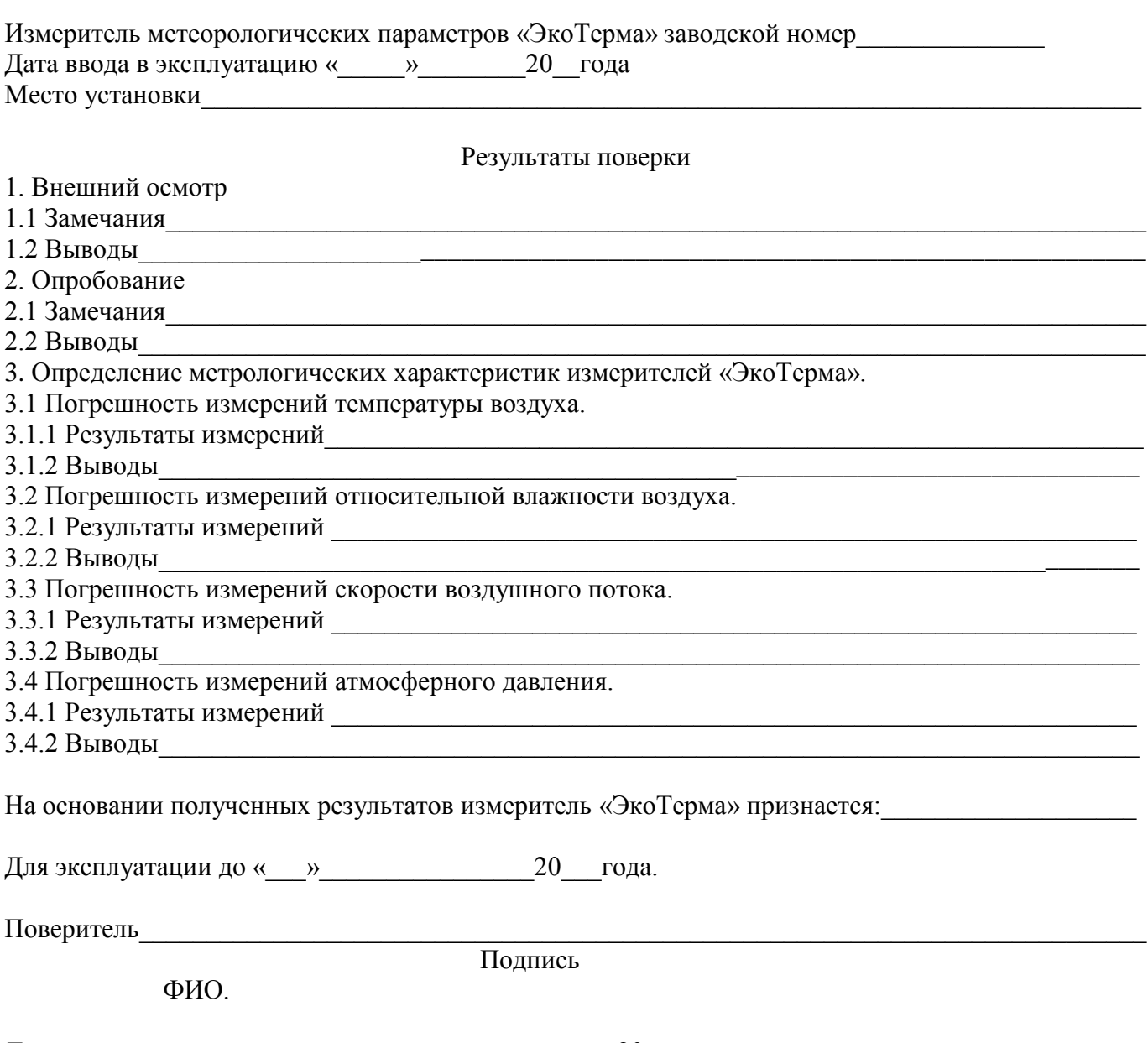

Дата поверки  $\qquad \qquad \xrightarrow{\qquad} \qquad 20 \qquad \text{ro} \text{да}.$
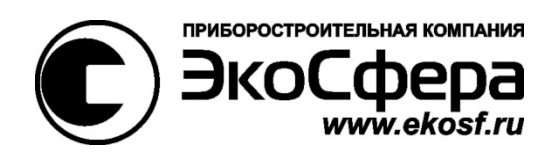

## **Измерители метеорологических параметров**

# **«ЭкоТерма»**

СФАТ.416328.003ПС

Паспорт

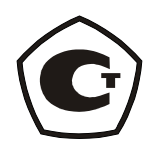

Москва 2012

#### СФАТ.416328.003ПС

1. Основные сведения об изделии.

1.1. Измеритель метеорологических параметров «ЭкоТерма» СФАТ.416328.003

Заводской номер №\_\_\_\_\_\_\_\_\_\_\_\_\_\_\_\_\_\_\_\_\_\_\_\_\_\_\_\_\_\_\_\_\_

Дата изготовления « $\qquad \qquad \rightarrow$  20  $\qquad \qquad$  г.

Предприятие-изготовитель - ООО «Эко-Сфера»

Свидетельство RU.C.28.001.A № 48230 от 26 сентября 2012 г. действительно до 26 сентября 2017 г.

2. Основные технические данные и характеристики.

2.1. Номинальные значения основных технических данных и характеристик прибора приведены в таблице 1. Фактические значения основных технических данных и характеристик приведены в последнем столбце таблицы 1 или в свидетельстве о поверке прибора.

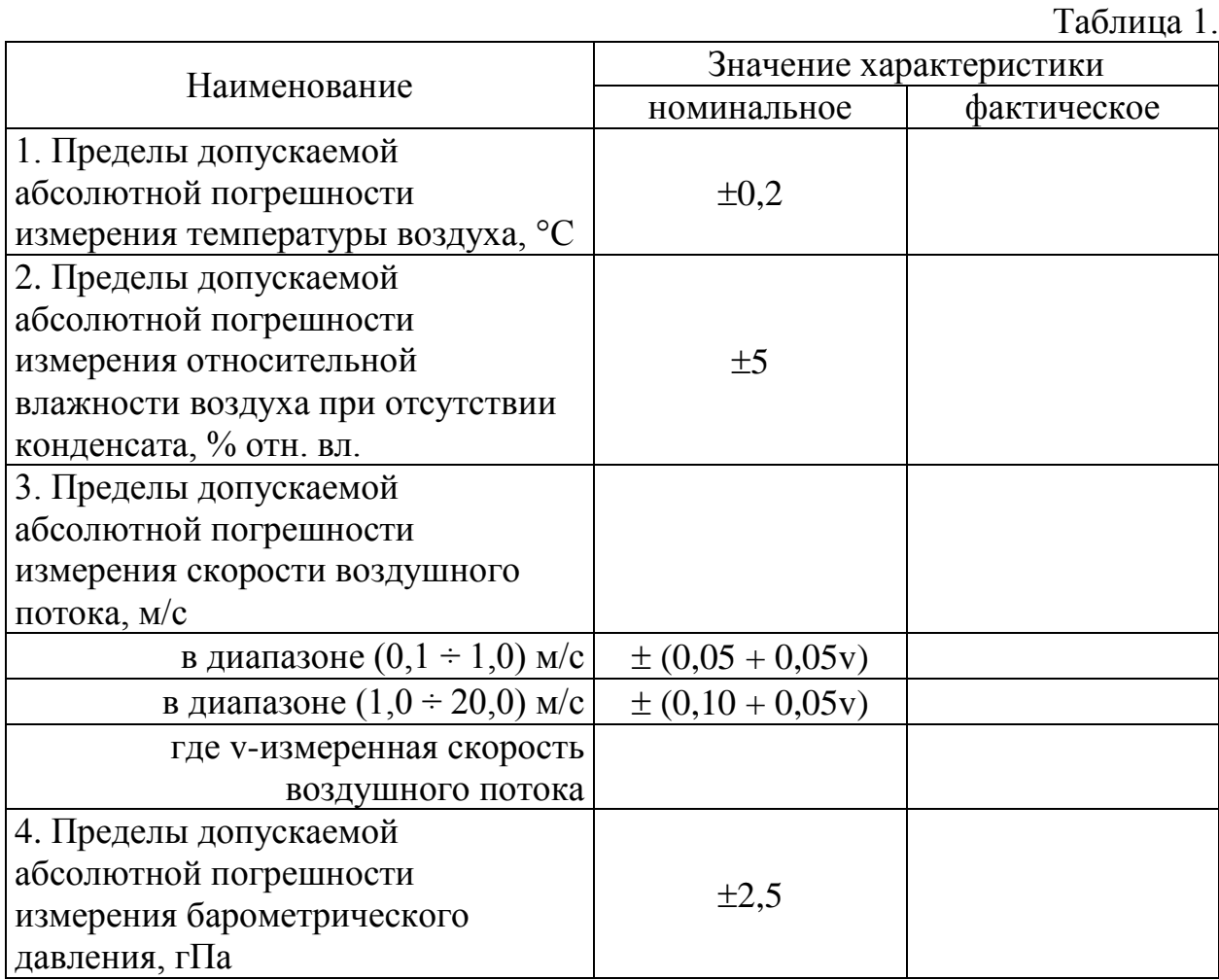

#### 3. Комплектность.

3.1. В комплект поставки измерителя входят изделия и эксплуатационная документация, указанные в таблице 2.

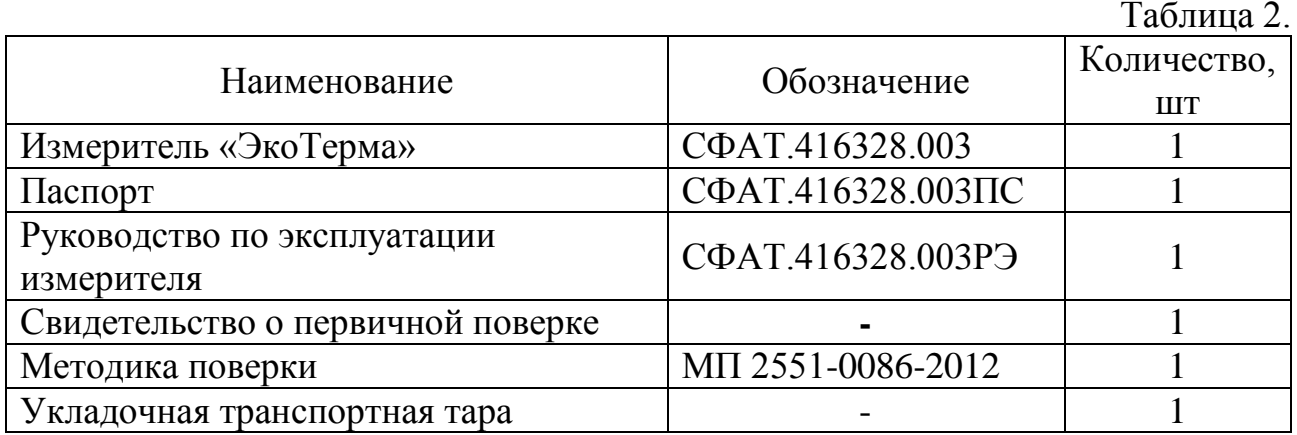

3.2. Дополнительные сведения о комплектности.

Дополнительно, по требованию заказчика, в комплект поставки могут входить изделия и эксплуатационная документация, указанные в таблице 3.

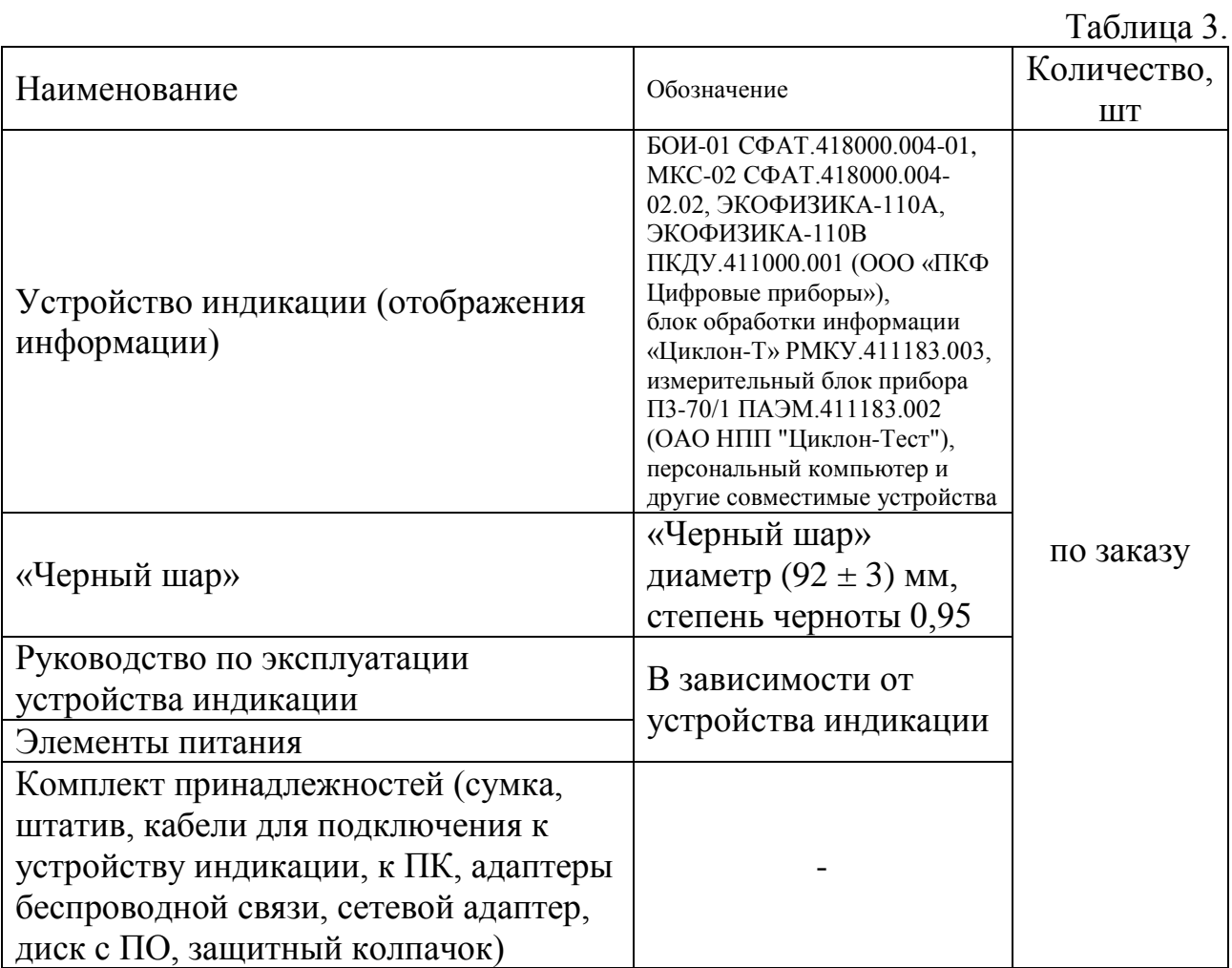

4. Ресурсы, сроки службы и хранения, гарантии изготовителя.

4.1. Гарантийный срок эксплуатации изделия устанавливается в 12 месяцев со дня ввода его в эксплуатацию или по истечении гарантийного срока хранения.

4.2. Гарантийный срок хранения 24 месяца со дня приемки изделия представителем.

4.3. Безвозмездный ремонт или замена изделия в течении гарантийного срока эксплуатации производится предприятием-изготовителем при условии соблюдения потребителем правил эксплуатации, транспортирования и хранения.

4.4. В случае устранения неисправностей в изделии (по рекламации) гарантийный срок эксплуатации продлевается на время, в течении которого прибор не использовали из-за обнаруженных неисправностей.

4.5. Предприятие-изготовитель обеспечивает ремонт изделия в течение всего срока после гарантийной эксплуатации по отдельному договору с потребителем.

4.6. Средний срок службы изделия не менее 10 лет.

#### **Изготовитель:**

Приборостроительная компания ООО «Эко-Сфера» 115409, Москва, Каширское шоссе, д. 31, стр. 4 тел./факс: (495) 725-5510, (495) 954-4822 www.ekosf.ru E-mail: info@ekosf.ru

#### 5. Консервация.

5.1. Консервация и упаковывание измерителя производится в закрытом вентилируемом помещении при температуре окружающего воздуха от +15<sup>0</sup> до  $+40^0\text{C}$  и относительной влажности до  $80\%$  при отсутствии в окружающей среде агрессивных примесей.

5.2. Консервация производится в соответствии с требованиями ГОСТ 9.014-78. Вариант защиты В3-10.

Срок защиты без переконсервации - 3 года.

5.3. По конструктивному признаку изделие относится к группе III-I ГОСТ 9.014-78.

6. Свидетельство об упаковке.

Измеритель метеорологических параметров «ЭкоТерма» СФАТ.416328.003

Заводской номер №

упакован в ООО «Эко-Сфера» (наименование предприятия, на котором произведена упаковка)

согласно требованиям, предусмотренными в действующей технической документации.

Дата упаковки «\_\_\_\_»\_\_\_\_\_\_\_\_\_\_\_\_\_\_ 20\_\_\_\_ г.

Упаковку произвел \_\_\_\_\_\_\_\_\_\_\_\_\_\_\_\_\_\_\_\_\_\_\_\_\_\_\_\_\_\_\_\_

(Ф.И.О., подпись)

Изделие после упаковки принял \_\_\_\_\_\_\_\_\_\_\_\_\_\_\_\_\_\_\_\_\_\_

(подпись)

СФАТ.416328.003ПС

7. Свидетельство о приемке.

7.1. Измеритель метеорологических параметров «ЭкоТерма» СФАТ.416328.003

Заводской номер №

соответствует техническим условиям ТУ 4311-002-87561603-2011

(обозначение технических условий)

и признан годным для эксплуатации.

Дата выпуска «<u>\_\_\_\_»</u> \_\_\_\_\_\_\_\_\_\_\_\_\_ 20 \_\_\_г.

 М.П. Представитель ОТК \_\_\_\_\_\_\_\_\_\_\_\_\_\_\_\_\_\_\_\_\_\_\_\_\_\_\_\_\_ (подпись) « $\qquad \qquad \qquad 20 \qquad \Gamma.$ 

8. Сведения о рекламациях.

8.1. При выходе из строя измерителя в период гарантийного срока эксплуатации потребителем должен быть составлен рекламационный акт по форме Приложения "Б" о необходимости ремонта и отправки измерителя предприятию-изготовителю по адресу

117105, Москва, Варшавское шоссе, д.21, ООО «Эко-Сфера» (адрес предприятия - изготовителя)

или вызова его представителя по адресу

\_\_\_\_\_\_\_\_\_\_\_\_\_\_\_\_\_\_\_\_\_\_\_\_\_\_\_\_\_\_\_\_\_\_\_\_\_\_\_\_\_\_\_\_\_\_\_\_\_\_\_\_\_\_\_\_\_\_\_\_ (адрес предприятия - потребителя)

8.2. Все предъявленные рекламации регистрируются в таблице 3.

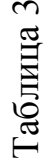

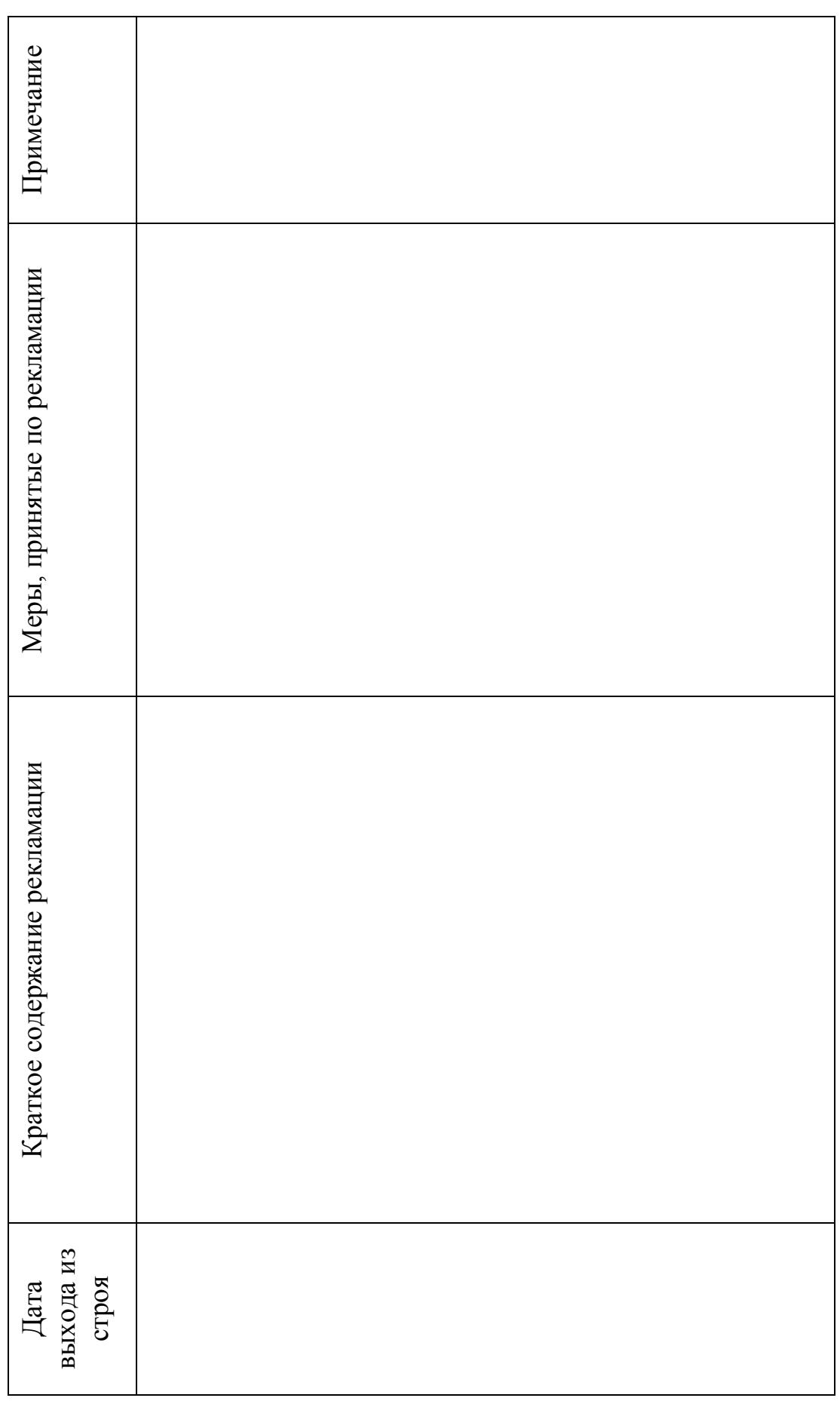

СФАТ.416328.003ПС

9. Свидетельство о вводе изделия в эксплуатацию.

9.1. Измеритель метеорологических параметров «ЭкоТерма» СФАТ.416328.003

Заводской номер №\_\_\_\_\_\_\_\_\_\_\_\_\_\_\_\_\_\_\_\_\_\_\_\_\_\_\_\_\_\_\_\_\_

введен в эксплуатацию «\_\_\_\_»\_\_\_\_\_\_\_\_\_\_\_\_ 20\_ г.

М.П. \_\_\_\_\_\_\_\_\_\_\_\_\_\_\_\_\_\_\_\_\_\_\_\_\_\_\_\_\_\_\_\_\_\_\_\_\_\_\_\_\_\_\_\_\_\_\_\_\_

(подпись и фамилия лица, ответственного за эксплуатацию изделия)

10. Утилизация.

Прибор не содержит химически и радиационно опасных компонентов и утилизируется путем разборки.

### ПРИЛОЖЕНИЕ А

Перечень нормативно-технических документов, на которые приведены ссылки в данном документе.

 1. ГОСТ 9.014-78 «ЕСЗКС. Временная противокоррозионная защита изделий. Общие технические требования.»

### ПРИЛОЖЕНИЕ Б

«УТВЕРЖДАЮ»

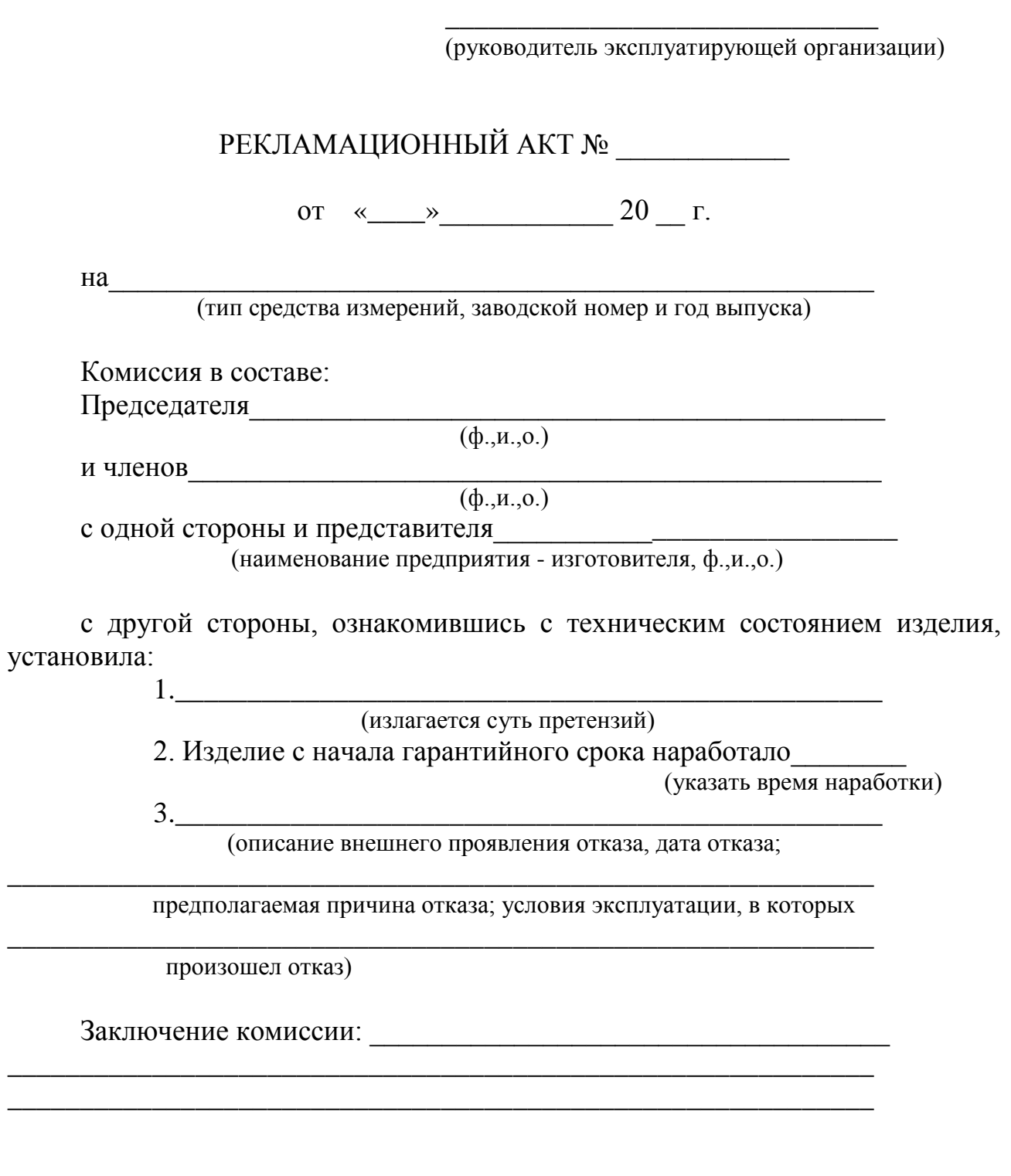

Подписи: